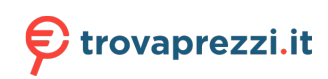

Questo manuale d'istruzione è fornito da trovaprezzi.it. Scopri tutte le offerte per [Samsung Galaxy](http://www.trovaprezzi.it/smartwatch/prezzi-scheda-prodotto/samsung_galaxy_watch_6_classic_4g_43mm?utm_source=pdf&utm_medium=referral&utm_campaign=pdf_20221) [Watch 6 Classic 4G 43mm Silver](http://www.trovaprezzi.it/smartwatch/prezzi-scheda-prodotto/samsung_galaxy_watch_6_classic_4g_43mm?utm_source=pdf&utm_medium=referral&utm_campaign=pdf_20221) o cerca il tuo prodotto tra le [migliori offerte di Smartwatch e Orologi](http://www.trovaprezzi.it/prezzi_smartwatch.aspx?utm_source=pdf&utm_medium=referral&utm_campaign=pdf_20221) [Sportivi](http://www.trovaprezzi.it/prezzi_smartwatch.aspx?utm_source=pdf&utm_medium=referral&utm_campaign=pdf_20221)

# **SAMSUNG**

# MANUALE DELL'UTENTE

SM-R930 SM-R935F SM-R940 SM-R945F SM-R950 SM-R955F SM-R960 SM-R965F

# Sommario

## [Operazioni preliminari](#page-5-0)

- [Info su Galaxy Watch6/Galaxy Watch6](#page-5-0)  [Classic](#page-5-0)
- [Componenti e funzioni del dispositivo](#page-6-0)
	- [Orologio](#page-6-0)
	- [Caricabatteria wireless](#page-12-0)

#### [Ricarica della batteria](#page-12-0)

- [Ricarica wireless](#page-12-0)
- [Ricarica della batteria tramite](#page-13-0)  [Condivisione batteria wireless](#page-13-0)
- [Consigli e precauzioni per la ricarica della](#page-14-0)  [batteria](#page-14-0)
- [Utilizzo della modalità Risparmio](#page-16-0)  [energetico](#page-16-0)

#### [Come indossare l'orologio](#page-16-0)

- [Applicazione e rimozione del cinturino](#page-16-0)
- [Come mettere l'orologio](#page-18-0)
- [Consigli e precauzioni sul cinturino](#page-18-0)
- [Come indossare l'orologio per misurazioni](#page-19-0)  [accurate](#page-19-0)
- [Accensione e spegnimento dell'orologio](#page-21-0)

#### [Connessione dell'orologio a un telefono](#page-22-0)

- [Installazione dell'applicazione Galaxy](#page-22-0)  [Wearable](#page-22-0)
- [Connessione dell'orologio a un telefono](#page-22-0)  [tramite Bluetooth](#page-22-0)
- [Connessione remota](#page-24-0)

#### [Aggiunta di account all'orologio](#page-24-0)

#### [Controllo dello schermo](#page-25-0)

- [Ghiera](#page-25-0)
- [Touchscreen](#page-26-0)
- [Composizione schermo](#page-27-0)
- [Accensione e spegnimento dello schermo](#page-28-0)
- [Passaggio ad un'altra schermata](#page-29-0)
- [Menu Applicazioni](#page-29-0)
- [Schermata di blocco](#page-31-0)

#### [Orologio](#page-31-0)

- [Schermata Orologio](#page-31-0)
- [Modifica del quadrante](#page-31-0)
- [Attivazione di Always On Display](#page-33-0)
- [Attivazione della modalità Solo orologio](#page-33-0)

#### [Notifiche](#page-34-0)

- [Pannello delle notifiche](#page-34-0)
- [Controllo delle notifiche in arrivo](#page-35-0)
- [Selezionare le applicazioni da cui ricevere](#page-35-0)  [notifiche](#page-35-0)

#### [Pannello rapido](#page-36-0)

#### [Inserimento di testo](#page-39-0)

- [Layout tastiera](#page-39-0)
- [Funzioni aggiuntive della tastiera](#page-40-0)

## [Applicazioni e funzionalità](#page-41-0)

#### [Installazione e gestione delle](#page-41-0)  [applicazioni](#page-41-0)

- [Play Store](#page-41-0)
- [Gestione delle applicazioni](#page-41-0)
- [Messaggi](#page-42-0)

#### [Telefono](#page-44-0)

- [Introduzione](#page-44-0)
- [Effettuare una chiamata](#page-44-0)
- [Opzioni durante le chiamate](#page-46-0)
- [Ricezione di una chiamata](#page-46-0)
- [Rubrica](#page-47-0)
- [Samsung Wallet](#page-48-0)

#### [Samsung Pay](#page-49-0)

- [Introduzione](#page-49-0)
- [Configurazione di Samsung Pay](#page-49-0)
- [Come effettuare un pagamento](#page-49-0)

#### [Samsung Health](#page-50-0)

- [Introduzione](#page-50-0)
- [Attività giornaliera](#page-51-0)
- [Passi](#page-52-0)
- [Esercizio](#page-53-0)
- [Cibo](#page-64-0)
- [Sonno](#page-65-0)
- [Freq. card.](#page-68-0)
- [Stress](#page-70-0)
- [Composizione corporea](#page-72-0)
- [Monitoraggio ciclo](#page-75-0)
- [Acqua](#page-76-0)
- [Ossigeno nel sangue](#page-77-0)
- [Together](#page-79-0)
- [Impostaz.](#page-80-0)

#### [Samsung Health Monitor](#page-81-0)

- [Introduzione](#page-81-0)
- [Precauzioni per misurare la pressione](#page-81-0)  [arteriosa e l'ECG](#page-81-0)
- [Avvio della misurazione della pressione](#page-85-0)  [arteriosa](#page-85-0)
- [Avvio della misurazione dell'ECG](#page-87-0)

#### [GPS](#page-89-0)

#### [Lettore musicale](#page-90-0)

- [Introduzione](#page-90-0)
- [Utilizzo di Musica](#page-90-0)
- [Gestione dei file audio salvati sull'orologio](#page-90-0)

#### [Controller multimediale](#page-91-0)

- [Introduzione](#page-91-0)
- [Controllo del lettore musicale](#page-91-0)
- [Controllo del lettore video](#page-92-0)
- [Promemoria](#page-93-0)
- [Calendario](#page-94-0)
- [Bixby](#page-94-0)
- [Meteo](#page-95-0)
- [Sveglia](#page-95-0)
- [Fusi orari](#page-96-0)
- [Timer](#page-96-0)
- [Cronometro](#page-97-0)
- [Galleria](#page-97-0)
	- [Introduzione](#page-97-0)
	- [Trasferimento delle immagini sull'orologio](#page-97-0)
	- [Utilizzo della Galleria](#page-98-0)
	- [Visualizzazione delle immagini](#page-98-0)
	- [Personalizzazione del quadrante](#page-99-0)
	- [Eliminazione delle immagini](#page-99-0)
- [Trova tel. pers.](#page-99-0)
- [Trova orologio personale](#page-100-0)
- [Invio di un SOS](#page-101-0)
	- [Introduzione](#page-101-0)
	- [Inserimento delle informazioni mediche](#page-101-0)
	- [Condivisione di un'emergenza](#page-101-0)
	- [Richiesta di SOS](#page-102-0)
	- [Richiesta di SOS a seguito di infortunio da](#page-103-0)  [caduta](#page-103-0)
	- [Interruzione della condivisione delle](#page-104-0)  [informazioni di posizione](#page-104-0)
- [Registratore vocale](#page-105-0)
- [Calcolatrice](#page-106-0)
- [Bussola](#page-106-0)
- [Controller Buds](#page-106-0)
- [Controller fotocamera](#page-107-0)
- [Samsung Global Goals](#page-107-0)
- [SmartThings](#page-108-0)
- [Applicazioni Google](#page-108-0)
- [Impostazioni](#page-109-0)
	- [Introduzione](#page-109-0)
	- [Samsung account](#page-109-0)
	- [Connessioni](#page-109-0)
	- [Modalità](#page-113-0)
	- [Notifiche](#page-114-0)
	- [Suoni e vibrazione](#page-114-0)
	- [Schermo](#page-115-0)
	- [Health](#page-115-0)
	- [Sicurezza e privacy](#page-116-0)
	- [Posizione](#page-116-0)
	- [Sicurezza ed emergenza](#page-117-0)
	- [Account e backup](#page-117-0)
	- [Google](#page-118-0)
	- [Funzioni avanzate](#page-118-0)
- [Assistenza dispositivo e batteria](#page-119-0)
- [Applicazioni](#page-120-0)
- [Generale](#page-120-0)
- [Accessibilità](#page-121-0)
- [Aggiornamento software](#page-121-0)
- [Informazioni sull'orologio](#page-122-0)

### [Applicazione Galaxy Wearable](#page-123-0)

- [Introduzione](#page-123-0)
- [Quadranti orologio](#page-124-0)
- [Schermata Applicazioni](#page-125-0)
- [Schede](#page-126-0)
- [Pannello rapido](#page-126-0)

#### [Impostazioni orologio](#page-127-0)

- [Introduzione](#page-127-0)
- [Samsung account](#page-127-0)
- [Modalità](#page-127-0)
- [Notifiche](#page-127-0)
- [Suoni e vibrazione](#page-128-0)
- [Schermo](#page-128-0)
- [Health](#page-128-0)
- [Samsung Wallet/Samsung Pay](#page-128-0)
- [Sicurezza ed emergenza](#page-128-0)
- [Account e backup](#page-129-0)
- [Funzioni avanzate](#page-129-0)
- [Assistenza dispositivo e batteria](#page-130-0)
- [Applicazioni](#page-130-0)
- [Gestisci contenuti](#page-130-0)
- [Piani tariffari \(SM-R935F, SM-R945F,](#page-131-0)  [SM-R955F, SM-R965F\)](#page-131-0)
- [Generale](#page-131-0)
- [Accessibilità](#page-131-0)
- [Aggiornamento software orologio](#page-132-0)
- [Info sull'orologio](#page-132-0)
- [Trova orologio personale](#page-132-0)
- [Store](#page-132-0)

## [Avvisi sull'utilizzo](#page-133-0)

- [Precauzioni sull'utilizzo del dispositivo](#page-133-0)
- [Note su contenuto della confezione e](#page-135-0)  [accessori](#page-135-0)
- [Mantenimento della resistenza all'acqua](#page-136-0)  [e alla polvere del dispositivo](#page-136-0)
- [Precauzioni contro il surriscaldamento](#page-138-0)
- [Pulizia e gestione dell'orologio](#page-138-0)
- [Prestate attenzione a eventuali allergeni](#page-139-0) [sull'orologio](#page-139-0)

## [Appendice](#page-140-0)

- [Risoluzione dei problemi](#page-140-0)
- [Rimozione della batteria](#page-144-0)

# <span id="page-5-0"></span>Operazioni preliminari

# Info su Galaxy Watch6/Galaxy Watch6 Classic

Galaxy Watch6/Galaxy Watch6 Classic (di seguito, orologio) è uno smartwatch in grado di analizzare le vostre abitudini di allenamento, gestire la vostra salute e fornirvi una serie di utili applicazioni per effettuare chiamate e riprodurre musica. Potete cercare le funzionalità utilizzando la ghiera, avviare una funzionalità toccando lo schermo oppure cambiare il quadrante in base ai vostri gusti.

Potete utilizzare l'orologio dopo averlo connesso al telefono.

# <span id="page-6-0"></span>Componenti e funzioni del dispositivo

## Orologio

▶ Galaxy Watch6:

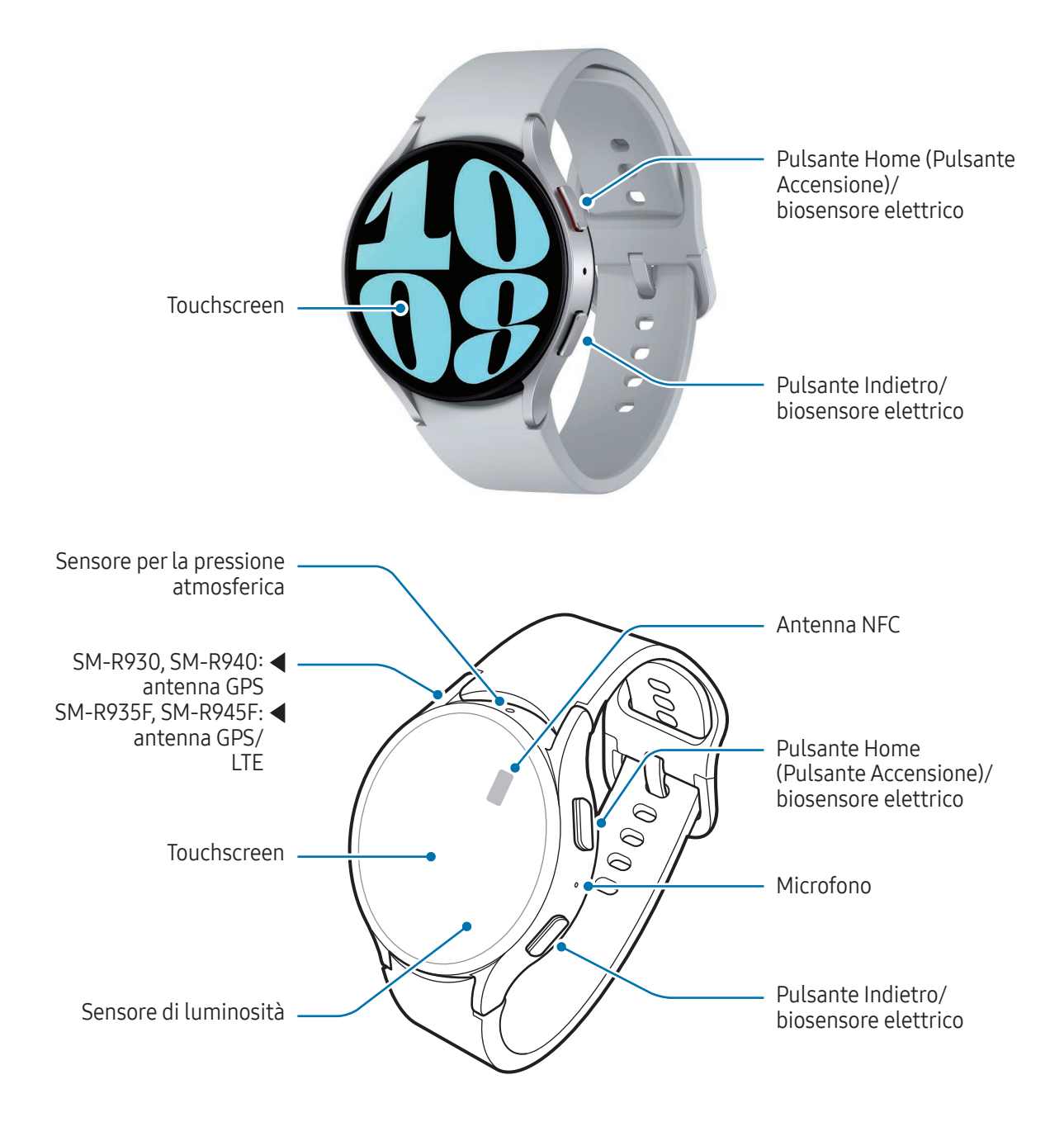

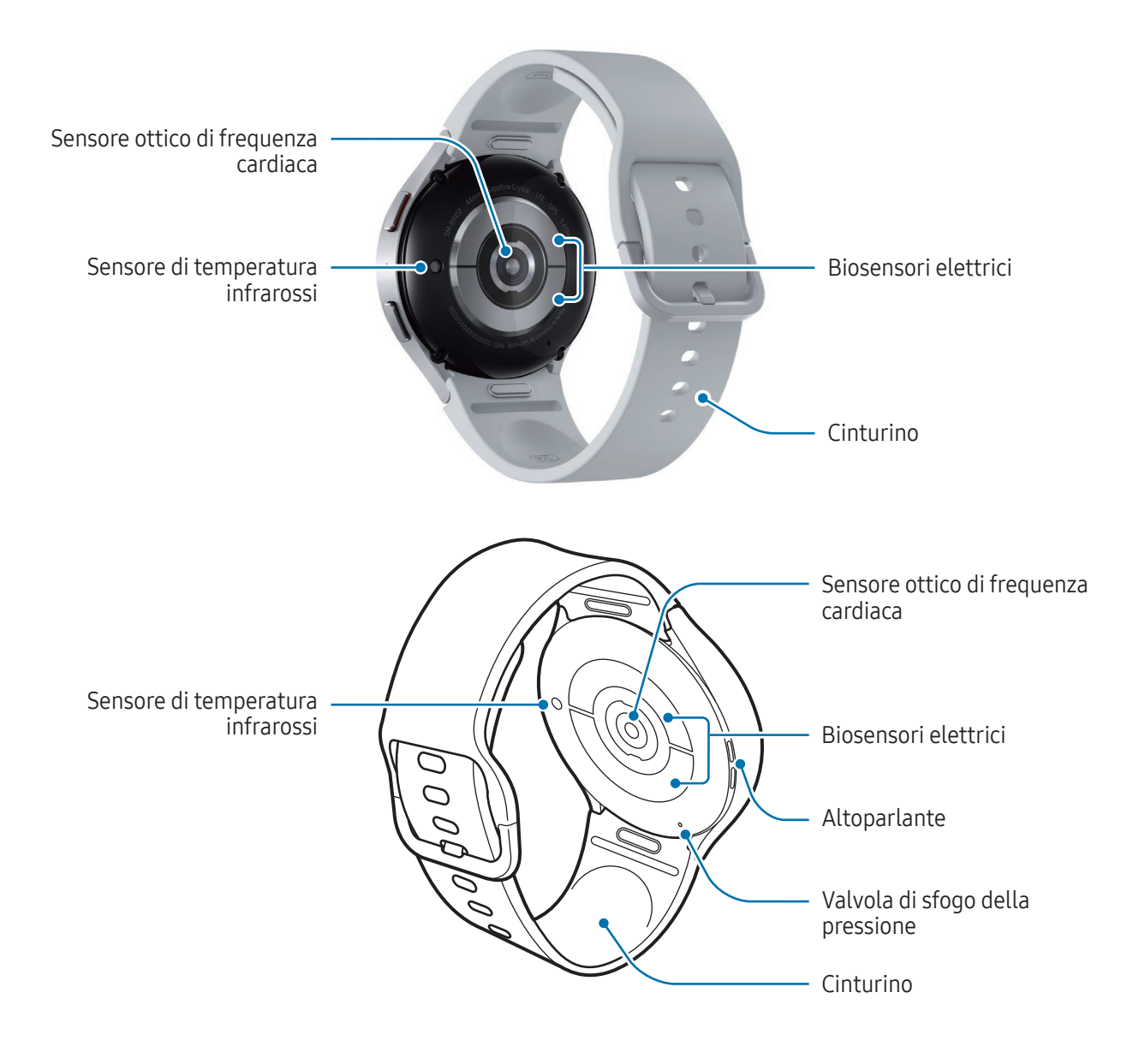

#### ▶ Galaxy Watch6 Classic:

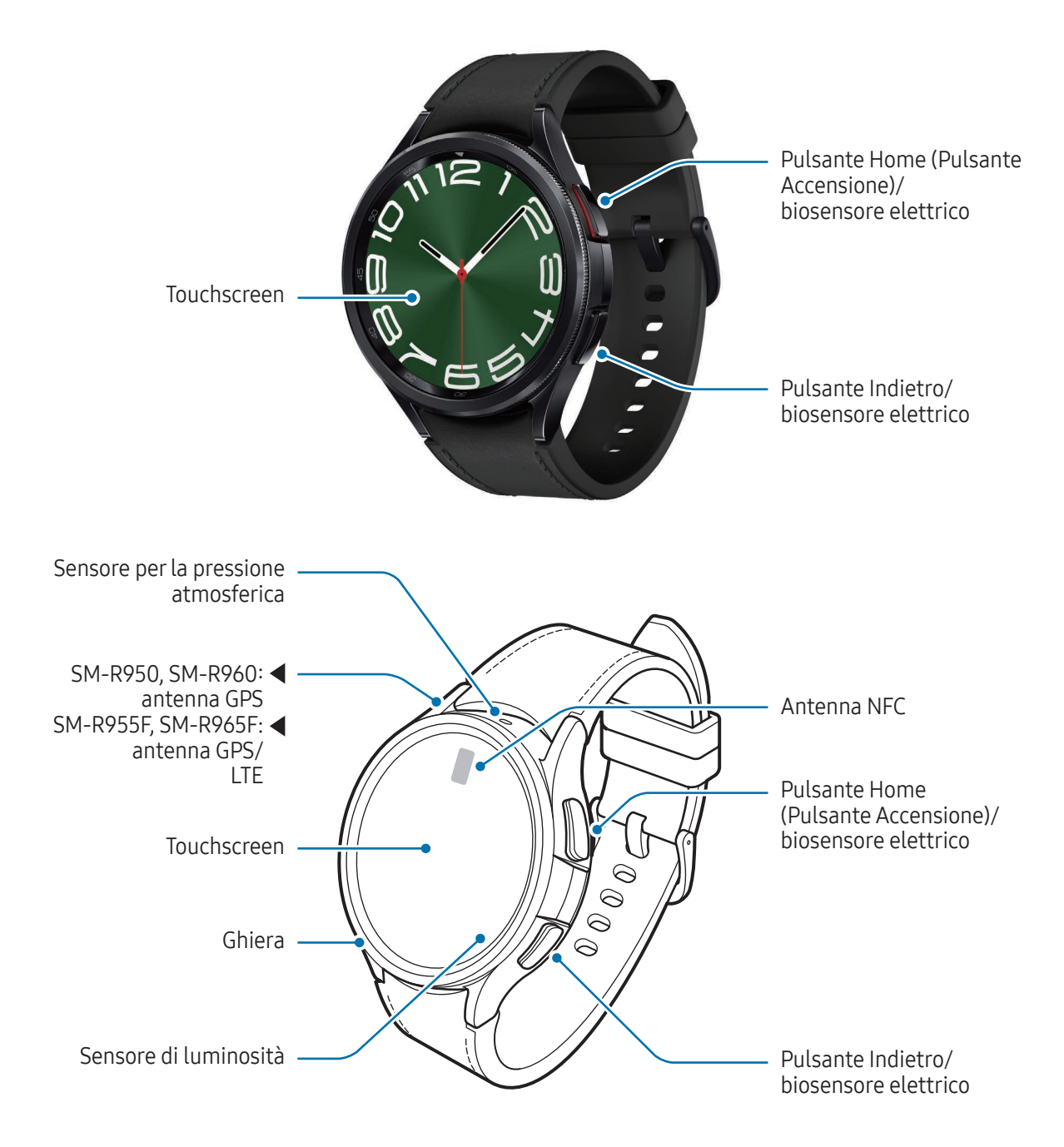

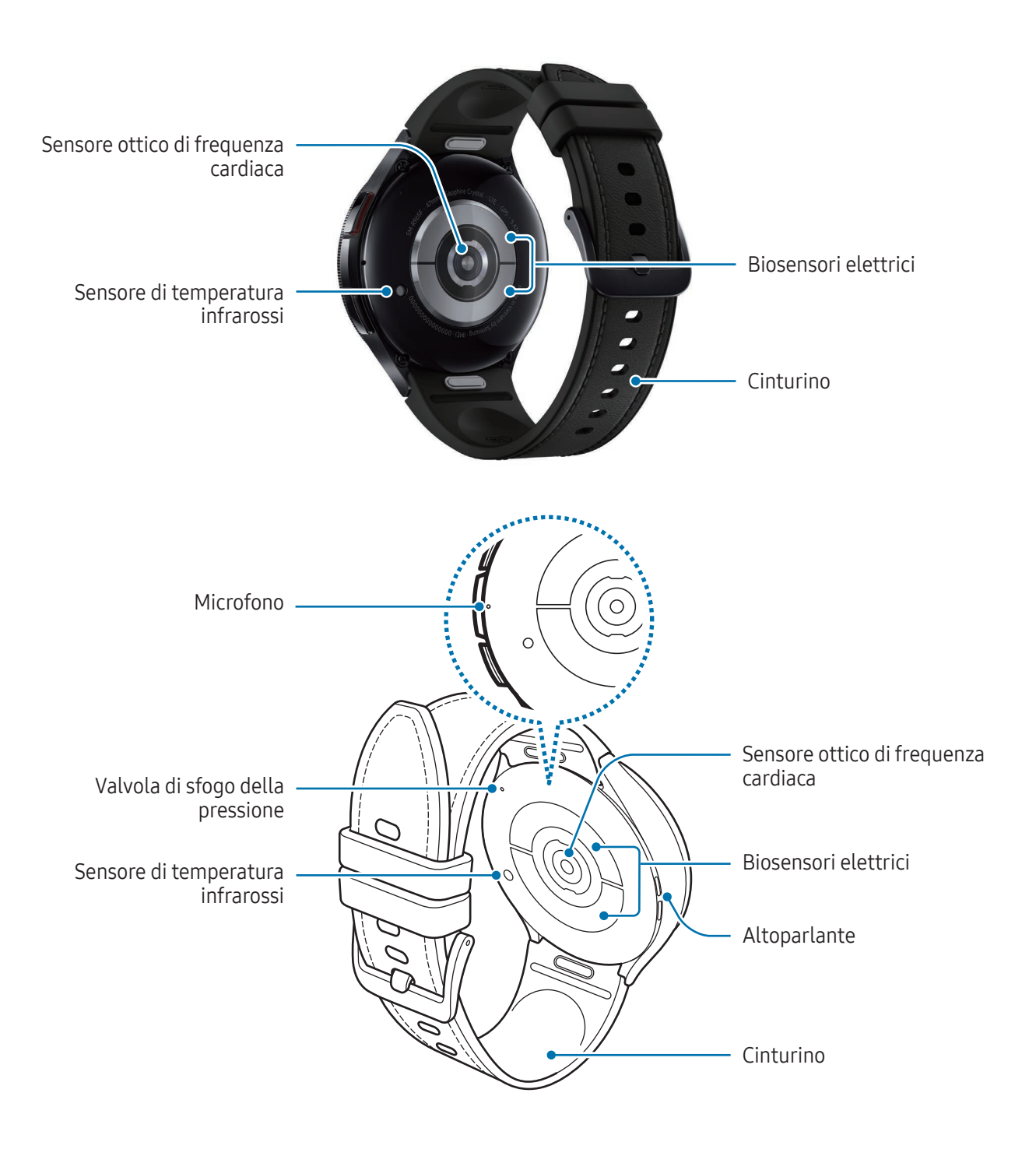

- Utilizzate il dispositivo in un luogo senza interferenze magnetiche affinché il dispositivo funzioni **A** correttamente.
	- Il dispositivo e alcuni accessori (venduti separatamente) contengono magneti. Tenetelo lontano da carte di credito, dispositivi medici impiantati e altri dispositivi che possano subire l'influenza dei magneti. In caso di dispositivi medici, mantenete il dispositivo a una distanza superiore ai 15 cm. Interrompete l'uso del dispositivo se sospettate eventuali interferenze con il dispositivo medico e consultate il vostro medico, oppure il produttore del vostro dispositivo medico.
	- Se avete un dispositivo medico cardiaco impiantato, non inserite il dispositivo in una tasca vicina al dispositivo impiantato, ad esempio la tasca sul petto o quella interna della giacca.
	- Mantenete una distanza di sicurezza tra gli oggetti sensibili ai magneti e il dispositivo e alcuni accessori (venduti separatamente) che contengono magneti. Oggetti come carte di credito, libretti bancari, tessere di accesso, carte di imbarco o tessere per il parcheggio potrebbero subire danni o essere disattivati dai magneti contenuti nel dispositivo.
- Quando utilizzate gli altoparlanti, ad esempio durante la riproduzione di file multimediali, non (!) avvicinate l'orologio alle orecchie.
	- Assicuratevi che il cinturino rimanga pulito. Il contatto con contaminanti come polvere e tinture, può causare macchie sul cinturino che potrebbe non essere possibile rimuovere completamente.
	- Non inserite oggetti appuntiti nei fori esterni dell'orologio. Le componenti interne potrebbero danneggiarsi e la resistenza all'acqua venir meno.
	- L'uso dell'orologio con il corpo in vetro danneggiato potrebbe comportare il rischio di infortunio. Utilizzate l'orologio solo dopo averlo fatto riparare in un Centro assistenza Samsung o in un centro assistenza autorizzato.
	- Se polvere o materiali estranei dovessero penetrare nel microfono o nell'altoparlante, i suoni dell'orologio potrebbero attenuarsi oppure alcune funzioni potrebbero non essere operative. La rimozione di polvere o materiali estranei con un oggetto appuntito potrebbe danneggiare l'orologio e alterarne l'aspetto.
- Nelle seguenti situazioni, possono verificarsi problemi di connettività e un consumo eccessivo l≪ della batteria:
	- Se applicate adesivi metallici sull'area dell'antenna dell'orologio
	- Se utilizzate un cinturino metallico
	- Se coprite l'area dell'antenna dell'orologio con le mani o altri oggetti durante l'uso di determinate funzionalità, come le chiamate o la connessione ad una rete mobile
	- Coprendo la valvola di sfogo della pressione con accessori, ad esempio adesivi, potrebbero verificarsi rumori indesiderati durante le chiamate o la riproduzione multimediale.
	- Non coprite l'area del sensore di luminosità con accessori, come adesivi o cover. Ciò potrebbe causare il malfunzionamento del sensore.
	- Quando parlate al microfono dell'orologio, assicuratevi che non sia ostruito.
	- La valvola di sfogo della pressione garantisce che le parti e i sensori interni funzionino correttamente quando utilizzate l'orologio in ambienti in cui la pressione atmosferica cambia.
	- Le immagini contenute in questo manuale si riferiscono a Galaxy Watch6 Classic.

#### Tasti

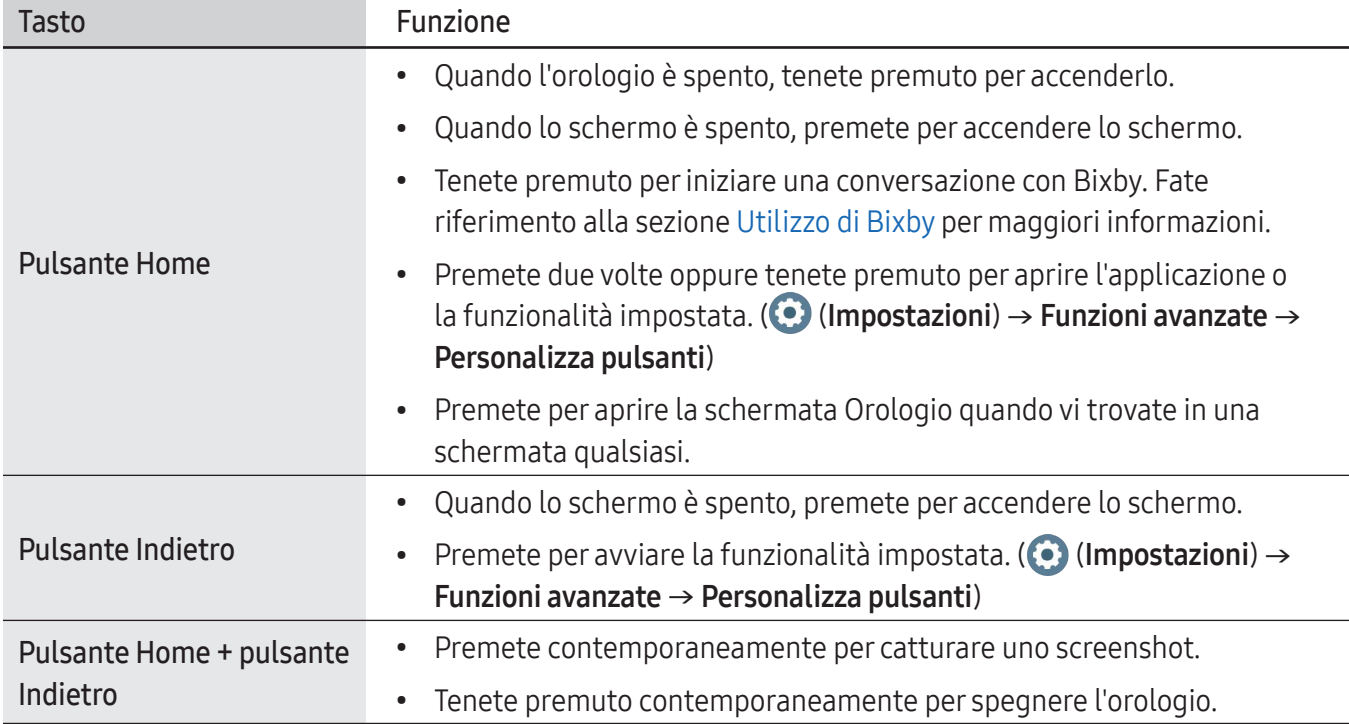

## <span id="page-12-0"></span>Caricabatteria wireless

Superficie di ricarica wireless

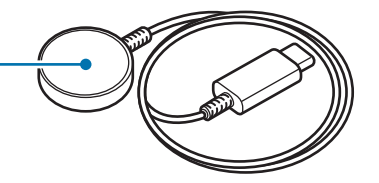

Non esponete il caricabatteria wireless all'acqua in quanto il caricabatteria wireless non è dotato  $(\mathbf{I})$ della stessa certificazione di resistenza ad acqua e polvere dell'orologio.

## Ricarica della batteria

Ricaricate la batteria al primo utilizzo dell'orologio o quando è rimasto inutilizzato per molto tempo.

## Ricarica wireless

- 1 Collegate il caricabatteria wireless all'alimentatore USB.
- 2 Posizionate l'orologio sul caricabatteria wireless allineando la parte posteriore dell'orologio al centro del caricabatteria wireless. Il funzionamento della ricarica wireless potrebbe non risultare fluido a seconda del tipo di accessorio o cover. Per una ricarica wireless stabile, consigliamo di rimuovere la cover o l'accessorio dall'orologio.

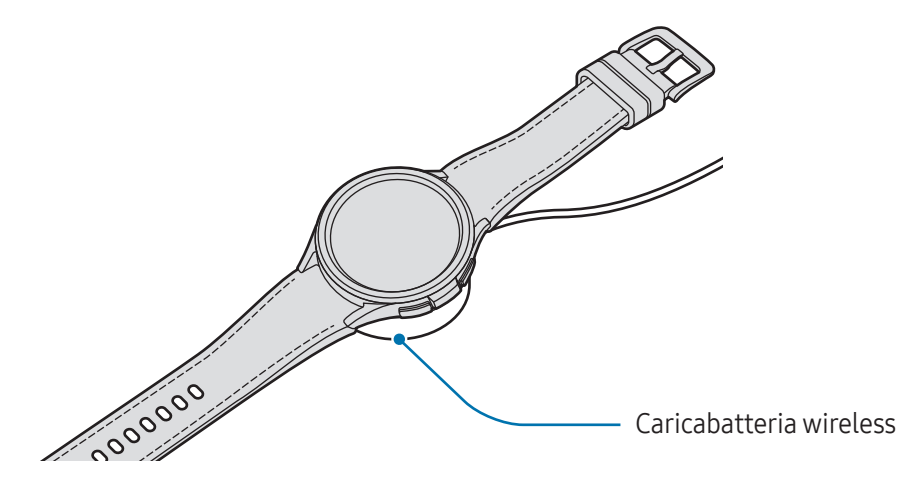

3 Quando la batteria è completamente carica, sollevate l'orologio dal caricabatteria wireless.

#### <span id="page-13-0"></span>Verifica dello stato di ricarica

Durante la ricarica wireless potete verificare lo stato di ricarica sullo schermo. Se lo stato di ricarica non compare sullo schermo, nel menu Applicazioni, toccate (∴) (Impostazioni) → Schermo e toccate il cursore Mostra info ricarica per attivare questa funzione.

Quando ricaricate l'orologio con lo schermo spento, premete un tasto qualsiasi per verificare lo stato della ricarica sullo schermo.

## Ricarica della batteria tramite Condivisione batteria wireless

Potete ricaricare l'orologio anche con la batteria del dispositivo che funge da base di ricarica wireless. Potete comunque ricaricare l'orologio anche mentre state ricaricando il dispositivo che funge da base di ricarica wireless. In base al tipo di accessori o cover utilizzati, Condivisione batteria wireless potrebbe non funzionare correttamente. Consigliamo di rimuovere l'eventuale cover utilizzata dal dispositivo che funge da base di ricarica wireless e dall'orologio prima di utilizzare questa funzionalità.

1 Attivate Condivisione batteria wireless sul dispositivo che funge da base di ricarica wireless e posizionate la parte centrale del retro dell'orologio sul lato posteriore del dispositivo che funge da base di ricarica wireless.

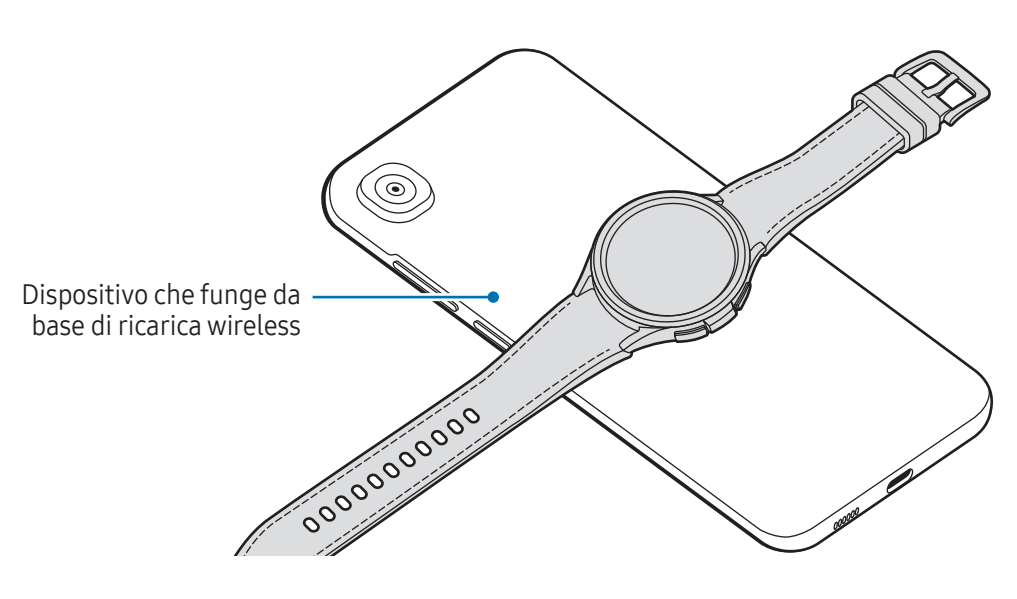

<span id="page-14-0"></span>2 Quando la batteria è completamente carica, sollevate l'orologio dal dispositivo che funge da base di ricarica wireless.

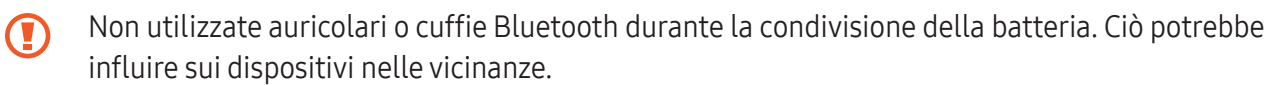

- La posizione della bobina di ricarica wireless potrebbe variare in base al modello del dispositivo.  $\varnothing$ Sistemate il dispositivo oppure l'orologio in modo da connetterli correttamente tra loro.
	- Alcune funzionalità utilizzabili quando indossate l'orologio non sono disponibili durante la condivisione della carica.
	- Per ricaricare in modo corretto, non muovete e non utilizzate il dispositivo che funge da base di ricarica wireless o l'orologio durante la ricarica.
	- La quantità di energia ricevuta dall'orologio potrebbe essere inferiore alla quantità condivisa con lo stesso dal dispositivo che funge da base di ricarica wireless.
	- Ricaricando contemporaneamente l'orologio e il dispositivo che funge da base di ricarica wireless, la velocità di ricarica potrebbe diminuire, oppure l'orologio potrebbe non ricaricarsi correttamente, in base al tipo di caricabatteria.
	- La velocità o l'efficienza di ricarica potrebbero variare in base alle condizioni del dispositivo che funge da base di ricarica wireless o all'ambiente circostante.
	- Se la batteria residua del dispositivo che funge da base di ricarica wireless scende sotto un determinato livello, la condivisione della batteria si interrompe.

## Consigli e precauzioni per la ricarica della batteria

- Utilizzate solo batterie, caricabatteria e cavi approvati da Samsung appositamente progettati per **A** l'orologio. Caricabatteria e cavi non compatibili possono causare lesioni gravi o danneggiare il dispositivo.
- Il collegamento errato del caricabatteria potrebbe causare gravi danni al dispositivo. I danni O causati da un uso improprio non sono coperti dalla garanzia.
	- Utilizzate solo il caricabatteria wireless fornito con l'orologio. L'orologio non può essere ricaricato correttamente con un caricabatteria wireless di terze parti.
	- Ricaricando l'orologio con il caricabatteria wireless bagnato, il dispositivo potrebbe subire danni. Asciugate bene il caricabatteria wireless prima di ricaricare l'orologio.
- Per risparmiare energia, scollegate il caricabatteria quando non lo utilizzate. Il caricabatteria non  $\cancel{\triangleright}$ è dotato di interruttore, pertanto dovete scollegarlo dalla presa di corrente quando non è in uso per evitare di consumare energia. Il caricabatteria dovrebbe rimanere vicino alla presa di corrente ed essere facilmente accessibile durante la ricarica.
	- L'orologio è dotato di una bobina di ricarica wireless integrata. Potete ricaricare la batteria utilizzando una base di ricarica wireless. La base di ricarica wireless è venduta separatamente. Per maggiori informazioni sulle basi di ricarica wireless disponibili, fate riferimento al sito Web di Samsung.
	- Quando utilizzate un caricabatteria, si raccomanda di utilizzare un caricabatteria approvato, che garantisca le prestazioni di ricarica.
	- L'eventuale presenza di materiali estranei tra l'orologio e il caricabatteria wireless potrebbe impedire la ricarica corretta. Verificate l'eventuale presenza di sudore, liquidi o polvere prima di procedere alla ricarica.
	- Se la batteria è completamente scarica, non potete accendere l'orologio immediatamente anche se il caricabatteria wireless è collegato. Lasciate caricare la batteria per alcuni minuti prima di accenderlo.
	- Se utilizzate più applicazioni contemporaneamente, applicazioni che necessitano la connessione ad una rete o ad un altro dispositivo, la batteria si consumerà più velocemente. Per evitare che la batteria si scarichi durante il trasferimento dati, utilizzate queste applicazioni dopo aver ricaricato completamente la batteria.
	- Connettendo il caricabatteria wireless a un'altra fonte di alimentazione, come un computer o un caricabatterie multiplo, l'orologio potrebbe non ricaricarsi correttamente o potrebbe farlo più lentamente a causa di una corrente elettrica poco intensa.
	- Durante la ricarica potete utilizzare l'orologio, ma la batteria viene ricaricata più lentamente.
	- Se l'alimentazione dell'orologio è instabile quando viene contemporaneamente utilizzato e ricaricato, il touchscreen potrebbe non rispondere. In questo caso, disconnettete l'orologio dal caricabatteria wireless.
	- Durante la ricarica l'orologio potrebbe surriscaldarsi. Ciò è normale e non dovrebbe influire sulla durata o sulle prestazioni dell'orologio. Prima di indossare l'orologio per utilizzarlo, lasciatelo raffreddare per un po'. Se la batteria dovesse scaldarsi più del solito, il caricabatteria potrebbe interrompere il caricamento.
	- Se l'orologio non si ricarica correttamente, portate l'orologio e il caricabatteria wireless presso un centro assistenza Samsung o un centro assistenza autorizzato.
	- Evitate di utilizzare il caricabatteria wireless con un cavo piegato o danneggiato. Se il caricabatteria wireless è danneggiato, interrompetene l'uso.

## <span id="page-16-0"></span>Utilizzo della modalità Risparmio energetico

Attivate la modalità Risparmio energetico per aumentare l'autonomia della batteria.

Aprite il pannello rapido trascinando verso il basso dal bordo superiore dello schermo e toccate  $\bullet$  per attivare questa funzione. In alternativa, nel menu Applicazioni, toccate (● (Impostazioni) → Assistenza dispositivo e batteria → Batteria e toccate il cursore Risparmio energetico per attivare questa funzione.

Viene attivata la modalità Risparmio energetico, che potrebbe limitare alcune funzionalità.

Se la batteria residua scende al di sotto di un certo livello, compare la schermata di risparmio energetico. Toccate Attiva per attivare la modalità di risparmio energetico. In questo caso, la modalità di risparmio energetico si disattiva automaticamente quando la batteria dell'orologio viene ricaricata oltre il 15%. Tuttavia, attivando la modalità di risparmio energetico dal menu Impostazioni o dal pannello rapido, la modalità di risparmio energetico non si disattiva automaticamente, neanche quando la batteria dell'orologio viene ricaricata oltre il 15%.

# Come indossare l'orologio

## Applicazione e rimozione del cinturino

Agganciate il cinturino prima di utilizzare l'orologio. Potete sganciare il cinturino dell'orologio e sostituirlo con uno nuovo.

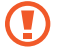

M

Attenzione a non danneggiarvi le unghie quando agganciate o sostituite i cinturini.

- Il cinturino in dotazione potrebbe variare in base al Paese o al modello.
- La dimensione del cinturino in dotazione potrebbe variare in base al modello. Utilizzate il cinturino adatto alle dimensioni del vostro modello.

Applicate il cinturino all'orologio tenendo premuto saldamente il tasto del cinturino.

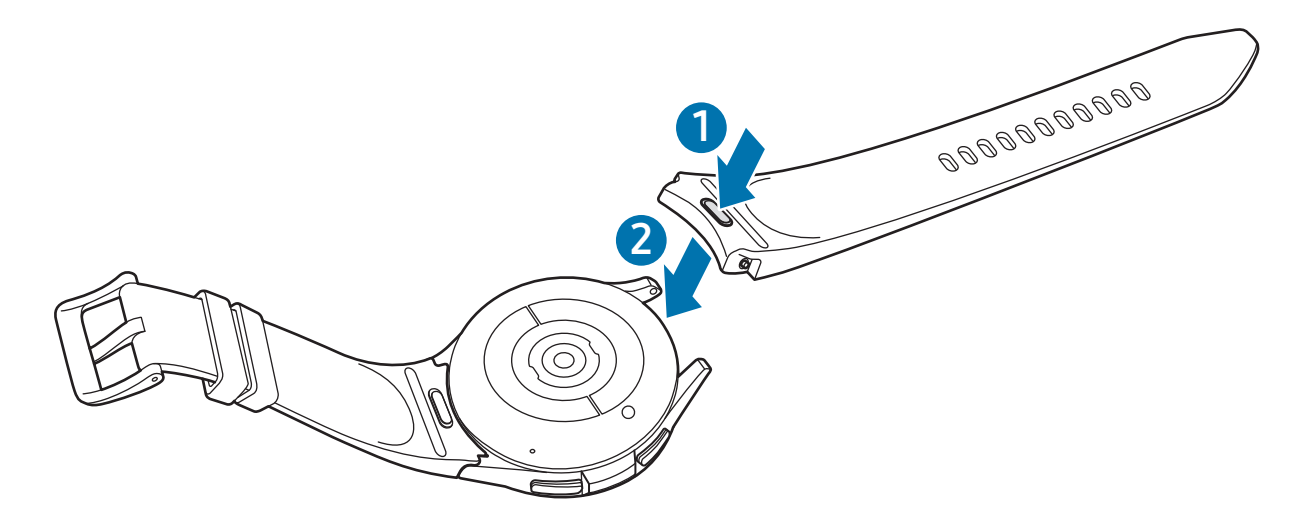

 Tirate delicatamente da entrambi i lati del cinturino per agganciarlo saldamente ed evitare che si sganci dall'orologio.

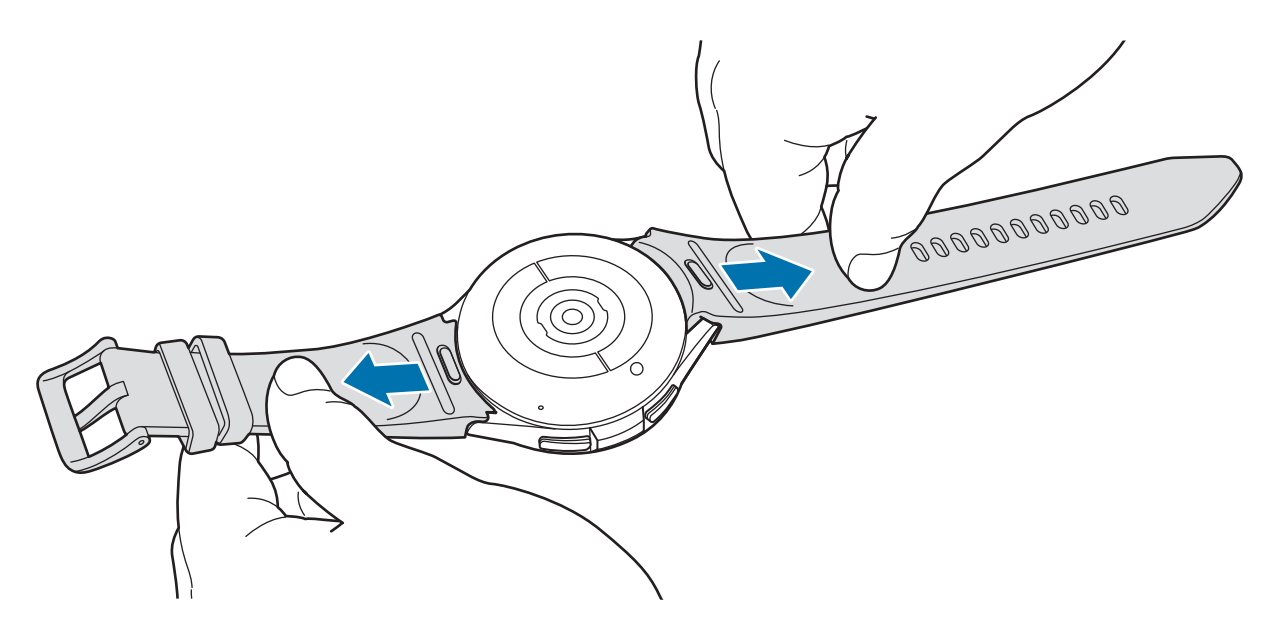

Rimuovete il cinturino tenendo premuto il tasto del cinturino.

## <span id="page-18-0"></span>Come mettere l'orologio

Sganciate la fibbia e indossate l'orologio intorno al polso. Adattate il cinturino al polso, inserite il fermo in uno dei fori, quindi assicurate la fibbia per chiuderlo. Se il cinturino è troppo stretto, utilizzate il foro successivo.

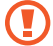

Non piegate eccessivamente il cinturino. Queste operazioni potrebbero danneggiare l'orologio.

- Per misurare in modo più preciso la vostra condizione fisica, indossate l'orologio saldamente intorno alla parte inferiore del braccio, appena sopra il polso. Fate riferimento alla sezione [Come](#page-19-1)  [indossare l'orologio per misurazioni accurate](#page-19-1) per maggiori informazioni.
	- In caso di contatto di determinati materiali con il retro dell'orologio, questo è in grado di rilevare che lo state indossando al polso a seconda del tipo di materiale.
	- Se i sensori non sono a contatto con il polso per più di 10 minuti, l'orologio rileva che non lo state indossando.

## Consigli e precauzioni sul cinturino

- Per una misurazione accurata, indossate l'orologio adattandolo al polso. Dopo la misurazione, allentate il cinturino per far prendere aria alla pelle. Si consiglia di indossare l'orologio in modo che non sia troppo largo o stretto e che sia comodo in circostanze normali.
- L'uso dell'orologio per lunghi periodi o per la pratica di attività sportive ad alta intensità può determinare irritazione cutanea a causa di determinati fattori, tra cui attrito, pressione o umidità. Se avete indossato a lungo l'orologio, rimuovetelo dal polso per un po' per mantenere la pelle sana e consentire al polso di riposare.
- Allergie ai componenti, i fattori ambientali, il sapone o il sudore possono provocare irritazioni alla pelle a contatto con l'orologio. In questo caso, interrompete immediatamente l'uso dell'orologio e attendete 2 o 3 giorni finché i sintomi si saranno alleviati. Se i sintomi persistono o peggiorano, contattate il medico.
- Assicuratevi che la pelle sia asciutta prima di indossare l'orologio. Se indossate l'orologio per molto tempo con la pelle bagnata, questa potrebbe irritarsi.
- Se utilizzate l'orologio in acqua, rimuovete i materiali estranei dalla cute e dall'orologio e asciugateli bene per evitare irritazioni cutanee.
- In acqua, utilizzate solo i componenti forniti con l'orologio.

## <span id="page-19-1"></span><span id="page-19-0"></span>Come indossare l'orologio per misurazioni accurate

Per ottenere misurazioni accurate, indossate saldamente l'orologio intorno alla parte inferiore del braccio sopra il polso, lasciando un dito di spazio come mostrato nell'immagine di seguito.

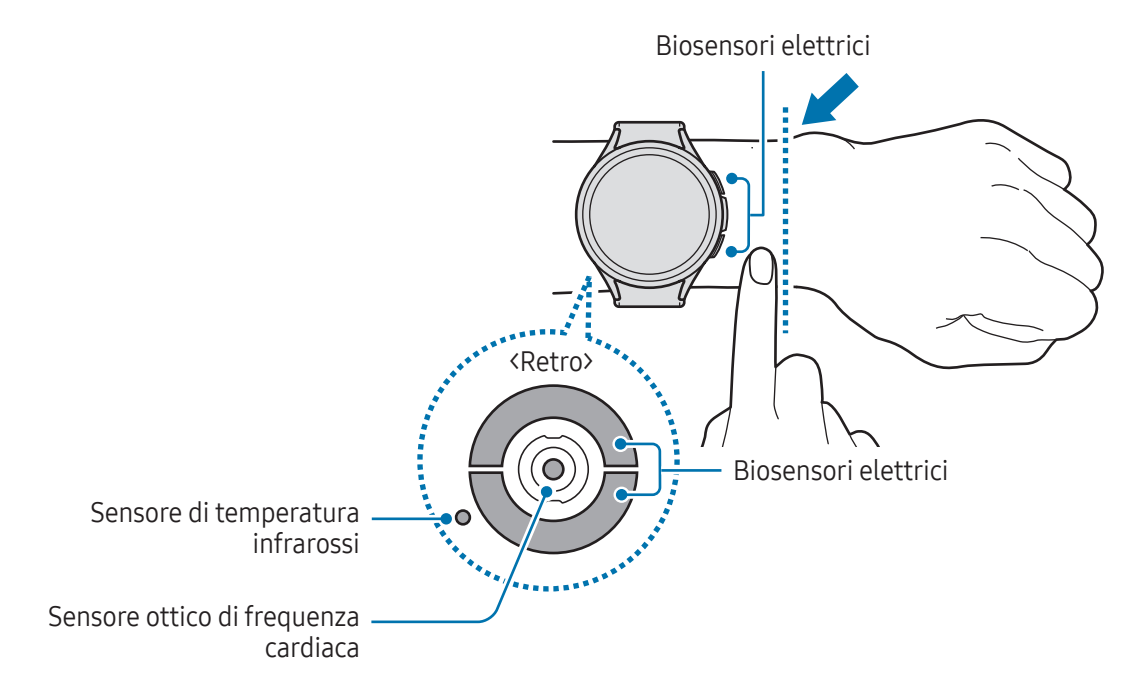

- Se l'orologio è troppo stretto può causare irritazioni cutanee mentre, se è troppo largo, potrebbe O causare uno sfregamento.
	- Non guardate direttamente le luci del sensore ottico di frequenza cardiaca. Accertatevi che i bambini non guardino direttamente le luci. Farlo potrebbe causare danni alla vista.
	- Se l'orologio diventa caldo al tatto, rimuovetelo finché non si sarà raffreddato. L'esposizione prolungata della pelle alla superficie calda dell'orologio potrebbe provocare ustioni a bassa temperatura.
	- Prima di misurare la composizione corporea ed eseguire un ECG, rimuovete tutta l'acqua dall'orologio e dal cinturino.
	- In presenza di acqua, polvere o macchie sul sensore di temperatura infrarossi, le misurazioni potrebbero risultare imprecise.
	- Pulite il sensore di temperatura infrarossi con un panno asciutto o un bastoncino cotonato.
- Utilizzate la funzione frequenza cardiaca solo per misurare la vostra frequenza cardiaca. La  $\not\!\!\!D$ precisione del sensore ottico di frequenza cardiaca potrebbe diminuire in base all'ambiente circostante, alle condizioni di misurazione e allo stato fisiologico dell'utente.
	- Dato che la misurazione può risentire delle basse temperature, per misurare la frequenza cardiaca in inverno o al freddo, mantenete una temperatura corporea sufficientemente elevata.
	- Fumare o consumare alcol prima di una misurazione potrebbe alterare la vostra frequenza cardiaca rispetto a quella normale.
	- Durante la misurazione della frequenza cardiaca non muovetevi, non parlate, non sbadigliate e non respirate profondamente. Ciò potrebbe causare imprecisione nella misurazione della frequenza cardiaca.
	- Se la frequenza cardiaca è eccessivamente alta o bassa, la misurazione potrebbe risultare imprecisa.
	- Quando si misura la frequenza cardiaca dei bambini, il risultato potrebbe non essere preciso.
	- Gli utenti con polsi sottili potrebbero ottenere misurazioni della frequenza cardiaca imprecise quando l'orologio non è stretto a sufficienza, dovute a un riflesso non uniforme della luce. In questo caso, indossate l'orologio dalla parte interna del braccio.
	- Se la misurazione della frequenza cardiaca non funziona correttamente, regolate la posizione del sensore ottico di frequenza cardiaca dell'orologio a destra, sinistra, in alto o in basso sul polso, oppure indossate l'orologio sulla parte interna del braccio in modo che il sensore sia a contatto con la pelle.
	- Se il sensore ottico di frequenza cardiaca e i biosensori elettrici sono sporchi, puliteli e provate di nuovo. In presenza di materiali estranei che impediscono un riflesso non uniforme della luce, la misurazione potrebbe non essere precisa.
	- Il funzionamento del sensore ottico di frequenza cardiaca potrebbe risentire della presenza di tatuaggi, segni e peli sul polso su cui indossate l'orologio. Ciò potrebbe impedire all'orologio di riconoscere che lo state indossando e le funzionalità dell'orologio potrebbero non funzionare correttamente. Quindi, indossate l'orologio su un polso che non interferisca con le funzionalità dell'orologio.
	- Le misurazioni potrebbero non funzionare correttamente a causa di determinati fattori, ad esempio l'ostruzione del raggio di luce proveniente dal sensore ottico di frequenza cardiaca, la luminosità dell'incarnato, il flusso sanguigno sottocutaneo e la pulizia dell'area del sensore.
	- Per ottenere misurazioni accurate, utilizzate il cinturino sportivo Ridge. Il cinturino sportivo Ridge potrebbe essere venduto separatamente, a seconda del modello.

## <span id="page-21-0"></span>Accensione e spegnimento dell'orologio

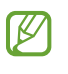

Attenetevi a tutte le avvertenze e indicazioni specificate dal personale autorizzato quando vi trovate in aree in cui l'utilizzo dei dispositivi senza fili è limitato, come ad esempio su aeroplani e ospedali.

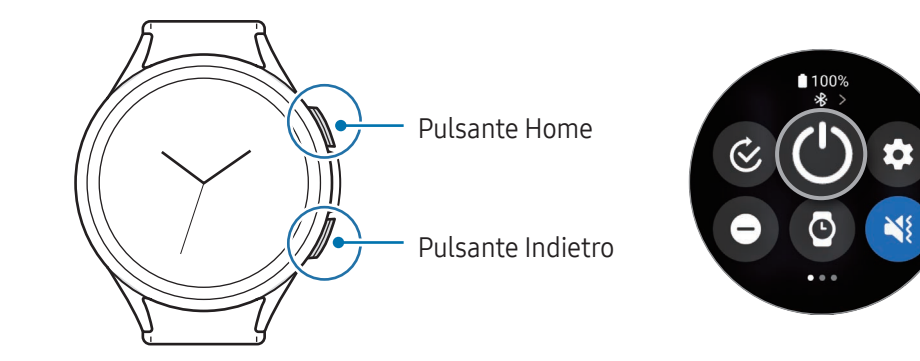

#### Accensione dell'orologio

Per accendere l'orologio, tenete premuto il pulsante Home per qualche secondo.

Quando accendete l'orologio per la prima volta oppure lo ripristinate, a schermo compaiono le istruzioni per avviare l'applicazione Galaxy Wearable sul telefono. Fate riferimento alla sezione [Connessione dell'orologio](#page-22-1)  [a un telefono](#page-22-1) per maggiori informazioni.

#### Spegnimento dell'orologio

- 1 Tenete premuto il pulsante Home e il pulsante Indietro contemporaneamente. In alternativa, aprite il pannello rapido trascinando verso il basso dal bordo superiore dello schermo e toccate  $\bigcirc$ .
- 2 Toccate  $\circledcirc$ ).
- Potete impostare lo spegnimento dell'orologio quando tenete premuto il pulsante Home. Nel menu  $\not\!\! \not\!\! \nu$ Applicazioni, toccate ( $\bullet$ ) (Impostazioni)  $\rightarrow$  Funzioni avanzate  $\rightarrow$  Personalizza pulsanti, toccate Press. prolungata sotto Pulsante Home, quindi selezionate Menu Spegnimento.

#### Riavvio forzato

Se l'orologio si blocca e non risponde, tenete premuto il pulsante Home e il pulsante Indietro contemporaneamente per più di 7 secondi per riavviarlo.

#### <span id="page-22-0"></span>Chiamata di emergenza

Potete effettuare una chiamata di emergenza.

- 1 Tenete premuto il pulsante Home e il pulsante Indietro contemporaneamente. In alternativa, aprite il pannello rapido trascinando verso il basso dal bordo superiore dello schermo e toccate  $\bigcirc$ .
- 2 Toccate Chiamata di emergenza.
- Per gestire le vostre informazioni mediche e i contatti di emergenza, aprite l'applicazione Galaxy Ι⊌ Wearable sul telefono e toccate Impostazioni orologio → Sicurezza ed emergenza.

# <span id="page-22-1"></span>Connessione dell'orologio a un telefono

## Installazione dell'applicazione Galaxy Wearable

Per connettere l'orologio a un telefono, installate l'applicazione Galaxy Wearable sul telefono. In base al telefono, potete scaricare l'applicazione Galaxy Wearable dalle seguenti sorgenti:

- Telefoni Samsung Android: Galaxy Store, Play Store
- Altri telefoni Android: Play Store
- È compatibile con i telefoni Android che supportato i servizi mobili Google. ſØ
	- Non potete installare l'applicazione Galaxy Wearable su telefoni che non supportano la sincronizzazione con l'orologio. Accertatevi che il telefono sia compatibile con l'orologio.
	- Non potete connettere l'orologio al tablet o al computer.

## Connessione dell'orologio a un telefono tramite Bluetooth

- 1 Accendete l'orologio.
- 2 Selezionate la lingua da utilizzare e toccate  $\vee$ .
- 3 Selezionate un Paese o un'area geografica e toccate **Riavvia**. L'orologio si spegne e si riavvia.
- 4 Scorrete verso l'alto dalla parte inferiore dello schermo. A schermo compaiono le istruzioni per aprire l'applicazione Galaxy Wearable.
- 5 Aprite l'applicazione Galaxy Wearable sul telefono. Se l'applicazione Galaxy Wearable non è aggiornata all'ultima versione, aggiornate l'applicazione all'ultima versione.
- 6 Toccate Continua.
- 7 Selezionate l'orologio sulla schermata. Se l'orologio non è presente, toccate Problemi di connessione?.
- 8 Seguite le istruzioni sullo schermo per completare la connessione. A connessione avvenuta, toccate Avvia e seguite le istruzioni visualizzate per imparare i controlli di base dell'orologio.
- La schermata di configurazione iniziale potrebbe variare in base all'area geografica.  $\boldsymbol{\mathscr{C}}$ 
	- I metodi di connessione potrebbero variare a seconda dell'area geografica, del modello, del telefono e della versione del software.
	- L'orologio è più piccolo rispetto ai normali telefoni, quindi la qualità del segnale di rete potrebbe risultare inferiore, specialmente in zone con segnali deboli o scarsa ricezione. Quando non è disponibile una connessione Bluetooth, la connessione di rete cellulare o internet potrebbe essere scarsa o interrompersi.
	- Quando connettete l'orologio a un telefono per la prima volta oppure dopo averlo ripristinato, la batteria dell'orologio potrebbe consumarsi più rapidamente durante la sincronizzazione dei dati, ad esempio i contatti.
	- Le funzioni e i telefoni supportati potrebbero variare in base all'area geografica, al gestore o al produttore del dispositivo.
	- Quando non riuscite a stabilire una connessione Bluetooth tra l'orologio e il telefono, in alto sulla schermata Orologio compare l'indicatore di stato  $\mathbf \Omega$ .

#### Connessione dell'orologio a un nuovo telefono

Potete connettere l'orologio a un nuovo telefono che utilizza lo stesso account Google del telefono precedente, senza dover ripristinare i dati dell'orologio.

- 1 Nel menu Applicazioni, toccate (C) (Impostazioni)  $\rightarrow$  Generale  $\rightarrow$  Trasferisci orol. a nuovo smart.  $\rightarrow \blacktriangledown$ .
- 2 Sul nuovo telefono, aprite l'applicazione Galaxy Wearable per effettuare la connessione all'orologio.

M Per connettere l'orologio a un nuovo telefono dopo aver ripristinato l'orologio, toccate (Impostazioni) nel menu Applicazioni e toccate Generale → Ripristina.

## <span id="page-24-0"></span>Connessione remota

L'orologio e il telefono sono connessi tramite Bluetooth. Quando i dispositivi sono connessi tra loro in remoto, potete sincronizzare il telefono con l'orologio anche quando non è disponibile una connessione Bluetooth. La connessione remota utilizza la rete mobile o il Wi-Fi.

Se questa funzionalità non è attiva, aprite l'applicazione Galaxy Wearable sul telefono, toccate Impostazioni orologio → Funzioni avanzate → Connessione remota, quindi toccate il cursore per attivare questa funzione.

## Aggiunta di account all'orologio

Registrate i vostri account Samsung o Google sul telefono connesso e aggiungeteli al vostro orologio per accedere alle varie funzioni dell'orologio.

#### Registrazione di un Samsung account sull'orologio

- 1 Aprite l'applicazione Galaxy Wearable sul telefono.
- 2 Toccate Impostazioni orologio  $\rightarrow$  Account e backup.
- 3 Toccate Samsung account e seguite le istruzioni sullo schermo per effettuare l'accesso al vostro Samsung account sul telefono. Se l'accesso al Samsung account è già effettuato, potete verificare il Samsung account registrato.

#### Aggiunta di un account Google all'orologio

- 1 Aprite l'applicazione Galaxy Wearable sul telefono.
- 2 Toccate Impostazioni orologio  $\rightarrow$  Account e backup.
- 3 Toccate Account Google.
- 4 Toccate Aggiungi account Google e seguite le istruzioni sullo schermo per aggiungere sull'orologio l'account Google del telefono.

# <span id="page-25-0"></span>Controllo dello schermo

## Ghiera

L'orologio è dotato di ghiera touch o ghiera girevole. Ruotate o scorrete sulla ghiera in senso orario o antiorario per controllare le varie funzioni.

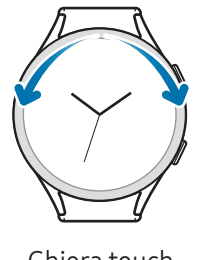

Ghiera touch (Galaxy Watch6)

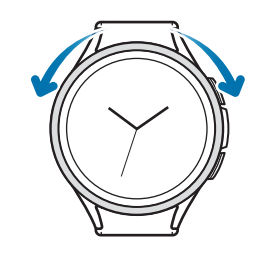

Ghiera girevole (Galaxy Watch6 Classic)

- Scorrimento tra schermate: ruotate o scorrete sulla ghiera per passare ad altre schermate.
- Passaggio da un elemento a un altro: ruotate o scorrete sulla ghiera per passare da un elemento all'altro.
- Regolazione del valore inserito: ruotate o scorrete sulla ghiera per regolare il volume o la luminosità. Quando regolate la luminosità, ruotate o scorrete sulla ghiera in senso orario per rendere lo schermo più luminoso.
- Uso della funzione telefono o sveglia: ruotate o scorrete sulla ghiera in senso orario per rispondere alle chiamate in arrivo o per eliminare le sveglie. Ruotate o scorrete sulla ghiera in senso antiorario per rifiutare le chiamate in arrivo o per attivare la funzione di rinvio per una sveglia.
- Assicuratevi che la ghiera girevole sia priva di materiali estranei come polvere o sabbia.  $\mathbf U$ 
	- Non utilizzate la ghiera girevole vicino a componenti magnetici, ad esempio magneti o bracciali magnetici. La ghiera girevole potrebbe non funzionare correttamente a causa delle interferenze.

Se la ghiera non funziona correttamente, portate l'orologio presso un centro assistenza Samsung o M un centro assistenza autorizzato senza smontarlo.

## <span id="page-26-0"></span>Touchscreen

 $(\mathbf{I})$ 

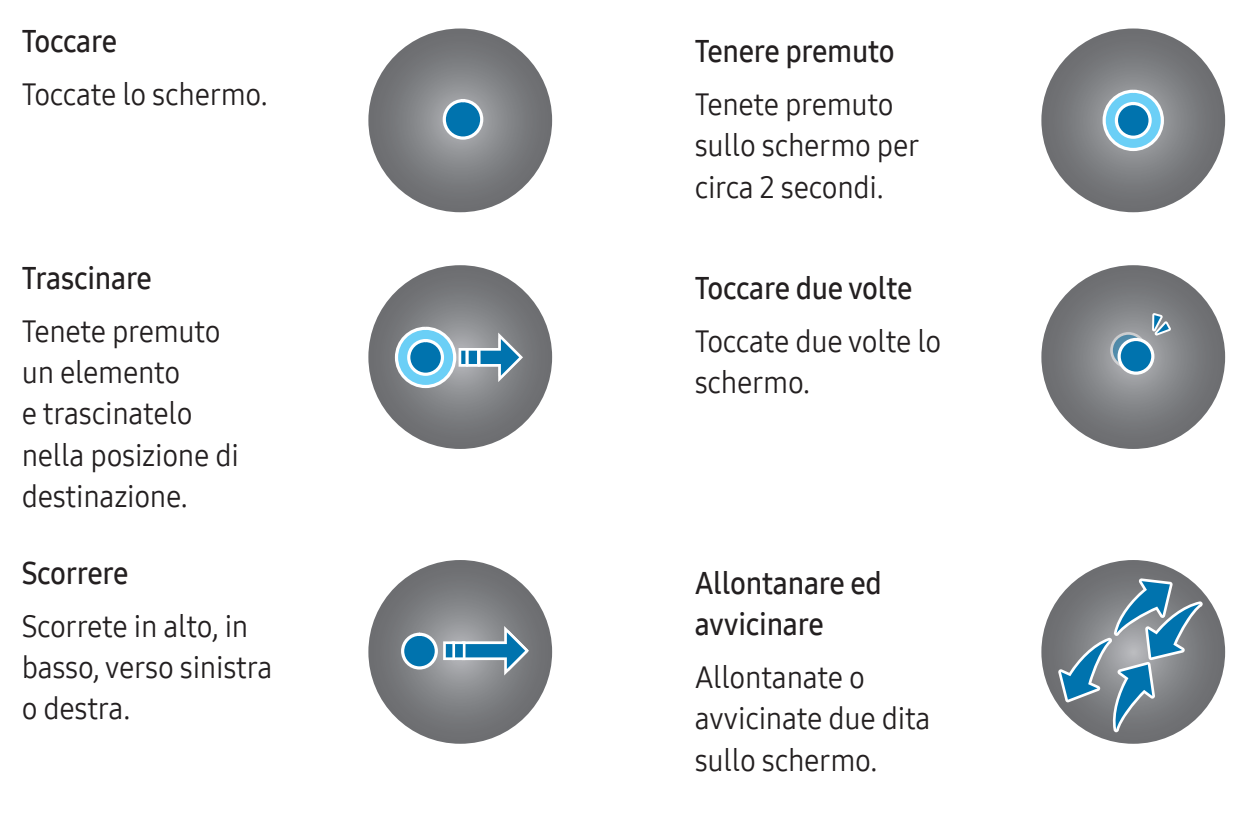

- Evitate il contratto tra il touchscreen e altri dispositivi elettrici. Le scariche elettrostatiche possono causare il malfunzionamento del touchscreen.
	- Per evitare di danneggiare il touchscreen, non toccatelo con oggetti appuntiti e non premete eccessivamente con le dita o altri oggetti.
	- Si consiglia di non utilizzare elementi grafici fissi su tutto o parte dello schermo per periodi prolungati. In caso contrario, potrebbe verificarsi la comparsa di immagini residue (burn-in dello schermo) o mosse.
- L'orologio potrebbe non riconoscere l'input tattile in prossimità del bordo dello schermo, che M rimane al di fuori dell'area dell'input tattile.
	- Il touchscreen potrebbe non essere disponibile quando è attiva la modalità Blocco in acqua.

## <span id="page-27-0"></span>Composizione schermo

La schermata Orologio è il punto iniziale della schermata Home, composta da diverse pagine.

Potete consultare le schede o aprire il pannello delle notifiche scorrendo sullo schermo verso sinistra o destra, oppure utilizzando la ghiera.

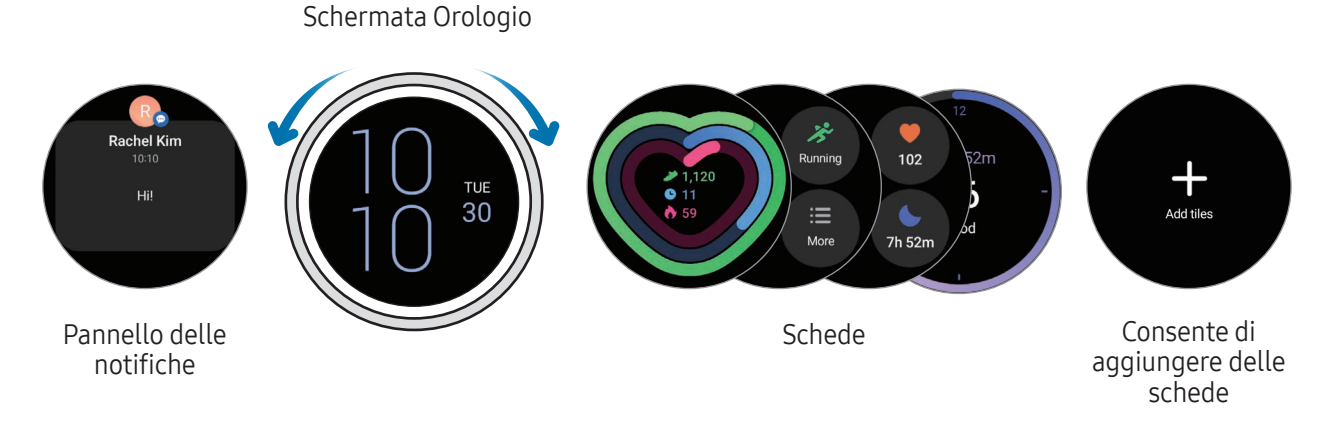

I pannelli e le schede disponibili e la loro distribuzione potrebbero variare in base alla versione del **MA** software.

#### Utilizzo delle schede

Per aggiungere una scheda, toccate Aggiungi schede e selezionate una scheda.

Tenendo premuto su una scheda, potete accedere alla modalità modifica per modificare la disposizione delle schede o rimuoverle.

- Spostamento di una scheda: tenete premuto su una scheda da spostare e trascinatela nella posizione desiderata.
- Rimozione della scheda: toccate  $\bigodot$  sulla scheda per rimuoverla.

## <span id="page-28-0"></span>Accensione e spegnimento dello schermo

#### Accensione dello schermo

Utilizzate i seguenti metodi per accendere lo schermo.

- Accensione dello schermo tramite tasti: premete il Pulsante Home o il pulsante Indietro.
- Accensione dello schermo sollevando il polso: sollevate il polso su cui indossate l'orologio. Se lo schermo non si accende dopo aver sollevato il polso, toccate (C) (Impostazioni) nel menu Applicazioni, toccate Schermo, quindi toccate il cursore Alza polso per attivare sotto Attivazione schermo per attivare questa funzione.
- Accensione dello schermo toccando lo schermo: toccate lo schermo. Se lo schermo non si accende dopo aver toccato lo schermo, toccate (C) (Impostazioni) nel menu Applicazioni, toccate Schermo, quindi toccate il cursore Tocca sch. per attivare sotto Attivazione schermo per attivare questa funzione.
- Accensione dello schermo tramite ghiera: ruotate la ghiera. Se lo schermo non si accende dopo aver ruotato la ghiera, toccate (C) (Impostazioni) nel menu Applicazioni, toccate Schermo, quindi toccate il cursore Ruota ghiera per attivare sotto Attivazione schermo per attivare questa funzione (Galaxy Watch6 Classic).

#### Spegnimento dello schermo

Per spegnere lo schermo, copritelo con il palmo della mano o con un altro oggetto. Inoltre, lo schermo si spegne automaticamente se l'orologio non viene utilizzato per un periodo specifico.

## <span id="page-29-0"></span>Passaggio ad un'altra schermata

#### Passaggio dalla schermata Orologio al menu Applicazioni

Nella schermata Orologio, scorrete verso l'alto o il basso per aprire il menu Applicazioni.

Per tornare alla schermata Orologio, scorrete verso il basso dalla parte superiore del menu Applicazioni. In alternativa, premete il pulsante Home o il pulsante Indietro.

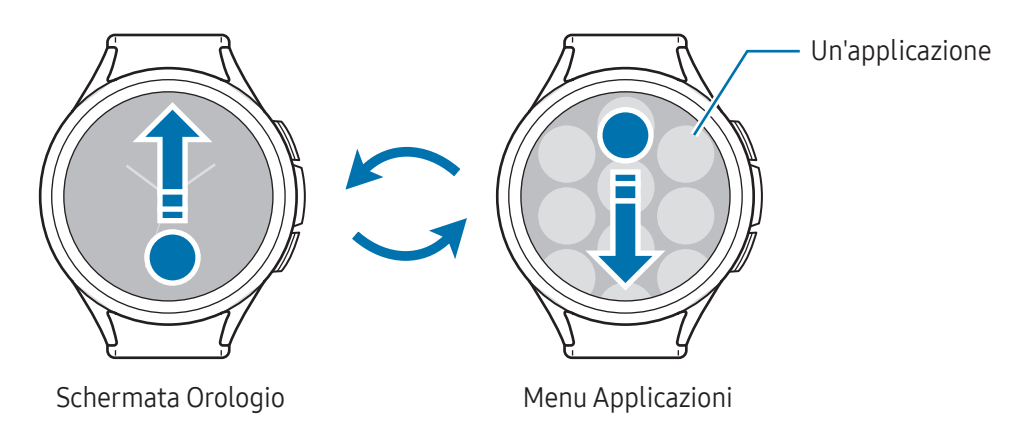

#### Ritorno alla schermata precedente

Per tornare alla schermata precedente, scorrete verso destra sullo schermo oppure premete il pulsante Indietro.

## Menu Applicazioni

Il menu Applicazioni visualizza le icone di tutte le applicazioni installate sull'orologio.

١K Le applicazioni disponibili potrebbero variare in base alla versione del software.

#### Apertura delle applicazioni

Nel menu Applicazioni, toccate l'icona di un'applicazione per aprirla.

Per aprire un'applicazione dall'elenco delle applicazioni recenti, nel menu Applicazioni, toccate  $\bigcirc$  (App recenti).

#### Chiusura delle applicazioni

- 1 Nel menu Applicazioni, toccate (App recenti).
- 2 Utilizzate la ghiera oppure scorrete verso sinistra o destra sullo schermo per passare all'applicazione da chiudere.
- 3 Trascinate l'applicazione verso l'alto per chiuderla.

Per chiudere tutte le applicazioni aperte, toccate Chiudi tutto.

#### Modifica del menu Applicazioni

Spostamento degli elementi

Trascinate un elemento in una nuova posizione.

#### Creazione di cartelle

Trascinate un'applicazione sopra un'altra applicazione.

Verrà creata una cartella contenente le applicazioni selezionate. Toccate Nome cartella per inserire il nome.

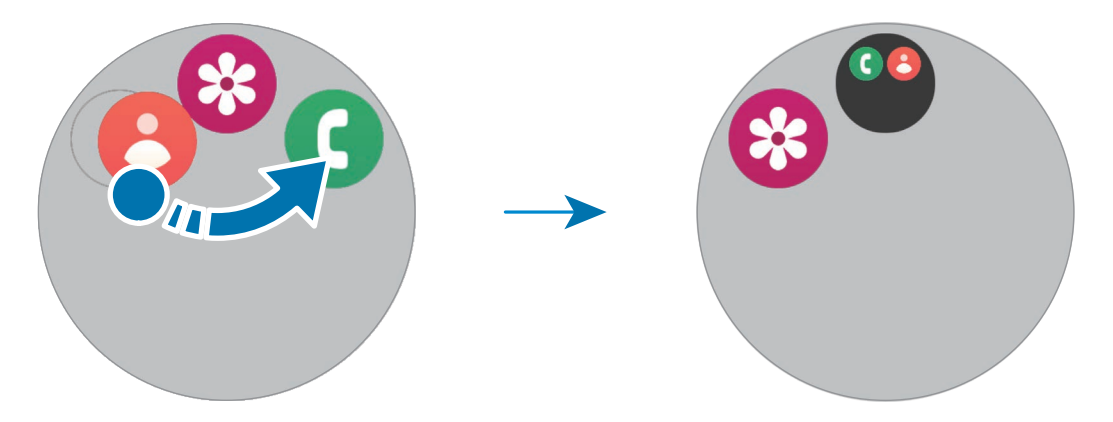

• Aggiunta di altre applicazioni

Toccate **+** sulla cartella. Spuntate le applicazioni da aggiungere e toccate Fatto. Inoltre, potete aggiungere un'applicazione trascinandola nella cartella.

• Spostamento delle applicazioni da una cartella

Trascinate un'applicazione in una nuova posizione fuori dalla cartella.

• Eliminazione di una cartella

Tenete premuto su una cartella, quindi toccate Elimina. Verrà eliminata solo la cartella. Le applicazioni contenute saranno spostate nel menu Applicazioni.

## <span id="page-31-0"></span>Schermata di blocco

Utilizzate il blocco schermo per proteggere i dati, ad esempio le informazioni personali salvate sull'orologio. Dopo aver attivato questa funzionalità, l'orologio richiede lo sblocco a ogni uso. Tuttavia, sbloccandolo una volta mentre indossate l'orologio, questo rimane sbloccato.

#### Impostazione del blocco schermo

Nel menu Applicazioni, toccate ( $\bullet$ ) (Impostazioni) → Sicurezza e privacy → Tipo di blocco e selezionate il metodo di blocco.

- Segno: consente di tracciare un segno con quattro o più punti per sbloccare lo schermo.
- PIN: consente di inserire un PIN composto da numeri per sbloccare lo schermo.

# Orologio

## Schermata Orologio

Potete conoscere l'ora corrente oppure consultare altre informazioni. Quando non siete sulla schermata Orologio, premete il pulsante Home per tornare alla schermata Orologio.

## Modifica del quadrante

- 1 Tenete premuto sulla schermata Orologio e toccate Aggiungi quadrante orologio.
- 2 Utilizzate la ghiera oppure scorrete in alto o in basso sullo schermo, quindi selezionate un quadrante. Toccando Più quadranti orologio, potete scaricare altri quadranti dall'applicazione Play Store.

3 Toccate Personalizza per personalizzare il quadrante. Scorrete verso sinistra o destra sullo schermo per passare all'elemento da personalizzare, quindi selezionate il colore desiderato e altri effetti utilizzando la ghiera o scorrendo verso l'alto o verso il basso sullo schermo. Per impostare le complicazioni, toccate l'area di ciascuna complicazione desiderata.

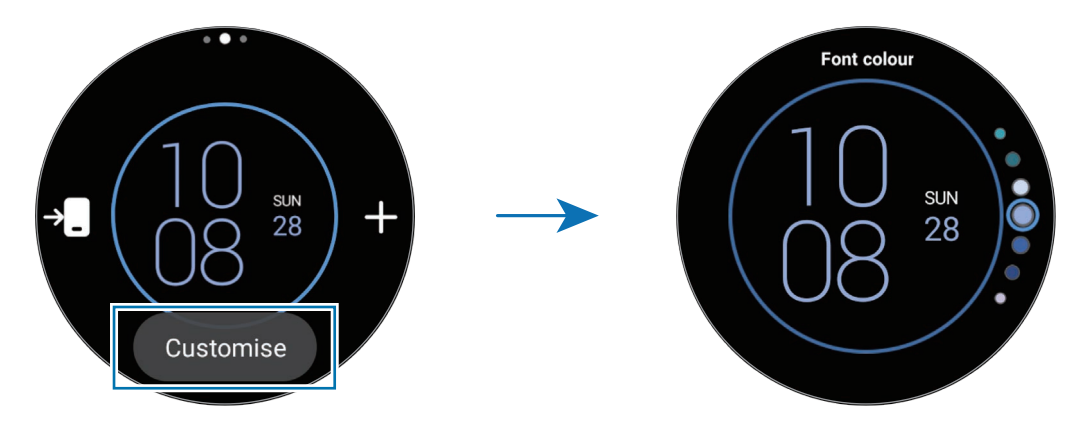

Inoltre, potete cambiare il quadrante e personalizzarlo dal telefono. Aprite l'applicazione Galaxy M Wearable sul telefono e toccate Quadranti orologio.

#### Personalizzazione di un quadrante con un'immagine

Applicate una foto come quadrante dopo aver importato un'immagine dal telefono. Per maggiori informazioni sull'importazione di immagini da un telefono, fate riferimento alla sezione [Trasferimento delle](#page-97-1)  [immagini sull'orologio.](#page-97-1)

- 1 Tenete premuto sulla schermata Orologio e toccate Aggiungi quadrante orologio.
- 2 Toccate Foto, Ciottoli, oppure Adesivo fotografico.
- 3 Toccate Personalizza.
- 4 Scorrete verso sinistra o destra sullo schermo per passare all'elemento Sfondo o Fotografia.
- <span id="page-33-0"></span>5 Toccate lo schermo, selezionate un'immagine da usare come quadrante, quindi toccate OK. Per aumentare o diminuire lo zoom sull'immagine, toccate due volte l'immagine, allontanate due dita oppure avvicinatele sull'immagine. Quando l'immagine è ingrandita, scorrete sullo schermo in modo da visualizzare una parte dell'immagine.
- Per selezionare diverse immagini contemporaneamente, tenete premuto su un'immagine,  $\not\!\!\!D$ selezionate le immagini utilizzando la ghiera o scorrendo verso sinistra o destra sullo schermo, quindi toccate . Per aggiungere altre immagini dopo averle selezionate, toccate Aggiungi foto. Tuttavia, se selezionate Adesivo fotografico come quadrante, potete selezionare solo un'immagine.
	- Quando selezionate Foto o Ciottoli come quadrante, è possibile aggiungere fino a 20 immagini per il quadrante.
	- Le foto aggiunte compaiono quando toccate lo schermo quando selezionate Foto per il quadrante.
- 6 Toccate OK.
- 7 Scorrete sullo schermo per modificare gli altri elementi, ad esempio le complicazioni, quindi tornate alla schermata precedente.

## Attivazione di Always On Display

Lasciate la schermata Orologio e le schermate di alcune applicazioni sempre attive quando indossate l'orologio. Tuttavia, utilizzando questa funzionalità la batteria si consuma più rapidamente del normale.

Per utilizzare questa funzione, aprite il pannello rapido trascinando verso il basso dal bordo superiore dello schermo e toccate  $\bigcirc$ . In alternativa, nel menu Applicazioni, toccate  $\bigcirc$  (Impostazioni)  $\rightarrow$  Schermo, quindi toccate il cursore Always On Display per attivare questa funzione.

## Attivazione della modalità Solo orologio

Nella modalità Solo orologio, sarà visualizzata solo l'ora, mentre tutte le altre funzioni non saranno disponibili.

Nel menu Applicazioni, toccate (C) (Impostazioni) → Assistenza dispositivo e batteria → Batteria → Solo orologio e toccate Attiva.

Per disattivare la modalità Solo orologio, tenete premuto il pulsante Home. In alternativa, poggiate l'orologio sul caricabatteria wireless.

# <span id="page-34-0"></span>Notifiche

W

## Pannello delle notifiche

Controllate le notifiche, come un nuovo messaggio o una chiamata persa, sul pannello delle notifiche. Nella schermata Orologio, ruotate o scorrete sulla ghiera in senso antiorario. In alternativa, scorrete verso destra sullo schermo per aprire il pannello delle notifiche.

In caso di nuove notifiche, sulla schermata Orologio compare un indicatore notifiche arancione. Se l'indicatore notifiche non compare, nel menu Applicazioni, toccate (O) (Impostazioni) → Notifiche → Impostazioni avanzate e toccate il cursore Indicatore notifica per attivare questa funzione.

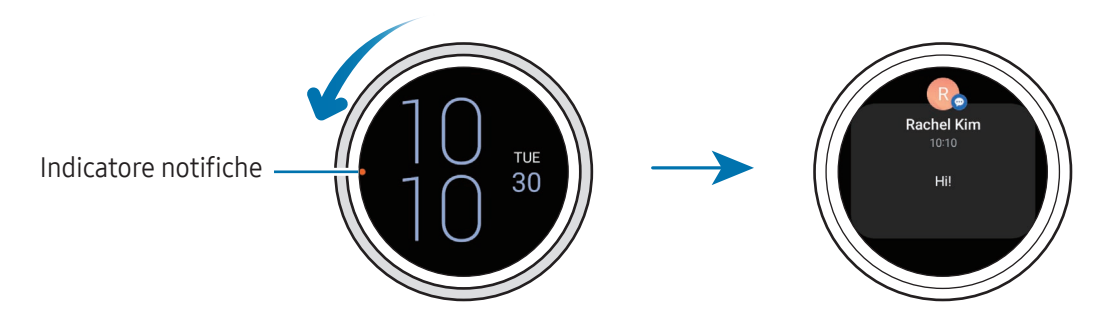

- Potete ricevere notifiche solo mentre indossate l'orologio.
	- Quando utilizzate il telefono, non potete ricevere le notifiche sull'orologio. Per controllare le notifiche sull'orologio anche mentre state utilizzando il telefono, toccate (C) (Impostazioni) nel menu Applicazioni, toccate Notifiche → Mostra le notifiche dello smartphone sull'orologio, quindi selezionate Mostra avvisi anche con smartphone in uso.

## <span id="page-35-0"></span>Controllo delle notifiche in arrivo

Quando ricevete una notifica, sullo schermo compaiono le informazioni relative alla notifica, ad esempio il tipo o l'orario in cui l'avete ricevuta. Se ricevete più di due notifiche, utilizzate la ghiera oppure scorrete verso sinistra o destra sullo schermo per controllare le altre notifiche.

Toccate la notifica per controllare i dettagli.

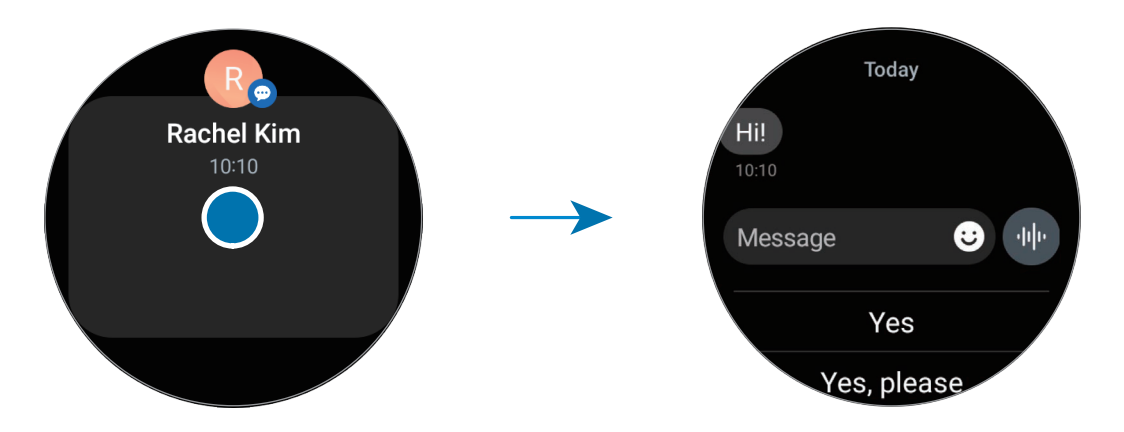

#### Eliminazione delle notifiche

Scorrete verso l'alto sullo schermo mentre visualizzate una notifica.

### Selezionare le applicazioni da cui ricevere notifiche

Selezionate un telefono o un'applicazione dell'orologio per ricevere le notifiche sul vostro orologio.

- 1 Aprite l'applicazione Galaxy Wearable sul telefono.
- 2 Toccate Impostazioni orologio  $\rightarrow$  Notifiche  $\rightarrow$  Notifiche applicazione.
- 3 Toccate il cursore in corrispondenza delle applicazioni per ricevere le notifiche dall'elenco applicazioni.
# Pannello rapido

Controllate lo stato attuale dell'orologio e configurate le impostazioni dal pannello rapido.

Per aprire il pannello rapido, trascinate verso il basso dal bordo superiore dello schermo. Per chiudere il pannello rapido, scorrete verso l'alto sullo schermo.

Utilizzate la ghiera oppure scorrete verso sinistra o destra sullo schermo per passare al pannello rapido successivo o precedente.

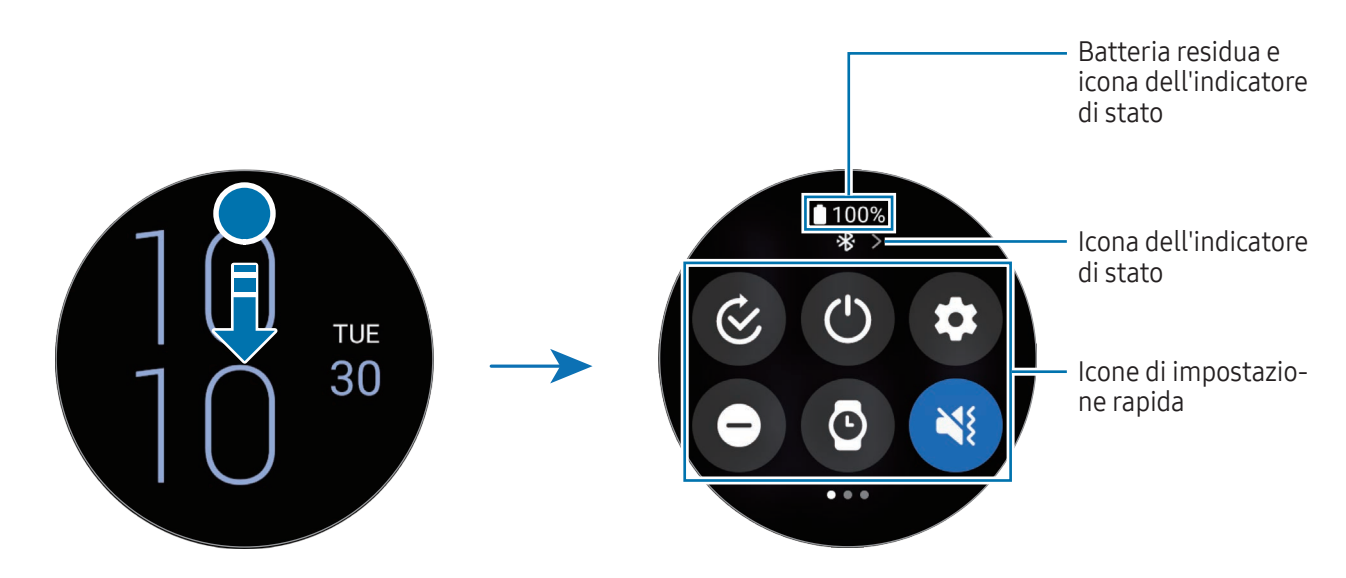

### Controllo delle icone dell'indicatore di stato

Le icone dell'indicatore di stato compaiono in cima al pannello rapido e vi informano sullo stato dell'orologio. Le icone più comuni sono riportate nella tabella.

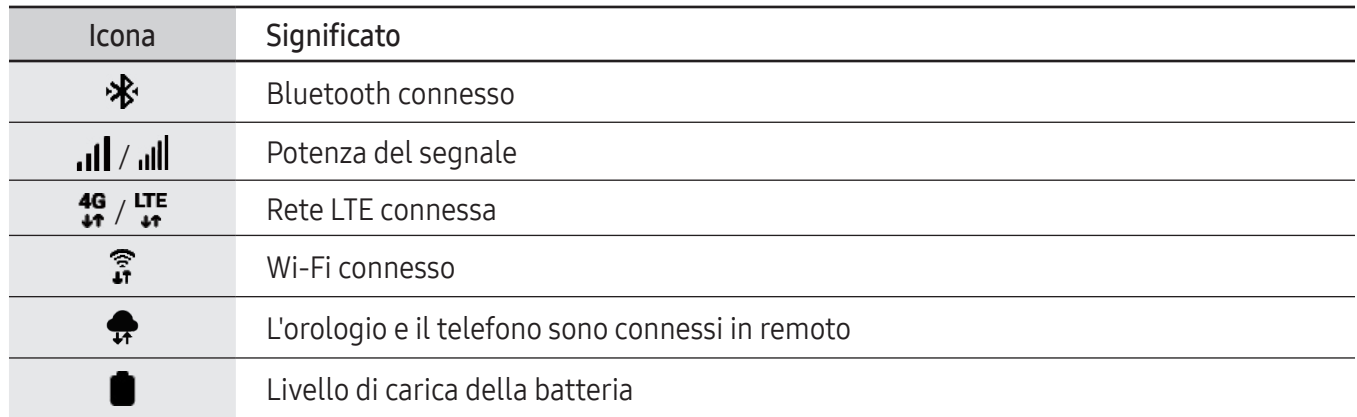

- Alcune icone dell'indicatore di stato che mostrano determinate situazioni, ad esempio l≪ quando usate alcune modalità o ricaricate l'orologio, compaiono anche in cima alla schermata Orologio. Per nascondere le icone dell'indicatore di stato nella schermata Orologio, toccate (Impostazioni) nel menu Applicazioni, toccate Funzioni avanzate → Indicatori di stato, quindi selezionate Nascondi dopo 2 secondi.
	- Le icone dell'indicatore di stato e il loro aspetto potrebbero variare a seconda dell'area geografica, del gestore o del modello.

### Controllo delle icone di impostazioni rapide

Sul pannello rapido compaiono le icone di impostazioni rapide. Toccate l'icona per modificare le impostazioni di base oppure per avviare la funzione. Per accedere a impostazioni più dettagliate, tenete premuta l'icona di impostazioni rapide.

Per maggiori informazioni sull'aggiunta o la rimozione delle icone di impostazioni rapide dal pannello rapido, fate riferimento alla sezione [Modifica di un pannello rapido.](#page-38-0)

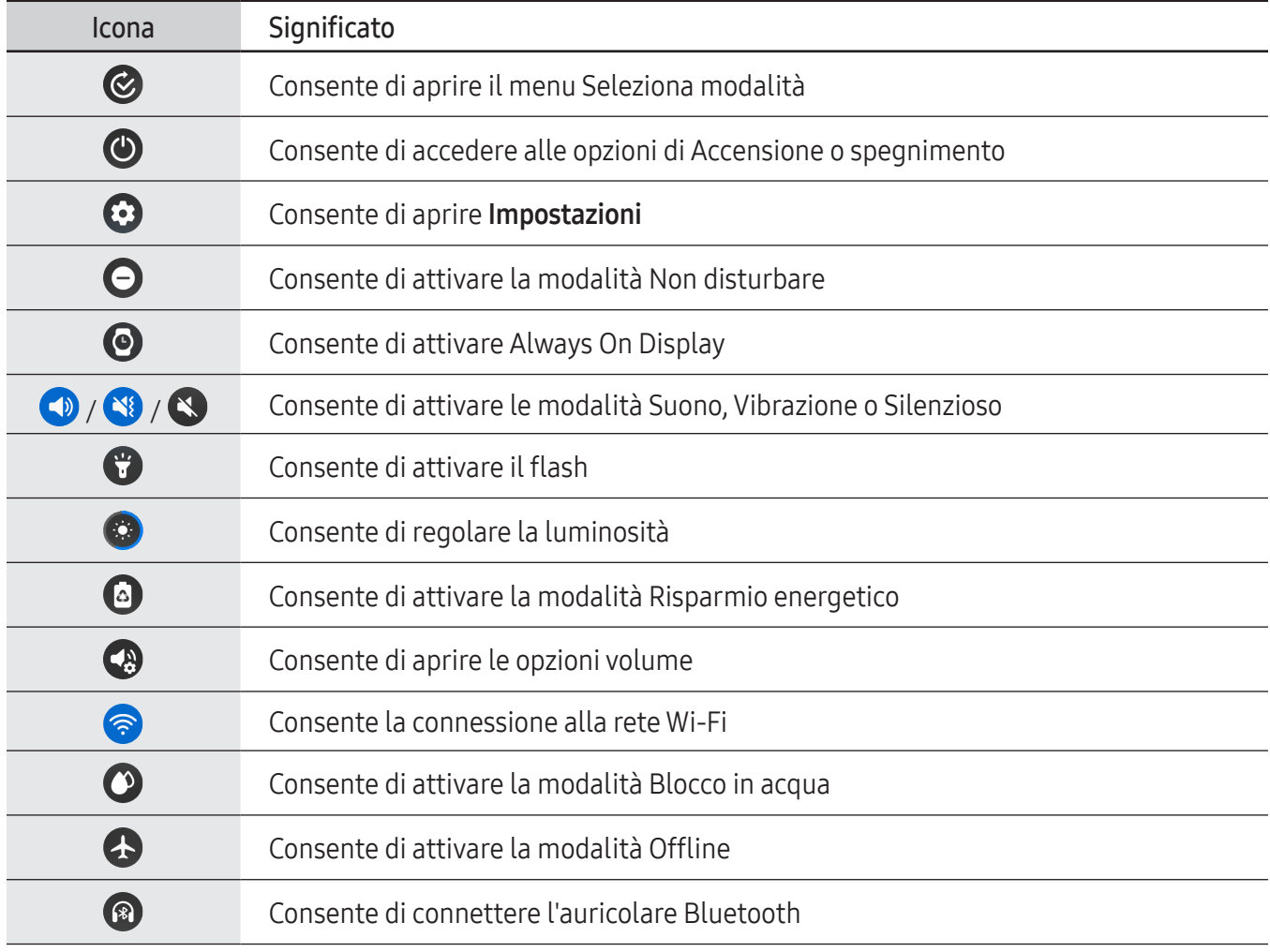

IИ

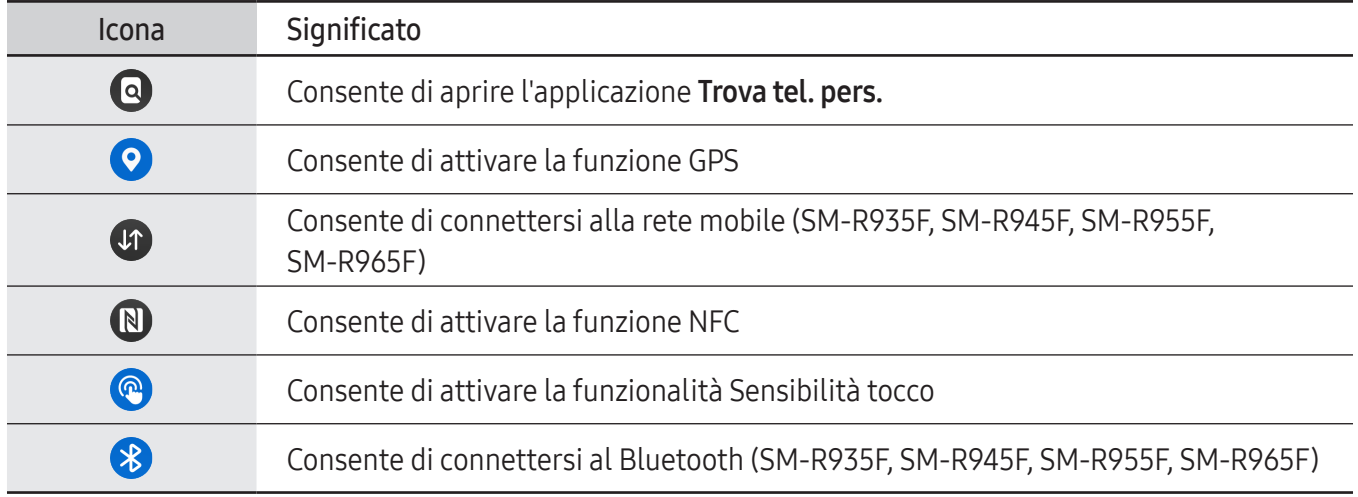

- L'aspetto dell'icona di impostazione rapida co può variare a seconda della modalità attiva, che potete disattivare toccando l'icona quando la modalità è in esecuzione.
	- L'aspetto delle icone di impostazione rapida può variare a seconda della versione del software del telefono connesso.

### <span id="page-38-0"></span>Modifica di un pannello rapido

Toccate **per accedere alla modalità modifica per cambiare la disposizione dell'icona di impostazioni** rapide, per aggiungerla o rimuoverla.

- Spostamento dell'icona di impostazione rapida: tenete premuto su un'icona di impostazioni rapide da spostare e trascinatela nella posizione desiderata.
- Aggiunta dell'icona di impostazione rapida: toccate  $\bigoplus$  sull'icona di impostazioni rapide per aggiungerla.
- Rimozione dell'icona di impostazione rapida: toccate  $\bigodot$  sull'icona di impostazioni rapide per eliminarla.

# Inserimento di testo

### Layout tastiera

Quando inserite il testo compare una tastiera.

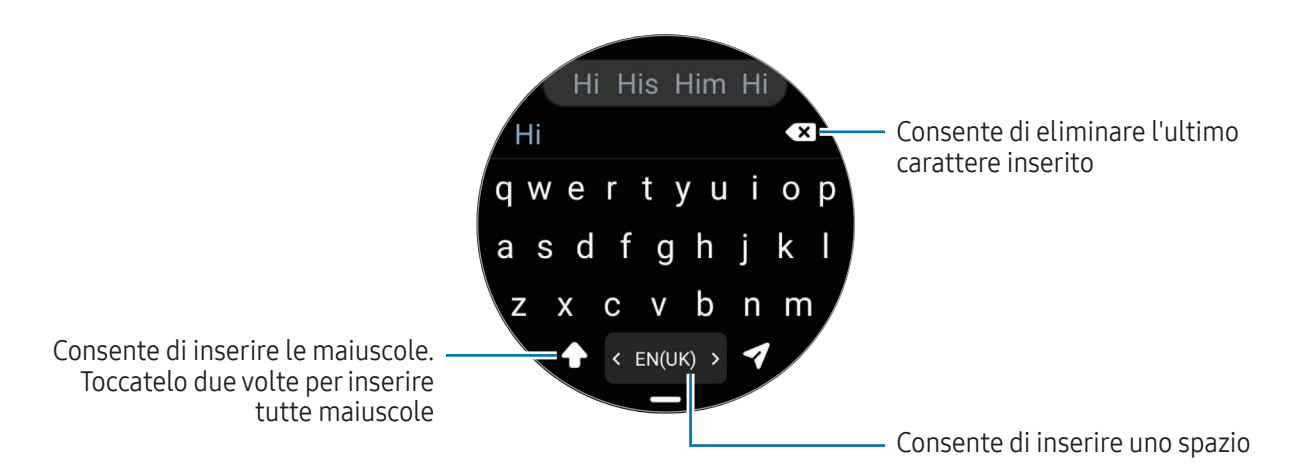

- L'aspetto della schermata di inserimento testo potrebbe variare in base all'applicazione aperta.
	- L'inserimento del testo non è supportato per alcune lingue. Per inserire il testo cambiate la lingua di inserimento in una delle lingue supportate.

### Modifica della lingua di inserimento

Trascinate l'icona — verso l'alto, toccate  $\bigotimes \rightarrow$  Lingue di inserimento  $\rightarrow$  Gestisci lingue, quindi selezionate le lingue da utilizzare. Quando selezionate due lingue, potete passare da una lingua di inserimento all'altra scorrendo verso sinistra o destra sul tasto dello spazio. Potete aggiungere fino a due lingue.

 $\llbracket \varnothing \rrbracket$ Inoltre, potete impostare le lingue di inserimento toccando (C) (Impostazioni) nel menu Applicazioni e toccando Generale → Inserimento → Tastiera Samsung → Lingue di inserimento → Gestisci lingue.

### Modifica del tipo di tastiera

Trascinate l'icona — verso l'alto, toccate  $\bullet \rightarrow$  Lingue di inserimento, selezionate una lingua, quindi selezionate il tipo di tastiera desiderato.

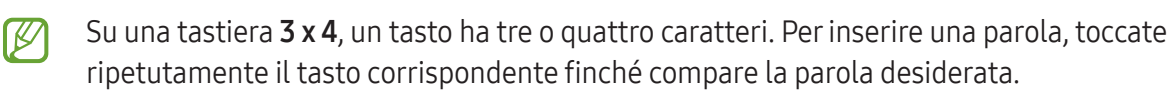

W

### Funzioni aggiuntive della tastiera

Trascinate l'icona verso l'alto nella schermata tastiera per utilizzare altre funzioni della tastiera.

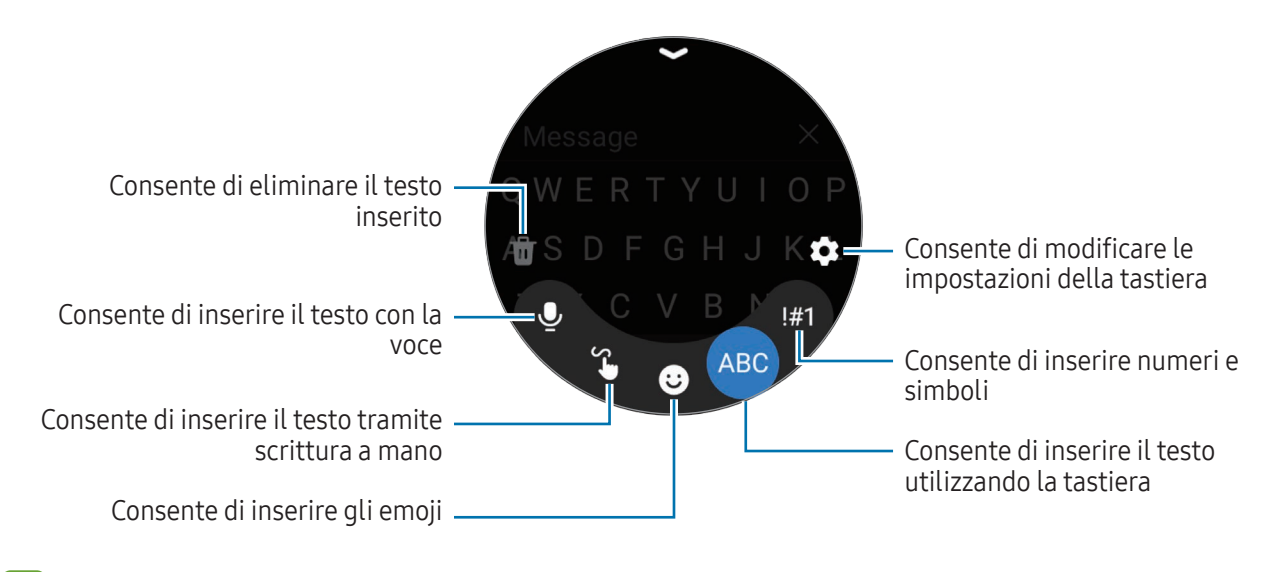

La disponibilità di alcune funzioni può variare in base alla lingua, al gestore telefonico o al modello.

# Applicazioni e funzionalità

# Installazione e gestione delle applicazioni

# Play Store

 $\not\!\!\! D$ 

Acquistate e scaricate applicazioni.

Toccate  $(\triangleright)$  (Play Store) nel menu Applicazioni. Sfogliate le applicazioni per categoria oppure toccate  $\overline{Q}$ e cercate una parola chiave.

- Registrate l'account Google sull'orologio per utilizzare l'applicazione Play Store. Fate riferimento alla sezione [Aggiunta di un account Google all'orologio](#page-24-0) per maggiori informazioni.
	- Per modificare le impostazioni di aggiornamento automatico, toccate Impostazioni e toccate il cursore Aggiornamento automatico app per attivare o disattivare questa funzione.

# Gestione delle applicazioni

### Disinstallazione o disabilitazione delle applicazioni

Aprite l'applicazione Galaxy Wearable sul telefono, toccate Impostazioni orologio → Applicazioni, toccate un'applicazione, quindi selezionate un'opzione.

- Disinstalla: consente di disinstallare le applicazioni scaricate.
- **Disabilita**: consente di disattivare le applicazioni predefinite selezionate che non possono essere disinstallate dall'orologio.
- Alcune applicazioni potrebbero non supportare questa funzione. 网
	- Alcune applicazioni possono essere rimosse tenendo premuto sull'applicazione nel menu Applicazioni dell'orologio e toccando Disinstalla.

### Attivazione delle applicazioni

Aprite l'applicazione Galaxy Wearable sul telefono, toccate Impostazioni orologio → Applicazioni, selezionate  $J$ , quindi toccate Disabilitate  $\rightarrow$  OK. Selezionate un'applicazione e toccate Abilita.

### Impostazione dei permessi per le applicazioni

Alcune applicazioni, per funzionare correttamente, potrebbero richiedere il permesso di accedere o utilizzare le informazioni dell'orologio.

Per consultare o modificare le impostazioni relative alle autorizzazioni delle applicazioni in base alla categoria, nel menu Applicazioni, toccate (O (Impostazioni) → Applicazioni → Gestione autorizzaz. Selezionate un elemento e selezionate un'applicazione.

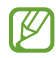

Senza le necessarie autorizzazioni, le funzioni di base delle applicazioni potrebbero non essere pienamente operative.

# Messaggi

Controllate i messaggi e rispondete tramite l'orologio.

L'invio e la ricezione dei messaggi in roaming potrebbero comportare costi aggiuntivi.

La disponibilità dell'applicazione Messaggi di Android potrebbe variare in base all'area geografica, 【丝 mentre le impostazioni dell'applicazione di messaggistica predefinita sono sincronizzate con il telefono connesso.

#### Controllo dei messaggi

1 Toccate (C) (Messaggi) nel menu Applicazioni.

Oppure, aprite il pannello delle notifiche e visualizzate un nuovo messaggio.

2 Scorrete l'elenco dei messaggi oppure utilizzate la ghiera, quindi selezionate un contatto per visualizzare le vostre conversazioni.

Per visualizzare un messaggio sul telefono, toccate Mostra su tel.

Per rispondere a un messaggio, toccate il campo di inserimento del messaggio e inserite un messaggio.

### Invio dei messaggi

1 Toccate **(10)** (Messaggi) nel menu Applicazioni.

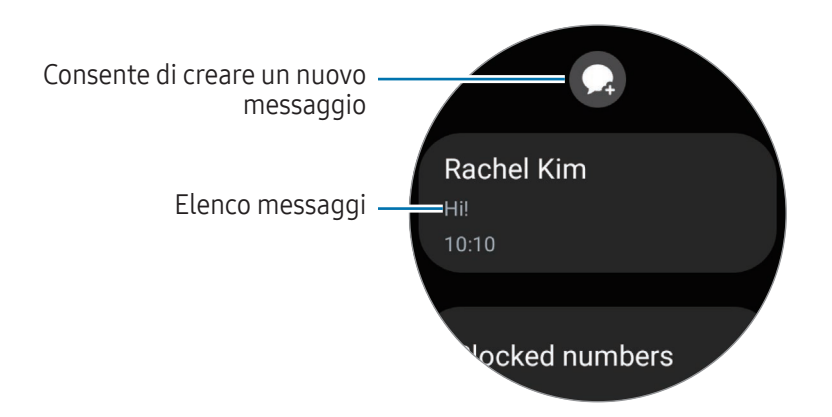

- 2 Toccate  $\Omega$ .
- 3 Toccate Destinatario oppure toccate **(#)** per inserire il destinatario del messaggio o un numero di telefono. Oppure, toccate e e selezionate il destinatario del messaggio dall'elenco dei contatti.
- 4 Toccate il campo di inserimento del messaggio e inserite un messaggio oppure selezionate un modello di testo, quindi toccate  $\blacktriangleleft$  oppure  $\blacktriangleleft$ .

Registrazione e invio di un messaggio vocale

Potete inviare un file vocale dopo aver registrato il vostro messaggio.

Nella schermata di inserimento del messaggio, toccate (ID), registrate il messaggio da inviare, quindi toccate $\bullet$ .

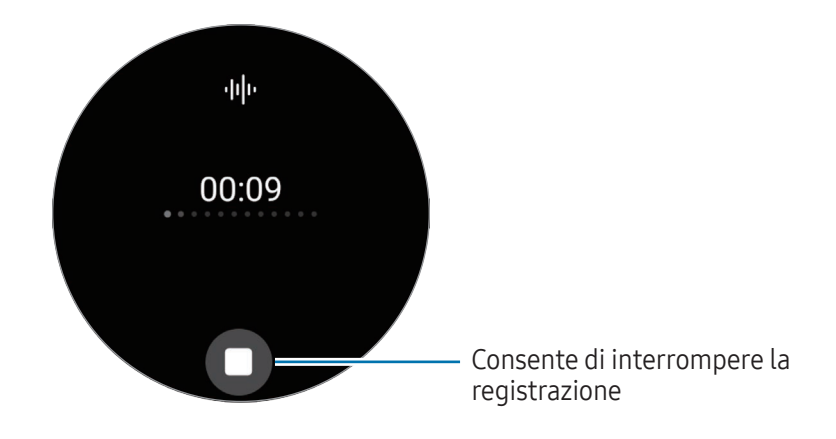

### Eliminazione dei messaggi

- 1 Toccate **(10)** (Messaggi) nel menu Applicazioni.
- 2 Scorrete l'elenco dei messaggi oppure utilizzate la ghiera, quindi selezionate un contatto per visualizzare le vostre conversazioni.
- 3 Tenete premuto il messaggio, quindi toccate Elimina. Il messaggio viene eliminato sia dall'orologio che dal telefono connesso.

# **Telefono**

### Introduzione

Potete telefonare, controllare le chiamate in arrivo e riceverle.

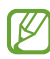

Nelle aree con segnale debole è possibile effettuare solo brevi chiamate e l'audio durante le chiamate potrebbe non essere chiaro.

# Effettuare una chiamata

Toccate (Telefono) nel menu Applicazioni.

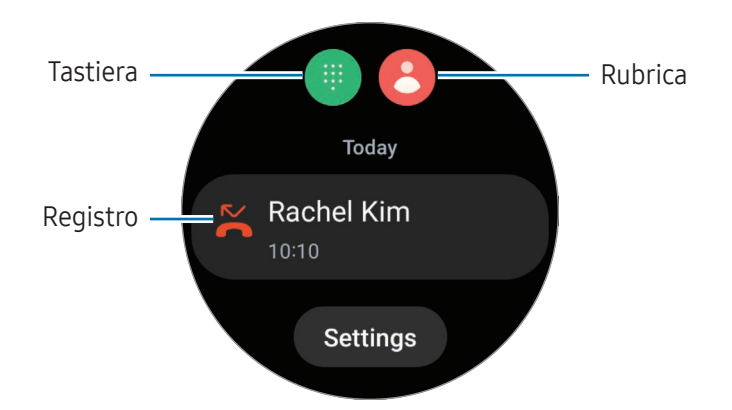

Utilizzate uno dei seguenti metodi per effettuare una chiamata:

- Toccate  $\blacksquare$ , inserite un numero utilizzando la tastiera, quindi toccate  $\lozenge$ .
- Toccate **8**, utilizzate la ghiera oppure scorrete l'elenco dei contatti, selezionate un contatto, quindi toccate $\bullet$ .
- Utilizzate la ghiera oppure scorrete il registro, selezionate una voce, quindi toccate  $\bullet$ .

### Selezione del numero da utilizzare per effettuare le chiamate (SM-R935F, SM-R945F, SM-R955F, SM-R965F)

Per effettuare una chiamata, potete selezionare il numero da utilizzare tra il numero dell'orologio e il numero del telefono connesso. Inoltre, se l'orologio è connesso a un telefono che supporta la doppia scheda SIM, potete selezionare una scheda SIM per effettuare le chiamate.

- 1 Toccate (C) (Telefono) nel menu Applicazioni.
- 2 Toccate  $\blacksquare$ .
- $3$  Toccate  $\blacktriangledown$  e selezionate l'opzione desiderata.
	- Smartphone: consente di effettuare le chiamate con il numero del telefono connesso.
	- SIM 1: consente di effettuare le chiamate con il numero della scheda SIM 1 del telefono connesso.
	- SIM 2: consente di effettuare le chiamate con il numero della scheda SIM 2 del telefono connesso.
	- Orologio: consente di effettuare chiamate con il numero dell'orologio.
- La disponibilità di alcune funzionalità potrebbe variare in base al telefono connesso. M
	- Inoltre, potete selezionare il numero da utilizzare tenendo premuto sul tasto di chiamata dopo aver selezionato una voce di registro.

Impostazione predefinita del numero preferito (SM-R935F, SM-R945F, SM-R955F, SM-R965F)

- 1 Toccate **(C**) (Telefono) nel menu Applicazioni.
- 2 Toccate Impostazioni.
- 3 Toccate Numero preferito e selezionate l'opzione desiderata.
	- Telefono: consente di effettuare le chiamate con il numero del telefono connesso.
	- Orologio: consente di effettuare le chiamate con il numero dell'orologio.
	- Chiedi sempre: consente di chiedere sempre quale numero utilizzare per effettuare le chiamate.

# Opzioni durante le chiamate

Potete eseguire le seguenti azioni:

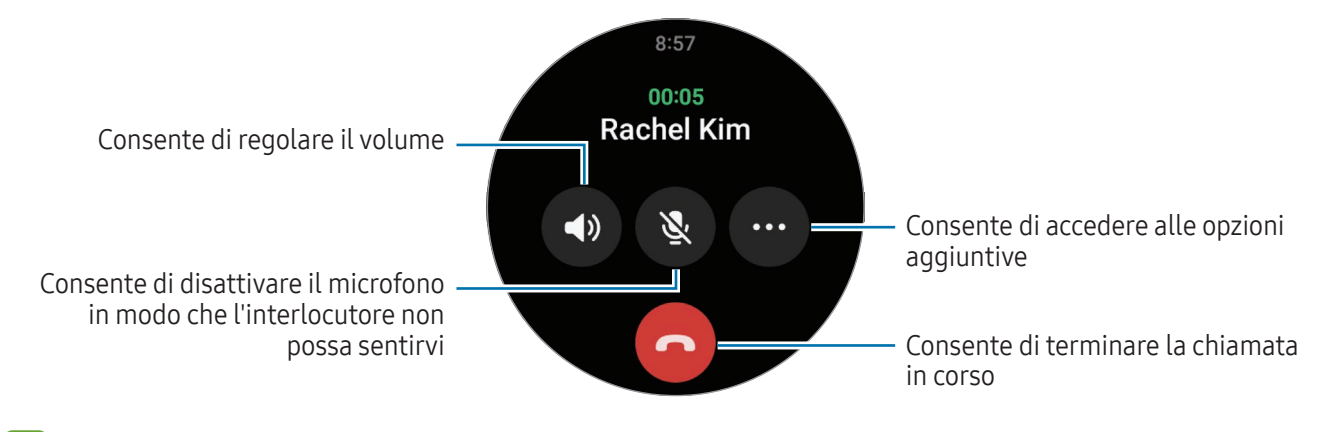

ſℒ L'aspetto dello schermo potrebbe variare in base al modello.

### Esecuzione di una telefonata tramite auricolare Bluetooth

Quando è connesso un auricolare Bluetooth, la chiamata viene inoltrata all'auricolare.

Quando non è connesso un auricolare Bluetooth, nel menu Applicazioni, toccate (O (Impostazioni) → Connessioni → Bluetooth. Quando compare l'elenco dei dispositivi Bluetooth disponibili, selezionate l'auricolare Bluetooth desiderato.

# Ricezione di una chiamata

### Risposta a una chiamata

Quando ricevete una chiamata, ruotate o scorrete sulla ghiera in senso orario. In alternativa, trascinate  $\langle \bullet \rangle$ fuori dal cerchio grande.

Potete conversare al telefono utilizzando il microfono interno e l'altoparlante dell'orologio, oppure tramite un auricolare Bluetooth connesso.

### Rifiuto di una chiamata

Potete rifiutare una chiamata in arrivo e inviare un messaggio di rifiuto al chiamante.

Quando ricevete una chiamata, ruotate o scorrete sulla ghiera in senso antiorario. In alternativa, trascinate  $\left(\bigcap\limits_{i=1}^{\infty}\right)$ fuori dal cerchio grande.

Per inviare un messaggio di rifiuto, trascinate l'icona - verso l'alto e selezionate il messaggio desiderato.

### Chiamate perse

In caso di chiamata persa, sul pannello delle notifiche compare una notifica di chiamata persa. Nel pannello delle notifiche, visualizzate le notifiche delle chiamate perse. In alternativa, toccate (C) (Telefono) nel menu Applicazioni per visualizzate le chiamate perse.

# Rubrica

Potete chiamare o inviare un messaggio ad un contatto. I contatti salvati sul telefono connesso vengono salvati anche sull'orologio.

Toccate **(B)** (Rubrica) nel menu Applicazioni.

ſØ L'elenco dei contatti preferiti sul telefono compare in cima all'elenco dei contatti.

Utilizzate uno dei seguenti metodi di ricerca:

- Toccate  $\bigcirc$  e inserite i criteri di ricerca in cima all'elenco contatti.
- Scorrete l'elenco dei contatti.
- Utilizzate la ghiera. Quando ruotate o scorrete rapidamente sulla ghiera, l'elenco scorre in ordine alfabetico dalla prima lettera.

Dopo aver selezionato un contatto, eseguite una delle seguenti azioni:

- : consente di effettuare una chiamata vocale.
- $\bigcirc$ : consente di scrivere un messaggio.

### Selezione dei contatti più utilizzati sulla scheda

Aggiungete i contatti più utilizzati dalla scheda Rubrica per contattarli direttamente tramite messaggio di testo o telefonata. Toccate Aggiungi  $\rightarrow$   $\rightarrow$  e selezionate il contatto.

- Per utilizzare questa funzione, dovete aggiungere la scheda Rubrica. Fate riferimento alla sezione M [Utilizzo delle schede](#page-27-0) per maggiori informazioni.
	- Sulla scheda è possibile aggiungere fino a quattro contatti.

١K

# Samsung Wallet

Utilizza le varie e comode funzionalità in Samsung Wallet. Potete effettuare pagamenti, controllare biglietti, carte d'imbarco e molto altro.

Toccate <sup>(C</sup>) (Samsung Wallet) nel menu Applicazioni e selezionate la funzionalità desiderata.

- La disponibilità di questa applicazione può variare in base all'area geografica, al gestore telefonico, al modello o al telefono connesso.
	- La disponibilità di alcune funzionalità potrebbe variare in base all'area geografica.
	- Le procedure di configurazione iniziale possono variare in base all'area geografica o al gestore telefonico.

### Configurazione di Samsung Wallet

- 1 Aprite l'applicazione Galaxy Wearable sul telefono.
- 2 Toccate Impostazioni orologio → Samsung Wallet e seguite le istruzioni sullo schermo per completare la configurazione.

### Come effettuare un pagamento

Registrate le carte su Samsung Pay per effettuare pagamenti. Fate riferimento a [Samsung Pay](#page-49-0) per maggiori informazioni.

### Utilizzo di biglietti

Aggiungete carte d'imbarco e biglietti per cinema, eventi sportivi e altro ancora per averli disponibili e utilizzarli tutti in un unico luogo.

# <span id="page-49-0"></span>Samsung Pay

### Introduzione

Registrate le carte su Samsung Pay per effettuare pagamenti.

Potete consultare informazioni aggiuntive, come le carte che supportano questa funzionalità, sul sito [www.samsung.com/samsung-pay.](http://www.samsung.com/samsung-pay)

- Per effettuare pagamenti con Samsung Pay, potrebbe essere necessario che il dispositivo  $\not\!\!\!D$ disponga di una rete Wi-Fi o mobile, in base al Paese.
	- La disponibilità di questa applicazione può variare in base all'area geografica, al gestore telefonico, al modello o al telefono connesso.
	- Le procedure di configurazione iniziale e di registrazione della carta potrebbero variare in base all'area geografica o al gestore telefonico.

# Configurazione di Samsung Pay

- 1 Aprite l'applicazione Galaxy Wearable sul telefono.
- 2 Toccate Impostazioni orologio → Samsung Pay e seguite le istruzioni sullo schermo per completare la registrazione della carta.

### Come effettuare un pagamento

- 1 Per effettuare un pagamento sull'orologio, tenete premuto il pulsante Indietro sulla schermata Orologio oppure sulla pagina iniziale di Samsung Pay.
- 2 Inserite il PIN o tracciate il segno impostato.
- 3 Scorrete l'elenco delle carte, selezionate una carta, quindi toccate PAGA.

4 Avvicinate l'orologio al lettore di carte.

Quando il lettore di carte riconosce le informazioni della carta, il pagamento verrà elaborato.

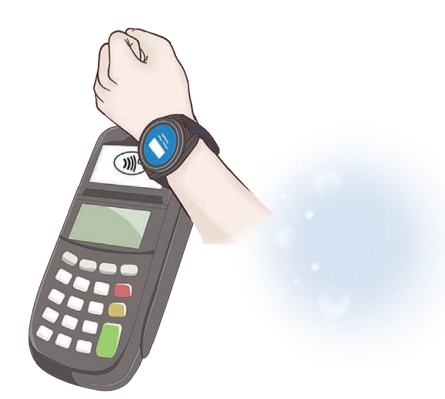

- I pagamenti potrebbero non essere elaborati in base alla connessione di rete.
	- Il metodo di verifica dei pagamenti potrebbe variare in base ai lettori di carte.

# Samsung Health

### Introduzione

Samsung Health registra e gestisce il vostro sonno e le vostre attività nelle 24 ore per coltivare abitudini sane. Potete salvare e gestire i dati sulla salute sull'applicazione Samsung Health del telefono connesso.

Dopo esservi allenati consecutivamente per più di 10 minuti (per la corsa, 3 minuti) indossando l'orologio, si attiva la funzione di rilevamento automatico dell'allenamento. Inoltre, l'orologio vi avvisa e vi mostra alcuni esercizi di stretching da eseguire, oppure visualizza una schermata che vi esorterà a svolgere un'attività leggera quando non rileva alcun movimento per più di 50 minuti. Quando l'orologio riconosce che state guidando o dormendo, potrebbe non informarvi o mostrare la schermata per lo stretching nonostante siate fisicamente inattivi.

Visitate [www.samsung.com/samsung-health](http://www.samsung.com/samsung-health) per maggiori informazioni.

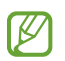

Le funzioni di Samsung Health hanno soltanto uno scopo di svago, benessere e mantenimento della forma. Non sono adatti all'uso medico. Prima di utilizzare queste funzioni, leggete attentamente le istruzioni.

# Attività giornaliera

Verificate il vostro stato di salute attuale, controllate passi, tempo di attività, calorie in attività, varie obiettivi e le informazioni.

### Controllo dell'attività giornaliera

Toccate (Samsung Health) nel menu Applicazioni e toccate Attività giornaliera.

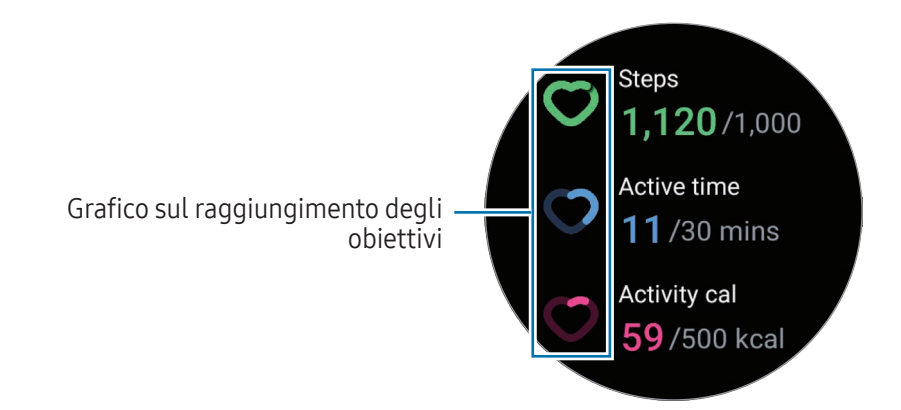

- Passi: consente di monitorare il numero di passi percorsi nel corso della giornata. Man mano che vi avvicinate all'obiettivo dei passi, il grafico sale.
- Tempo di attività: consente di monitorare il tempo totale di attività fisica nel corso della giornata. Man mano che vi avvicinate all'obiettivo del tempo di attività svolgendo attività leggere, ad esempio stretching o camminata, il grafico sale.
- Cal. attività: consente di monitorare la quantità totale di calorie bruciate durante un'attività nel corso della giornata. Man mano che vi avvicinate all'obiettivo delle calorie in attività, il grafico sale.

Per visualizzare informazioni aggiuntive relative all'attività quotidiana, utilizzate la ghiera oppure scorrete verso l'alto o il basso sullo schermo.

### Impostazione dell'obiettivo di attività giornaliera

- 1 Toccate **(3)** (Samsung Health) nel menu Applicazioni.
- 2 Toccate Attività giornaliera e toccate Imposta obiettivi.
- 3 Selezionate un'opzione di attività.
- 4 Utilizzate la ghiera oppure scorrete verso l'alto o verso il basso sullo schermo per impostare l'obiettivo.
- 5 Toccate Fatto.

### Passi

L'orologio conta il numero di passi percorsi.

### Misurazione del conteggio dei passi

Toccate (Samsung Health) nel menu Applicazioni e toccate Passi.

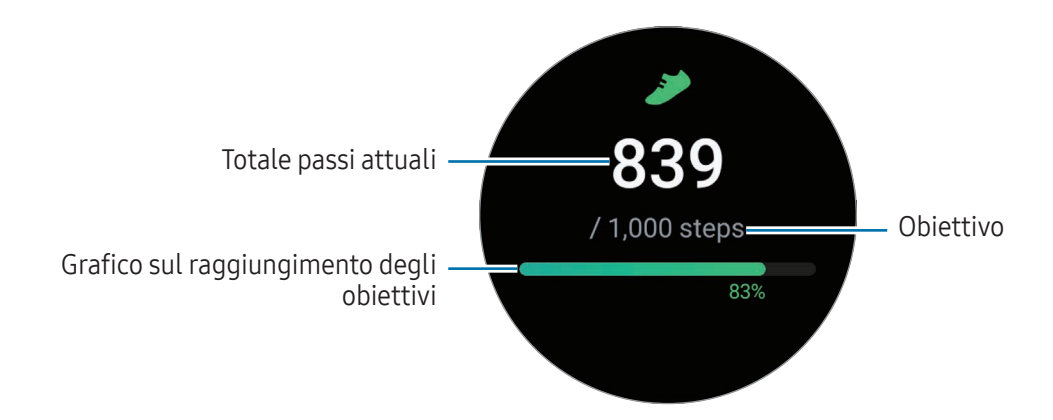

Per visualizzare informazioni aggiuntive relative ai passi, utilizzate la ghiera oppure scorrete verso l'alto o il basso sullo schermo.

- Quando iniziate a misurare il conteggio dei passi, il rilevatore monitora i passi e ne mostra ſØ il conteggio dopo un breve intervallo di tempo, perché l'orologio riconosce con precisione il movimento dopo che avete camminato per un po'. Inoltre, per un conteggio dei passi più accurato, potreste notare un breve ritardo prima che la notifica indichi il raggiungimento di un determinato obiettivo. Questa notifica compare solo durante l'utilizzo dell'applicazione Samsung Health e solo dopo aver scaricato e installato l'applicazione.
	- Se utilizzate il rilevatore dei passi quando viaggiate in macchina o in treno, la vibrazione potrebbe influenzare il conteggio dei passi.
	- Un piano viene calcolato come circa 3 metri. I piani misurati potrebbero non corrispondere al numero di piani effettivi saliti.
	- La misurazione dei piani potrebbe non essere precisa, in base all'ambiente, ai movimenti dell'utente e alle condizioni degli edifici.
	- La misurazione dei piani potrebbe non essere precisa se acqua (dopo una doccia o altre attività in acqua) o corpi estranei entrano nel sensore per la pressione atmosferica. Se l'orologio viene a contatto con detergenti, sudore o gocce di pioggia, prima dell'uso sciacquate con acqua pulita e asciugate accuratamente l'orologio, compreso il sensore per la pressione atmosferica.

### Impostazione dell'obiettivo dei passi

- 1 Toccate (Samsung Health) nel menu Applicazioni.
- 2 Toccate Passi e toccate Imposta obiet.
- 3 Utilizzate la ghiera oppure scorrete verso l'alto o verso il basso sullo schermo per impostare l'obiettivo.
- 4 Toccate **Fatto**

# Esercizio

Registrate le informazioni sull'allenamento e verificate i risultati.

- Consultate un medico qualificato, prima di utilizzare questa funzione, se presentate una qualsiasi ſØ delle seguenti condizioni:
	- Se soffrite di una condizione medica cronica, come malattie cardiache o pressione del sangue elevata
	- In gravidanza
	- Se non avete l'età ideale per fare esercizio autonomamente
	- Se avvertite giramenti di testa, dolore o difficoltà respiratorie durante l'allenamento, interrompete subito l'allenamento e consultate un medico.
	- Quando iniziate ad allenarvi viene misurata la frequenza cardiaca. Per ottenere misurazioni accurate, indossate l'orologio saldamente intorno alla parte inferiore del braccio appena sopra il polso. Fate riferimento alla sezione [Come indossare l'orologio per misurazioni accurate](#page-19-0) per maggiori informazioni.
	- Non muovetevi finché sullo schermo non compare la frequenza cardiaca, in modo da ottenere una misurazione più accurata.
	- La vostra frequenza cardiaca potrebbe temporaneamente non comparire a causa di diverse condizioni, ad esempio l'ambiente, lo stato fisico oppure il modo in cui indossate l'orologio.

#### Prestate attenzione alle seguenti condizioni prima di allenarvi con temperature basse:

- Evitate l'uso del dispositivo al freddo. Se possibile, utilizzate il dispositivo al chiuso.
- Se utilizzate il dispositivo all'aperto e al freddo, coprite l'orologio con le maniche prima di utilizzarlo.

### Avvio degli esercizi

- 1 Toccate **(3)** (Samsung Health) nel menu Applicazioni.
- 2 Toccate Esercizio.
- Potete iniziare l'allenamento direttamente dalla scheda Allen. multipli dopo aver aggiunto degli ſK esercizi.
- 3 Utilizzate la ghiera oppure scorrete verso sinistra o destra sullo schermo per selezionare il tipo di esercizio desiderato.

Se il tipo di esercizio desiderato non è presente, toccate Aggiungi, quindi selezionate il tipo di esercizio desiderato.

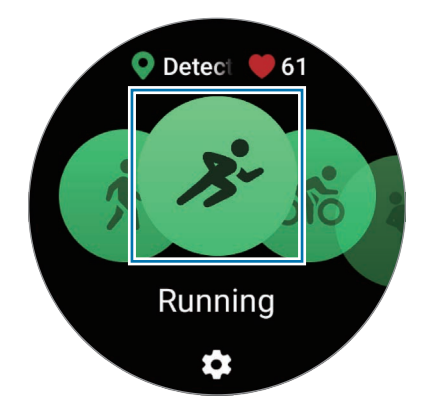

L'esercizio avrà inizio. Per determinati tipi di esercizio, toccate Avvia per iniziare l'esercizio.

4 Per visualizzare le informazioni relative agli esercizi nella schermata di allenamento, ad esempio frequenza cardiaca, distanza o tempo, utilizzate la ghiera oppure scorrete verso l'alto o il basso sullo schermo.

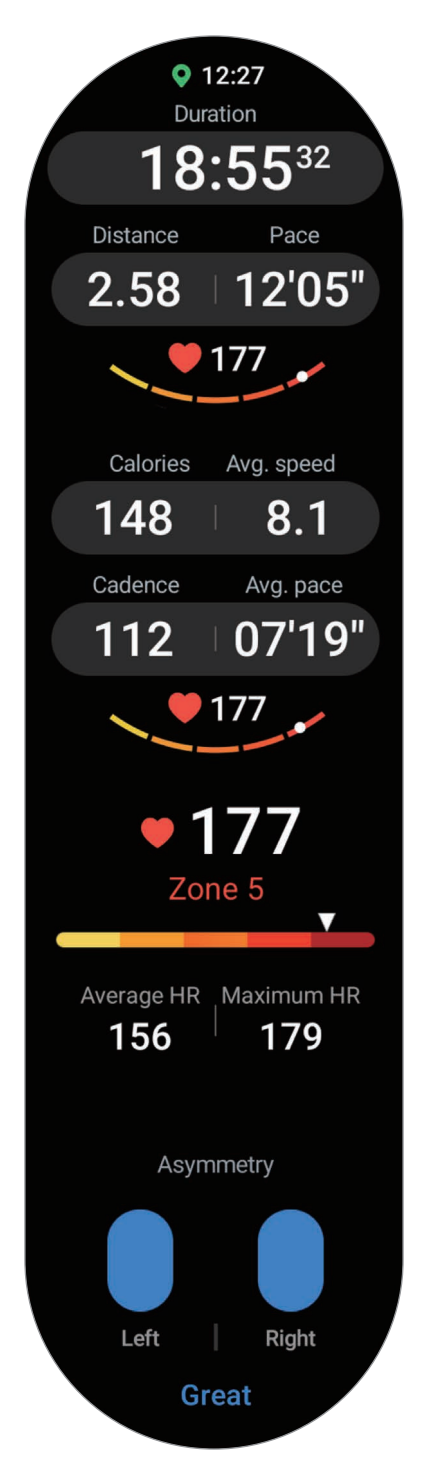

Potete riprodurre la musica scorrendo verso sinistra sullo schermo.

- $\overline{\mathscr{D}}$ • Selezionando Nuoto oppure Nuoto (all'aperto), si attiva automaticamente la modalità Blocco in acqua e il touchscreen non risponderà più. La modalità Blocco in acqua è una funzionalità che impedisce i tocchi e i comandi involontari sullo schermo quando vi allenate in acqua. Attivando la modalità Blocco in acqua, funzionalità come l'attivazione sollevando il polso e Always On Display, nonché i tocchi sullo schermo, vengono automaticamente disattivati.
	- Selezionando Nuoto oppure Nuoto (all'aperto), il valore registrato potrebbe non essere accurato nei seguenti casi:
		- Se interrompete la nuotata prima di raggiungere il traguardo
		- Se cambiate la bracciata durante l'allenamento
		- Se smettete di muovere le braccia prima di raggiungere il traguardo
		- Se nuotate senza muovere le braccia
		- Se nuotate con un braccio solo
		- Se nuotate sott'acqua
		- Se uscite dall'acqua e iniziate a muovervi sulla terraferma dopo aver avviato l'esercizio
		- Se non mettete in pausa o riprendete l'esercizio, ma terminate l'esercizio durante la fase di recupero
- 5 Scorrete verso destra sullo schermo e toccate Fine. Per mettere in pausa o riprendere l'esercizio, scorrete verso destra sullo schermo e toccate Pausa oppure Riprendi. In alternativa, tenete premuto il pulsante Indietro.
- Per terminare la nuotata, per prima cosa tenete premuto il pulsante Home per disattivare la  $\mathbb{Z}$ modalità Blocco in acqua, scuotete l'orologio per rimuovere completamente eventuali residui d'acqua e assicurare il corretto funzionamento del sensore per la pressione atmosferica, quindi toccate OK.
	- La riproduzione musicale continuerà anche dopo aver terminato l'allenamento. Per terminare la riproduzione della musica, interrompete la musica prima di terminare l'allenamento oppure aprite l'applicazione Lettore musicale o l'applicazione Controller multimediale per terminare la riproduzione musicale.
- 6 Utilizzate la ghiera oppure scorrete verso l'alto o il basso sullo schermo dopo aver terminato l'esercizio per verificare i risultati.

#### Esecuzione di più esercizi

Potete registrare diversi esercizi ed eseguire un'intera routine iniziando un altro esercizio subito dopo aver terminato l'esercizio corrente.

Scorrete verso destra sullo schermo mentre vi allenate, toccate Nuovo, quindi selezionate il tipo di esercizio successivo per iniziare.

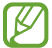

Per terminare la nuotata, per prima cosa tenete premuto il pulsante Home per disattivare la modalità Blocco in acqua, scuotete l'orologio per rimuovere completamente eventuali residui d'acqua e assicurare il corretto funzionamento del sensore per la pressione atmosferica, quindi toccate OK.

### Avvio di esercizi ripetitivi

Quando eseguite esercizi ripetitivi, ad esempio squat o stacchi da terra, l'orologio conta quante volte ripetete il movimento con un bip.

- 1 Toccate **(3** (Samsung Health) nel menu Applicazioni.
- 2 Toccate Esercizio.
- 3 Utilizzate la ghiera oppure scorrete verso sinistra o destra sullo schermo per selezionare il tipo di esercizio ripetitivo desiderato e iniziate.

Se il tipo di allenamento ripetitivo desiderato non è presente, toccate Aggiungi, quindi selezionate il tipo di esercizio desiderato.

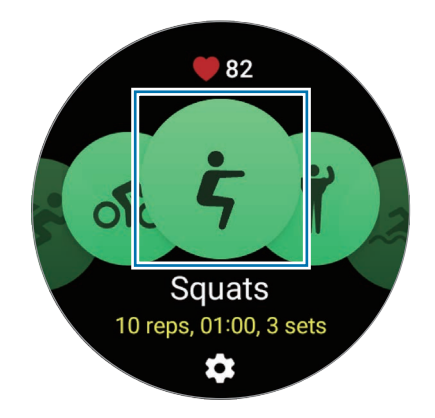

4 Toccate OK e assumete la posizione corretta per iniziarlo, osservando la posizione sullo schermo.

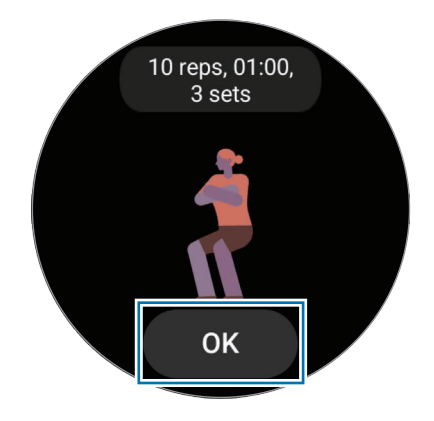

Il conteggio inizia al bip.

5 Utilizzate la ghiera oppure scorrete in alto o in basso sullo schermo per visualizzare le informazioni relative agli esercizi nella schermata di allenamento, ad esempio frequenza cardiaca, numero di ripetizioni oppure calorie.

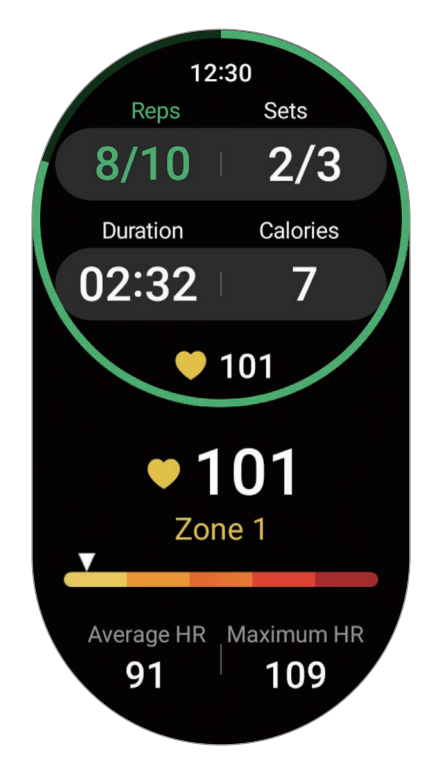

Potete riprodurre la musica scorrendo verso sinistra sullo schermo.

6 Quando terminate una serie, fate una pausa. Oppure, toccate Salta se desiderate passare alla serie successiva senza riposare.

L'allenamento inizia quando adottate la posizione corretta per iniziarlo, osservando la posizione sullo schermo.

- 7 Scorrete verso destra sullo schermo e toccate Fine. Per mettere in pausa o riprendere l'esercizio, scorrete verso destra sullo schermo e toccate Pausa oppure Riprendi. In alternativa, tenete premuto il pulsante Indietro.
- La riproduzione musicale continuerà anche dopo aver terminato l'allenamento. Per terminare  $\mathbb{Z}$ la riproduzione della musica, interrompete la musica prima di terminare l'allenamento oppure aprite l'applicazione Lettore musicale o l'applicazione Controller multimediale per terminare la riproduzione musicale.
- 8 Utilizzate la ghiera oppure scorrete verso l'alto o il basso sullo schermo dopo aver terminato l'esercizio per verificare i risultati.

### Controllo della cronologia di allenamento

Potete consultare la cronologia di allenamento, ordinata per data e tipo di esercizio.

- 1 Toccate **(3)** (Samsung Health) nel menu Applicazioni.
- 2 Toccate Vedi cronologia.

3 Per consultare tutta la cronologia di allenamento, utilizzate la ghiera oppure scorrete verso l'alto o il basso sullo schermo.

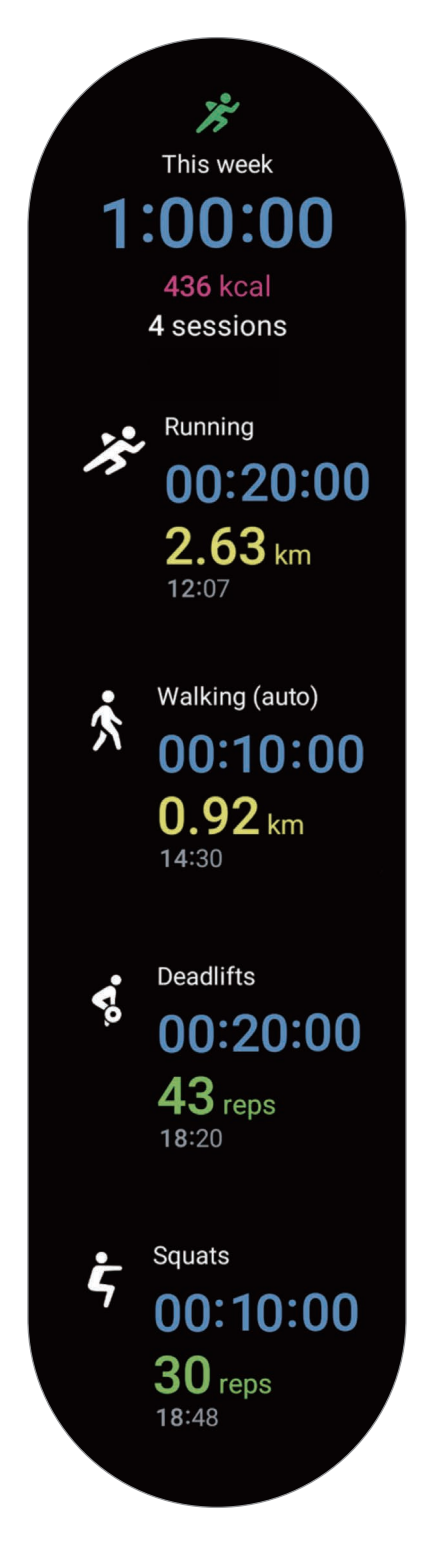

### Allenamento dopo aver aggiunto un esercizio personale

Oltre alle tipologie di esercizi predefiniti forniti dall'orologio, potete aggiungere i vostri esercizi personali e misurare la durata e le calorie bruciate, per poi controllare i risultati dell'esercizio.

- 1 Toccate **(3)** (Samsung Health) nel menu Applicazioni.
- 2 Toccate Esercizio.
- 3 Toccate Aggiungi → Crea nuovo esercizio.
- 4 Inserite un nome e toccate il cursore Registra distanza, velocità e percorso con il GPS per registrare opzioni addizionali.
- 5 Toccate Salva. L'esercizio sarà aggiunto.

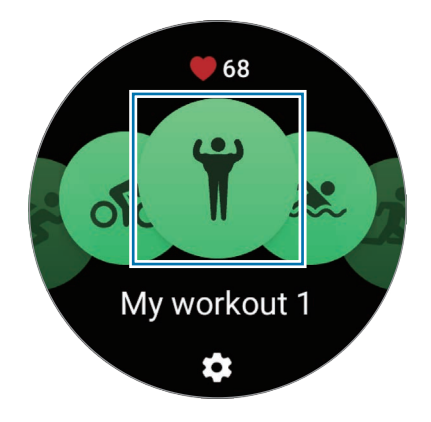

6 Selezionate l'esercizio che avete aggiunto e iniziate.

### Impostazione dell'allenamento

- 1 Toccate **(3)** (Samsung Health) nel menu Applicazioni.
- 2 Toccate Esercizio.
- $3$  Toccate  $\bullet$  sotto ciascun tipo di esercizio e impostate le varie opzioni di allenamento.
	- Lunghezza piscina: consente di impostare la lunghezza della piscina.
	- Obiettivo: consente di attivare l'obiettivo per l'esercizio e di impostarlo.
	- Scherm. Allenam.: consente di impostare le schermate visualizzate durante l'allenamento.
	- Guida zona FC: consente di attivare la funzione e di ricevere avvisi quando raggiungete la frequenza cardiaca impostata.
	- Giro automatico: consente di registrare manualmente il tempo parziale premendo il pulsante Indietro due volte oppure automaticamente al raggiungimento della distanza o del tempo impostati durante l'allenamento.
	- Frequenza guida: consente di ricevere un avviso quando raggiungete la distanza, il tempo o la durata impostati.
	- Mess. guida vocale: consente di ricevere dei messaggi di incitamento per mantenere il giusto ritmo durante l'allenamento.
	- Pausa autom.: consente di mettere automaticamente in pausa la funzione allenamento dell'orologio quando interrompete l'allenamento.
	- Avvio allenamento: consente di impostare come iniziare l'allenamento.
	- Guida audio: consente di attivare la guida audio per controllare l'obiettivo e i tempi parziali tramite audio.
	- Sch. sempre attivo: consente di tenere sempre attivo lo schermo durante l'allenamento.
	- Rileva autom. allenamenti: consente di attivare la funzione di rilevamento automatico dell'allenamento e di impostarla. Fate riferimento alla sezione [Rilevamento automatico](#page-63-0)  [dell'allenamento](#page-63-0) per maggiori informazioni.
- Potete anche cambiare alcune impostazioni prima di iniziare l'esercizio o durante l'esercizio. Prima M di iniziare l'esercizio, toccate Impostaz. sulla schermata del conto alla rovescia o sulla schermata del GPS. In alternativa, durante l'allenamento, scorrete verso destra sullo schermo e toccate Impostaz.
	- Le opzioni disponibili per l'esercizio potrebbero variare in base al tipo di esercizio.

### <span id="page-63-0"></span>Rilevamento automatico dell'allenamento

Se avete svolto attività per più di 10 minuti (per la corsa, 3 minuti) indossando l'orologio, questo riconosce automaticamente che vi state allenando e registra le informazioni, ad esempio il tipo e la durata dell'esercizio e le calorie bruciate.

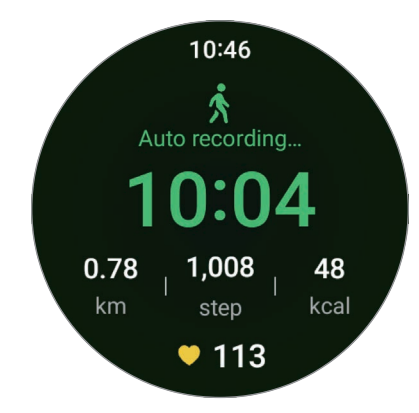

Se interrompete alcuni esercizi per più di un minuto, l'orologio riconosce automaticamente che avete interrotto l'allenamento e la registrazione si interrompe.

- Potete consultare l'elenco degli allenamenti che sono supportati dal rilevamento automatico  $\not\!\!{E}$ dell'allenamento. Nel menu Applicazioni, toccate (S) (Samsung Health) e toccate Impostaz. → Attività da rilevare. Se l'allenamento non viene riconosciuto automaticamente, attivate la funzione di rilevamento automatico dell'allenamento e toccate il cursore del tipo di esercizio che utilizza questa funzione in Attività da rilevare.
	- La funzione di rilevamento automatico dell'allenamento effettua delle misurazioni, ad esempio il tempo trascorso ad allenarvi e le calorie bruciate utilizzando l'accelerometro. Le misurazioni potrebbero non essere accurate in base al modo di camminare, alle abitudini di allenamento e allo stile di vita.

# Cibo

Registrate le calorie assunte durante il giorno e fate un confronto con il vostro obiettivo calorico per aiutarvi a gestire il peso.

### Registrazione delle calorie

- 1 Toccate **(3)** (Samsung Health) nel menu Applicazioni.
- 2 Toccate Cibo.
- 3 Toccate Inserisci, toccate il tipo di pasto nella parte superiore dello schermo, quindi selezionate un'opzione.
- 4 Utilizzate la ghiera oppure scorrete verso l'alto o verso il basso sullo schermo per impostare l'apporto calorico, quindi toccate Fatto.

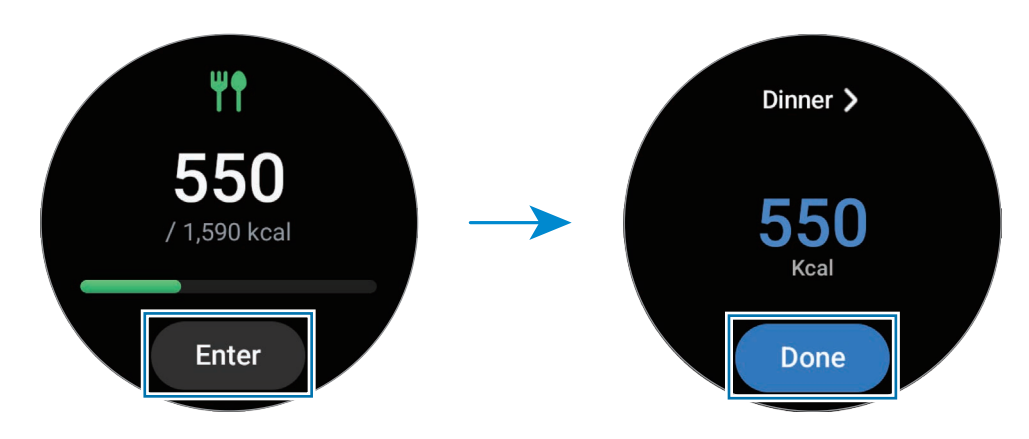

Per visualizzare informazioni aggiuntive relative all'apporto calorico, utilizzate la ghiera oppure scorrete verso l'alto o il basso sullo schermo.

### Eliminazione dei registri

- 1 Toccate **(3)** (Samsung Health) nel menu Applicazioni.
- 2 Toccate Cibo e toccate Elimina.
- 3 Selezionate i dati da eliminare e toccate Elimina.

### Impostazione dell'obiettivo per l'apporto calorico

- 1 Toccate (Samsung Health) nel menu Applicazioni.
- 2 Toccate Cibo e toccate Imposta obiet.
- 3 Utilizzate la ghiera oppure scorrete verso l'alto o verso il basso sullo schermo per impostare l'obiettivo.
- 4 Toccate Fatto.

### Sonno

Analizzate e registrate il vostro sonno misurando la frequenza cardiaca e i vostri movimenti mentre dormite.

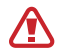

Lo scopo di questa funzionalità è puramente orientato al benessere e alla forma fisica. Pertanto, non va utilizzata a scopi medici, ad esempio per diagnosticare sintomi o per la cura e la prevenzione di malattie.

- Le quattro fasi del sonno (veglia, REM, leggero, profondo) saranno analizzate attraverso il vostro M movimento e le variazioni della vostra frequenza cardiaca mentre dormite. Potete controllare gli intervalli raccomandati per ogni fase del sonno misurata nel grafico sul telefono connesso.
	- Se la frequenza cardiaca è irregolare o l'orologio non riesce a riconoscere correttamente la frequenza, il sonno viene analizzato in tre fasi (Agitato, Leggero, Profondo).
	- Quando l'orologio è connesso al telefono, potete consultare le analisi sul sonno in dettaglio.
	- Prima della misurazione, caricate la batteria dell'orologio fino a superare il 30%.
	- Per ottenere misurazioni accurate, indossate l'orologio saldamente intorno alla parte inferiore del braccio appena sopra il polso. Fate riferimento alla sezione [Come indossare l'orologio per](#page-19-0)  [misurazioni accurate](#page-19-0) per maggiori informazioni.

### Monitoraggio del sonno

- 1 Andate a dormire indossando l'orologio. L'orologio inizia a monitorare il vostro sonno.
- 2 Al risveglio, toccate **(3)** (Samsung Health) nel menu Applicazioni.
- 3 Toccate Sonno.

4 Per visualizzare tutte le informazioni relative al sonno misurato, utilizzate la ghiera oppure scorrete verso l'alto o il basso sullo schermo.

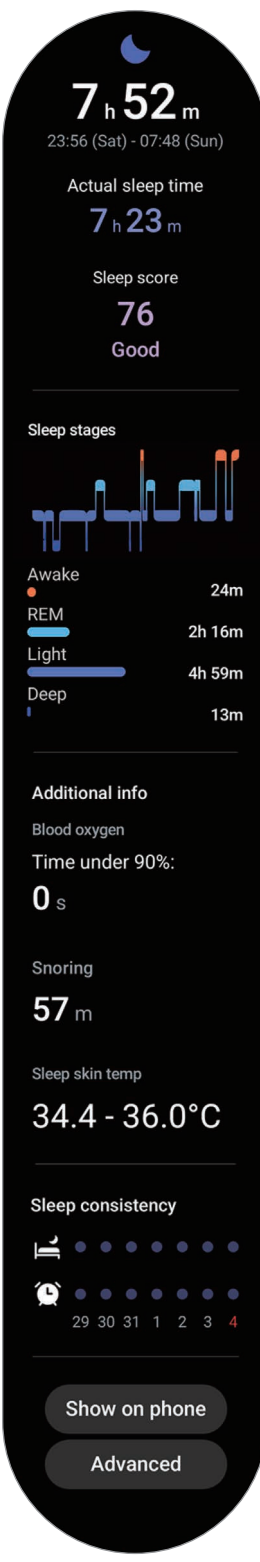

### Uso del rilevamento del russamento

- 1 Toccate **(3** (Samsung Health) nel menu Applicazioni.
- 2 Toccate Impostaz.

ſℒ

- 3 Toccate Rilevamento del russare. L'applicazione Samsung Health si aprirà sul telefono.
- 4 Toccate il cursore per attivare questa funzione.
- 5 Selezionate Sempre in Rileva il russare per misurare il russamento durante il sonno.
- 6 Prima di dormire, connettete il telefono al caricabatteria e posizionate il microfono in modo che sia rivolto verso di voi.

Quando indossate l'orologio, il russamento sarà misurato mentre dormite insieme agli altri dati relativi al sonno.

- Nell'applicazione Samsung Health del telefono connesso è possibile attivare il rilevamento del russamento (versione 6.18 o successiva).
	- La misurazione del russamento potrebbe non avvenire se non impostate la funzionalità di rilevamento del russamento su Sempre, se non connettete il telefono al caricabatteria o se non posizionate il microfono del telefono verso di voi prima di dormire.

### Utilizzo della funzionalità Temperatura superficiale durante il sonno

Registrate i cambiamenti nella temperatura superficiale mentre dormite e ricevete assistenza per creare un ambiente ottimale per dormire.

- 1 Toccate **(3)** (Samsung Health) nel menu Applicazioni.
- 2 Toccate Impostaz.
- 3 Toccate il cursore Temperatura durante il sonno per attivare questa funzione. La temperatura della pelle viene misurata mentre dormite con l'orologio insieme agli altri dati relativi al sonno.
- ſØ
- Impostando la misurazione continua della temperatura superficiale durante il sonno, la batteria si consuma più rapidamente del normale.
- Durante la misurazione della temperatura superficiale è visibile la luce lampeggiante del sensore ottico di frequenza cardiaca.
- L'orologio può misurare la temperatura superficiale anche quando non state dormendo, in quanto può riconoscere lo stato di sonno anche mentre leggete un libro o guardate la TV o un film.
- Indossate saldamente l'orologio, per assicurarvi che non si creino spazi tra il polso e l'orologio durante i movimenti nel sonno.

# Freq. card.

Misurate e registrate la vostra frequenza cardiaca.

- Il rilevatore della frequenza cardiaca dell'orologio è adatto esclusivamente a scopi informativi **A** e legati al fitness e non è adatto alla diagnosi di patologie o altre condizioni, né alla cura, all'attenuazione, al trattamento o alla prevenzione di una patologia.
- Per ottenere misurazioni accurate, indossate l'orologio saldamente intorno alla parte inferiore del  $\varnothing$ braccio appena sopra il polso. Fate riferimento alla sezione [Come indossare l'orologio per misurazioni](#page-19-0)  [accurate](#page-19-0) per maggiori informazioni.

#### Prestate attenzione alle seguenti condizioni prima di misurare la frequenza cardiaca:

- Riposatevi per cinque minuti prima di una misurazione.
- Se la misurazione è molto diversa dalla frequenza cardiaca attesa, riposatevi per 30 minuti, quindi misurate nuovamente.
- In inverno o al freddo, spostatevi in un luogo caldo quando misurate la frequenza cardiaca.
- Fumare o consumare alcol aumenta la frequenza cardiaca pertanto, farlo prima di una misurazione, potrebbe alterare la vostra frequenza cardiaca rispetto a quella normale.
- Non parlate, sbadigliate e non respirate profondamente durante la misurazione della frequenza cardiaca. Ciò potrebbe causare imprecisione nella misurazione della frequenza cardiaca.
- Le misurazioni della frequenza cardiaca potrebbero variare in base al metodo di misurazione e all'ambiente in cui vengono eseguite.
- Se il sensore non funziona, verificate la posizione dell'orologio sul polso e assicuratevi che il sensore non sia ostruito. Se il sensore continua a presentare lo stesso problema, recatevi presso un Centro Assistenza Samsung o un centro assistenza autorizzato.

### Misurazione manuale della vostra frequenza cardiaca

- 1 Toccate **(3)** (Samsung Health) nel menu Applicazioni.
- 2 Toccate Freq. card.
- 3 Toccate Misura per iniziare la misurazione della frequenza cardiaca. Controllate sullo schermo la frequenza cardiaca misurata.

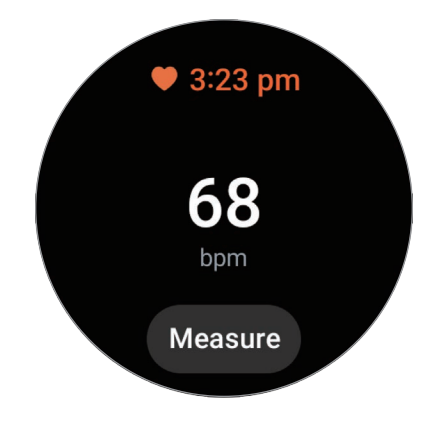

Per visualizzare informazioni aggiuntive relative alla frequenza cardiaca, utilizzate la ghiera oppure scorrete verso l'alto o il basso sullo schermo.

### Modifica delle impostazioni di misurazione della frequenza cardiaca

- 1 Toccate **(3)** (Samsung Health) nel menu Applicazioni.
- 2 Toccate Freq. card.
- 3 Toccate Impostaz. e selezionate il metodo di misurazione sotto Misurazione.
	- Misura in modo continuo: la frequenza cardiaca viene misurata continuamente.
	- Ogni 10 minuti da fermo: la frequenza cardiaca viene misurata ogni 10 minuti a riposo.
	- Solo manuale: la frequenza cardiaca viene misurata manualmente solo quando toccate Misura.

### Impostazione dell'avviso sulla frequenza cardiaca

Potete ricevere un avviso quando la frequenza cardiaca risulta superiore o inferiore al valore di frequenza cardiaca a riposo impostato per oltre 10 minuti.

- 1 Toccate **(3)** (Samsung Health) nel menu Applicazioni.
- 2 Toccate Freq. card.
- 3 Toccate Impostaz. e impostate l'avviso sotto Avviso frequenza cardiaca.
	- FC max: consente di ricevere un avviso quando la frequenza cardiaca è costantemente superiore al valore di frequenza cardiaca impostato.
	- FC min: consente di ricevere un avviso quando la frequenza cardiaca è costantemente inferiore al valore di frequenza cardiaca impostato.

### Stress

Monitorate il vostro livello di stress tramite i dati biologici raccolti dall'orologio e riducete lo stress seguendo l'esercizio di respirazione fornito dall'orologio.

- Più misurate il livello di stress, maggiore sarà la precisione dei risultati grazie ai dati accumulati.
	- Il livello di stress misurato non è necessariamente correlato al vostro stato emotivo.
	- Il livello di stress potrebbe non essere misurato mentre dormite, vi allenate, vi muovete molto, o subito dopo aver terminato un allenamento.
	- Per ottenere misurazioni accurate, indossate l'orologio saldamente intorno alla parte inferiore del braccio appena sopra il polso. Fate riferimento alla sezione [Come indossare l'orologio per](#page-19-0)  [misurazioni accurate](#page-19-0) per maggiori informazioni.
	- La disponibilità di questa funzione potrebbe variare in base all'area geografica.

### Misurazione manuale del livello di stress

- 1 Toccate (Samsung Health) nel menu Applicazioni.
- 2 Toccate Stress.

3 Toccate Misura per iniziare la misurazione del livello di stress. Controllate sullo schermo il livello di stress misurate.

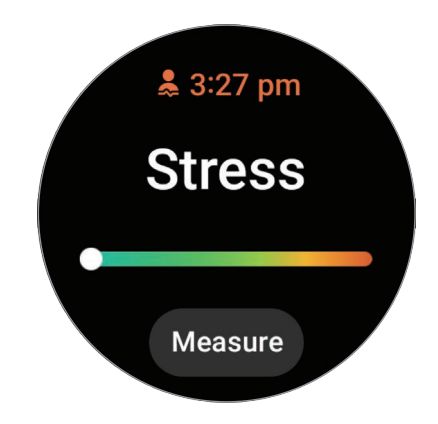

### Riduzione dello stress con l'esercizio di respirazione

- 1 Toccate **(3)** (Samsung Health) nel menu Applicazioni.
- 2 Toccate Stress.
- 3 Toccate  $\Box$  oppure  $\Box$  sotto Respira per cambiare l'ora e il numero degli esercizi di respirazione. Per cambiare la durata dell'esercizio di respirazione, toccate Durata del respiro.
- 4 Toccate Avvia e iniziate a respirare. Per interrompere l'esercizio di respirazione, toccate lo schermo e toccate  $\Box$ .

### Modifica delle impostazioni di misurazione dello stress

- 1 Toccate **(3)** (Samsung Health) nel menu Applicazioni.
- 2 Toccate Stress.
- 3 Toccate Impostaz. e selezionate il metodo di misurazione sotto Misurazione.
	- Misura in modo continuo: consente di misurare continuamente il livello di stress.
	- Solo manuale: consente di misurare il livello di stress manualmente solo quando toccate Misura.
### Composizione corporea

Misurate la composizione corporea, tra cui la massa muscoloscheletrica e la massa grassa.

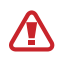

 $\not\!\!D$ 

- Lo scopo di questa funzionalità è puramente orientato al benessere e alla forma fisica. Pertanto, non va utilizzata a scopi medici, ad esempio per diagnosticare sintomi o per la cura e la prevenzione di malattie.
- Non misurate la composizione corporea se siete portatori di un pacemarker cardiaco, defibrillatore o altri dispositivi elettronici impiantati nel corpo.
- Durante la misurazione della composizione corporea il corpo è attraversato da una corrente elettrica a bassa intensità. Sebbene sia innocua per l'uomo, non misurate la composizione corporea in stato di gravidanza.
- Per ottenere misurazioni accurate, indossate l'orologio saldamente intorno alla parte inferiore del braccio appena sopra il polso. Fate riferimento alla sezione [Come indossare l'orologio per](#page-19-0)  [misurazioni accurate](#page-19-0) per maggiori informazioni.
	- Per misurare con precisione la composizione corporea, dovete inserire altezza e peso reali e il sesso sul vostro profilo nell'applicazione Samsung Health del telefono connesso, oltre a inserire la data di nascita sul Samsung account. Se i risultati della misurazione della composizione corporea sono imprecisi, controllate il profilo utente nell'applicazione Samsung Health del telefono e modificatelo.
	- A differenza degli strumenti professionali di misurazione della composizione corporea, l'orologio, da indossare al polso, misura la composizione della parte superiore e opera una stima della composizione corporea totale per fornire i risultati. Pertanto, i risultati della composizione corporea misurata potrebbero essere imprecisi nei seguenti casi: quando la composizione corporea della parte superiore e inferiore è troppo sbilanciata, in casi di estrema obesità, oppure in presenza di una grande massa muscolare.

• Per misurare la composizione corporea, l'orologio utilizza il metodo dell'Analisi dell'impedenza  $\not\!\!\!D$ bioelettrica (BIA), che presenta un tasso di correlazione superiore al 98% rispetto al metodo dell'Assorbimetria raggi x a doppia energia (DXA), ritenuto il golden standard.

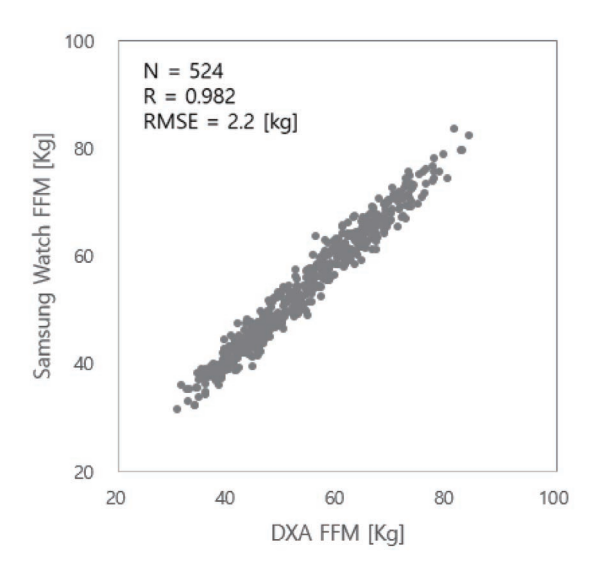

#### Prestate attenzione alle seguenti condizioni prima di misurare la composizione corporea:

- Se avete meno di 20 anni di età, i risultati della misurazione della composizione corporea potrebbero non essere accurati.
- Potete ottenere risultati sulla composizione corporea più accurati rispettando le seguenti condizioni di misurazione:
	- Misurare alla stessa ora del giorno (è consigliabile farlo di mattina)
	- Misurare a stomaco vuoto
	- Misurare dopo essere andati in bagno
	- Misurare fuori dal ciclo mestruale
	- Misurare prima di svolgere attività che causano l'aumento della temperatura corporea, ad esempio fare allenamento, la doccia, oppure la sauna.
	- Misurare dopo aver rimosso gli oggetti metallici dal corpo, ad esempio collane
	- Utilizzare il cinturino fornito con l'orologio al posto del cinturino metallico

#### Misurazione della composizione corporea

- 1 Toccate **(3** (Samsung Health) nel menu Applicazioni.
- 2 Toccate Composizione corporea.
- 3 Toccate Misura.
- Sullo schermo potete scoprire come misurare in dettaglio la composizione corporea toccando Come misurare.
- 4 Inserite il peso e toccate Conferma.
- 5 Posizionate due dita sui pulsanti Home e Indietro seguendo le istruzioni a schermo per iniziare la misurazione della composizione corporea.

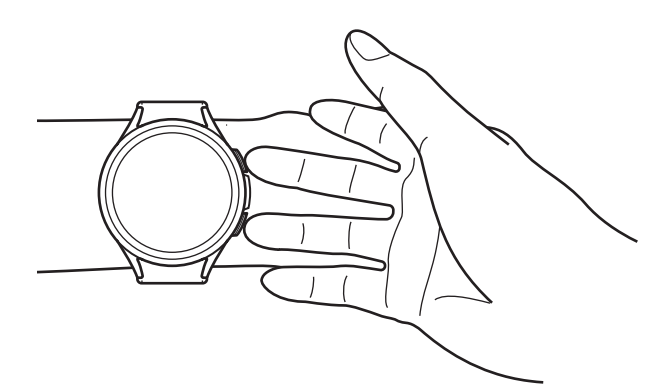

Posizione corretta per la misurazione della composizione corporea mentre si indossa l'orologio sul polso sinistro, con i tasti situati sul lato destro

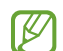

#### Corretta postura per la misurazione

- Portate le braccia al livello del torace senza che tocchino il corpo.
- Assicuratevi che le due dita posizionate sui pulsanti Home e Indietro non entrino in contatto tra loro. Inoltre, non toccate altre parti dell'orologio che non siano i pulsanti.
- Restate in posizione stabile e non muovetevi, per ottenere risultati di misurazione accurati.
- Se il dito è asciutto il segnale potrebbe subire interruzioni. In questo caso, misurate la composizione corporea dopo aver applicato un tonico o una lozione per inumidire la pelle del dito.
- I risultati della misurazione potrebbero non essere accurati a causa di pelle secca o peli.
- Prima di eseguire la misurazione, pulite il retro dell'orologio per ottenere risultati di misurazione accurati.

Controllate sullo schermo i risultati della composizione corporea misurata.

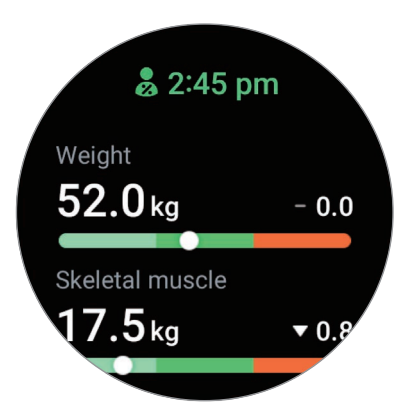

Per visualizzare le informazioni aggiuntive relative alla composizione corporea, utilizzate la ghiera oppure scorrete verso l'alto o il basso sullo schermo.

### Monitoraggio ciclo

Inserite il vostro periodo mestruale per iniziare a monitorare il vostro ciclo. La gestione e il tracciamento del ciclo mestruale consentono di prevedere la data del prossimo ciclo.

- Questa funzionalità è finalizzata esclusivamente alla gestione e al monitoraggio del ciclo **A** mestruale. Pertanto, non va utilizzata a scopi medici, ad esempio per diagnosticare sintomi o per la cura e la prevenzione di malattie.
	- Questa funzionalità non va utilizzata come metodo di pianificazione di gravide o di contraccezione.
	- Le date previste hanno il solo scopo di riferimento personale. Le date previste potrebbero variare dalle date reali.
	- Le minori di 18 anni devono utilizzare questa funzionalità con l'assistenza di un adulto.
	- Non assumete decisioni in ambito medico sulla base delle date previste senza consultare un medico. Inoltre, non utilizzate le informazioni fornite dall'applicazione Samsung Health e non prendete iniziative in ambito medico senza consultare un medico esperto e qualificato.
- Attivate la funzionalità Monitoraggio del ciclo nell'applicazione Samsung Health sul telefono per IИ utilizzarla sull'orologio.
	- Le date previste potrebbero variare a seconda delle informazioni inserite.
- 1 Toccate (C) (Samsung Health) nel menu Applicazioni.
- 2 Toccate Monitoraggio ciclo.
- 3 Toccate Mestruazione.
- 4 Toccate il campo di inserimento, utilizzate la ghiera oppure scorrete verso l'alto o verso il basso sullo schermo per impostare la data di inizio del ciclo.
- 5 Toccate Salva.

Per visualizzare informazioni aggiuntive relative al monitoraggio del ciclo, utilizzate la ghiera oppure scorrete verso l'alto o il basso sullo schermo.

#### Previsione del ciclo mestruale tramite misurazione della temperatura superficiale

- 1 Toccate **(3** (Samsung Health) nel menu Applicazioni.
- 2 Toccate Impostaz.
- 3 Toccate il cursore Prevedi mest. con temp. cutanea per attivare questa funzione.

### Acqua

Registrate e tenete traccia del numero di bicchieri d'acqua che bevete.

#### Registrazione del consumo di acqua

- 1 Toccate **(3)** (Samsung Health) nel menu Applicazioni.
- 2 Toccate Acqua.
- $\overline{3}$  Toccate  $\bigoplus$  quando bevete un bicchiere d'acqua. Se aggiungete involontariamente un valore non corretto, potete correggerlo toccando  $\Box$ .

#### Impostazione del consumo obiettivo

- 1 Toccate **(3)** (Samsung Health) nel menu Applicazioni.
- 2 Toccate Acqua e toccate Imposta obiet.
- 3 Utilizzate la ghiera oppure scorrete verso l'alto o verso il basso sullo schermo per impostare l'obiettivo giornaliero.
- 4 Toccate Fatto.

### Ossigeno nel sangue

Misurate il livello di ossigeno nel sangue per verificare se il sangue trasporta correttamente l'ossigeno nei diversi distretti del corpo.

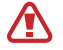

Lo scopo di questa funzionalità è puramente orientato al benessere e alla forma fisica. Pertanto, non va utilizzata a scopi medici, ad esempio per diagnosticare sintomi o per la cura e la prevenzione di malattie.

#### Prestate attenzione alle seguenti condizioni prima di misurare il livello di ossigeno nel sangue:

- Riposatevi per cinque minuti prima di una misurazione.
- In inverno o al freddo, mantenetevi al caldo quando misurate il livello di ossigeno nel sangue.
- Le misurazioni del livello di ossigeno nel sangue potrebbero variare in base al metodo di misurazione e all'ambiente in cui vengono eseguite.

#### Misurazione manuale del livello di ossigeno nel sangue

- 1 Toccate **(3)** (Samsung Health) nel menu Applicazioni.
- 2 Toccate Ossigeno nel sangue.

3 Toccate Misura per iniziare la misurazione del livello di ossigeno nel sangue.

#### Corretta postura per la misurazione  $\not\!\!{E}$

• Per ottenere misurazioni accurate, indossate saldamente l'orologio intorno alla parte inferiore del braccio sopra il polso, lasciando due dita di spazio come mostrato nell'immagine di seguito. Inoltre, poggiate il gomito sul tavolo tenendo il polso vicino al cuore.

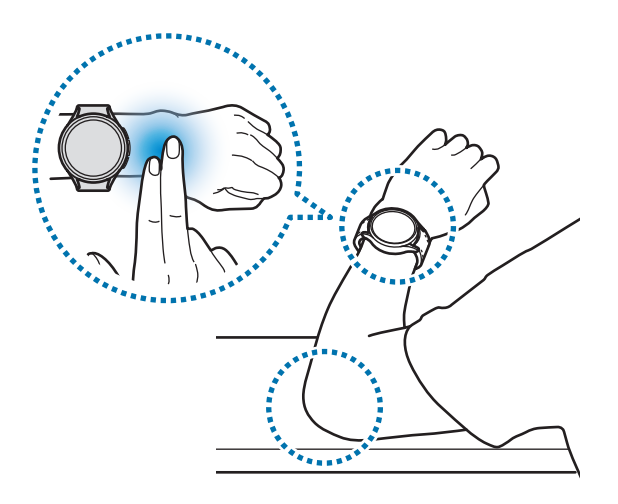

- Non muovetevi e restate nella postura corretta fino al termine della misurazione.
- Sullo schermo potete scoprire come misurare in dettaglio il livello di ossigeno nel sangue toccando Come misurare.

Controllate sullo schermo il livello di ossigeno nel sangue misurato. Se il livello di ossigeno nel sangue a riposo è compreso tra 95% e 100%, viene considerato nei valori normali.

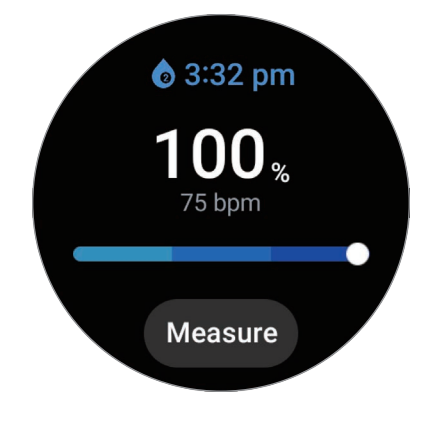

### Misurazione del livello di ossigeno nel sangue durante il sonno

Impostate la misurazione continua del livello di ossigeno nel sangue durante il sonno.

- 1 Toccate (1) (Samsung Health) nel menu Applicazioni.
- 2 Toccate Impostaz.
- 3 Toccate il cursore Ossigeno nel sangue nel sonno per attivare questa funzione. Quando indossate l'orologio, il livello di ossigeno nel sangue sarà misurato mentre dormite insieme agli altri dati relativi al riposo.
- Impostando la misurazione continua del livello di ossigeno nel sangue durante il sonno, la batteria  $\not\!\!\! D$ si consuma più rapidamente del normale.
	- Durante la misurazione del livello di ossigeno nel sangue è visibile la luce lampeggiante del sensore ottico di frequenza cardiaca.
	- L'orologio può misurare il livello di ossigeno nel sangue anche quando non state dormendo, in quanto può riconoscere lo stato di sonno anche mentre leggete un libro o guardate la TV o un film.
	- Indossate saldamente l'orologio, per assicurarvi che non si creino spazi tra il polso e l'orologio durante i movimenti nel sonno.

## **Together**

Confrontate i vostri dati sul conteggio dei passi con gli amici che utilizzano la funzionalità Together sull'applicazione Samsung Health. Quando iniziate le sfide sui passi con gli amici, potete controllare lo stato della sfida dall'orologio.

- 1 Toccate **(3** (Samsung Health) nel menu Applicazioni.
- 2 Toccate Together.

Toccate Mostra su tel. per visualizzare informazioni dettagliate relative alla funzionalità Together sul telefono connesso.

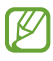

Attivate la funzionalità Together nell'applicazione Samsung Health sul telefono per visualizzare le informazioni insieme sull'orologio.

### Impostaz.

Potete impostare le diverse opzioni relative all'esercizio e al fitness.

Toccate **(3)** (Samsung Health) nel menu Applicazioni e toccate Impostaz.

- Misurazione: consente di impostare la misurazione della frequenza cardiaca e dello stress, nonché di attivare o disattivare la misurazione degli altri parametri durante il riposo.
- Labs: consente di utilizzare le nuove funzionalità dell'orologio.
- Rileva autom. allenamenti: consente di attivare il rilevamento automatico e di configurare le impostazioni, ad esempio selezionare i tipi di allenamento da rilevare.
- Tempo di inattività: consente di ricevere avvisi dopo 50 minuti di inattività e di impostare ora e giorni in cui volete ricevere la notifica.
- Visibile ad altri dispositivi: consente ad altri dispositivi di rilevare l'orologio.
- Condividi dati con dispositivi e servizi: consente di condividere le informazioni con le applicazioni di altre piattaforme per la salute, macchine per allenamento e TV.
- Privacy: consente di selezionare le applicazioni o i gestori telefonici con cui condividere le informazioni, per poter mostrare le informazioni necessarie durante l'esercizio.
- La disponibilità di alcune funzioni può variare in base all'area geografica, al gestore telefonico o al ſØ1 modello.

## Samsung Health Monitor

### Introduzione

 $\not\!\!\! D$ 

Potete misurare la pressione arteriosa o l'ECG ogni volta che volete tramite l'applicazione Samsung Health Monitor dell'orologio, che sfrutta sia il sensore ottico di frequenza cardiaca che il biosensore elettrico. Potete consultare la cronologia delle misurazioni utilizzando l'applicazione Samsung Health Monitor sul telefono connesso, in quanto l'orologio e il telefono sono stati sincronizzati automaticamente.

Gestite la salute in modo più sistemico insieme al vostro medico sulla base dei risultati della misurazione.

- Se non avete installato l'applicazione Samsung Health Monitor sul telefono connesso, aprite l'applicazione Samsung Health Monitor sull'orologio e seguite le istruzioni visualizzate per scaricarla da Galaxy Store sul telefono.
	- L'applicazione Samsung Health Monitor è supportata solo sui telefoni Samsung.
	- I soggetti di età inferiore ai 22 anni non possono utilizzare l'applicazione Samsung Health Monitor per misurare la pressione arteriosa o l'ECG.
	- La disponibilità di questa applicazione potrebbe variare in base all'area geografica.

## Precauzioni per misurare la pressione arteriosa e l'ECG

#### Precauzioni comuni **A**

- L'applicazione Samsung Health Monitor non può essere utilizzata per scopi medici, ad esempio per diagnosticare ipertensione, disturbi cardiaci e altre condizioni cardiache. Non utilizzate questa applicazione in sostituzione del giudizio o del trattamento di un medico, in nessun caso. In caso di emergenza, contattate immediatamente un ospedale vicino.
- Non cambiate i vostri farmaci, i dosaggi o gli usi senza il consiglio del vostro medico.
- Le letture e i risultati ottenuti dall'applicazione Samsung Health Monitor fungono solo da riferimento. Non usateli per prendere decisioni mediche senza il parere del vostro medico, in nessun caso.
- Per ottenere misurazioni accurate, indossate l'orologio saldamente intorno alla parte inferiore del braccio appena sopra il polso. Fate riferimento alla sezione [Come indossare l'orologio per](#page-19-0)  [misurazioni accurate](#page-19-0) per maggiori informazioni.
- Prima di misurare la pressione arteriosa o l'ECG, preparate una sedia comoda e un tavolo su cui **N** appoggiare il braccio e il telefono.
	- Sedetevi dritti su una sedia comoda poggiando bene la schiena.
	- Quando misurate la pressione arteriosa o l'ECG, appoggiate comodamente il braccio su un tavolo.
	- Prima di misurare la pressione arteriosa o l'ECG, riposate per almeno cinque minuti in una posizione comoda.
	- Misurate la pressione arteriosa o l'ECG in un luogo chiuso e silenzioso.
	- Non misurate la pressione arteriosa o l'ECG durante l'attività fisica.
	- Una volta iniziata la misurazione della pressione arteriosa o dell'ECG, restate fermi e non parlate, finché la misurazione non sarà terminata.
	- Non misurate la pressione arteriosa o l'ECG quando siete nelle vicinanze di macchinari che generano intensi campi elettromagnetici, ad apparecchiature MRI (imaging a risonanza magnetica), macchine a raggi X, impianti antifurto elettromagnetici o metal detector.
	- Per motivi di sicurezza, connettete sempre l'orologio al telefono tramite Bluetooth quando siete a casa o in un luogo sicuro. Non è consigliabile effettuare la connessione a un telefono in un luogo pubblico.
	- Non misurate la pressione arteriosa o l'ECG durante trattamenti medici, ad esempio operazioni o defibrillazione.
	- Misurate la pressione arteriosa o l'ECG in un ambiente con temperatura compresa tra 12 °C e 40 °C, con umidità relativa compresa tra 30% e 90%.

**N** 

#### Precauzioni per misurare la pressione arteriosa

- Evitate di assumere alcol, cibi contenenti caffeina, fumare, allenarvi e fare il bano nei 30 minuti precedenti la misurazione della pressione arteriosa.
- Assicuratevi che il vostro polso sia asciutto quando misurate la vostra pressione arteriosa e non misuratela se avete applicato una lozione o state sudando eccessivamente.
- Quando misurate la pressione arteriosa, non respirate in modo profondo o lento di proposito, ma respirate normalmente.
- Quando misurate la pressione arteriosa in stato di gravidanza, i risultati potrebbero non essere precisi.
- Non misurate la pressione arteriosa con l'applicazione Samsung Health Monitor in presenza di una delle seguenti condizioni:
	- Aritmia
	- Patologie cardiache sottostanti o episodi di infarto
	- Patologia circolatoria o vascolare periferica
	- Patologia valvolare cardiaca (patologia della valvola aortica)
	- Miocardiopatia
	- Altre patologie cardiovascolari
	- Malattia renale allo stadio terminale (ESRD)
	- Diabete
	- Disturbi neurologici (ad esempio, tremori)
	- Disturbi della coagulazione o in caso di assunzione di anticoagulanti
- Non misurate la pressione arteriosa su un polso con tatuaggi o segni perché questi potrebbero influenzare la rilevazione del sensore ottico di frequenza cardiaca.
- L'applicazione Samsung Health Monitor calibra e misura la pressione arteriosa in base alle letture **N** del braccio su cui indossate il misuratore di pressione. In caso di notevole discrepanza tra la pressione arteriosa rilevata sulle braccia (oltre 10 mmHg), consultate il medico.
	- Per misurare la pressione arteriosa non utilizzate un orologio calibrato per qualcun altro.
	- I valori di pressione arteriosa misurabili dell'applicazione Samsung Health Monitor sono i seguenti: in caso di calibrazione, i valori della pressione sistolica sono compresi tra 80 mmHg e 170 mmHg, mentre quelli della pressione diastolica tra 50 mmHg e 110 mmHg. In caso di misurazione, i valori della pressione sistolica sono compresi tra 70 mmHg e 180 mmHg, mentre quelli della pressione diastolica tra 40 mmHg e 120 mmHg.
	- Il segnale potrebbe essere influenzato dalla luminosità della pelle del soggetto, dalla quantità di sangue sottocutaneo e dalla pulizia del sensore.

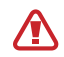

#### Precauzioni per misurare l'ECG

- Assicuratevi che il polso non sia troppo asciutto quando misurate l'ECG. Potete ottenere segnali ECG più precisi se la pelle a contatto con il sensore è resa umida da una piccola quantità di sudore, tonico o lozione.
- Non misurate l'ECG se siete portatori di un pacemarker cardiaco, defibrillatore o altri dispositivi elettronici impiantati nel corpo.
- Non eseguite l'ECG con l'applicazione Samsung Health Monitor in caso di aritmia, a parte la fibrillazione atriale.
- L'applicazione Samsung Health Monitor non è in grado di rilevare un infarto. Se presentate sintomi sospetti di infarto, contattate immediatamente i servizi di emergenza.
- Potete ottenere risultati sull'ECG più accurati rispettando le seguenti condizioni di misurazione:
	- Misurare dopo aver rimosso gli oggetti metallici dal corpo, ad esempio collane
	- Utilizzare il cinturino fornito con l'orologio al posto del cinturino metallico

## Avvio della misurazione della pressione arteriosa

#### Preparazione alla misurazione della pressione arteriosa

Prima di misurare la pressione arteriosa, inserite il vostro profilo sull'applicazione Samsung Health Monitor e calibrate l'orologio. Se non inserite un profilo non potete misurare la pressione arteriosa e, se non calibrate l'orologio o lo fate calibrare da qualcun altro, le letture non saranno valide.

 $\overline{\mathscr{P}}$ Quando misurate la pressione arteriosa per la prima volta con l'applicazione Samsung Health Monitor, calibrate l'orologio utilizzando un misuratore di pressione da braccio. Dopo la calibrazione iniziale, ricalibrate ogni 28 giorni. Il misuratore di pressione da braccio viene venduto separatamente.

- 1 Toccate (V (Samsung Health Monitor) nel menu Applicazioni.
- 2 Toccate Press. arteriosa  $\rightarrow$  Apri app smartp.

L'applicazione Samsung Health Monitor si aprirà sul telefono.

- 3 Toccate Accetto.
- 4 Inserite le informazioni del vostro profilo, tra cui nome, sesso e data di nascita, quindi toccate Continua.
- 5 Toccate Calibra l'orologio.
- 6 Indossate la fascia da braccio del misuratore di pressione sulla parte superiore del braccio senza indossare l'orologio. Per maggiori informazioni su come indossare correttamente la fascia, fate riferimento al manuale dell'utente del misuratore di pressione.
- 7 Seguite le istruzioni visualizzate per completare la calibrazione.

#### Misurazione della pressione arteriosa

Dopo la calibrazione, potete misurare la pressione arteriosa usando il sensore ottico di frequenza cardiaca dell'orologio senza usare altri dispositivi medici, ad esempio il misuratore di pressione da braccio.

 $\not\!\! \not\!\! \nu$ Dovete indossare l'orologio sullo stesso polso utilizzato per la calibrazione.

1 Toccate (Camsung Health Monitor) nel menu Applicazioni.

#### 2 Toccate Press. arteriosa  $\rightarrow$  Misura.

Sullo schermo, consultate la pressione arteriosa sistolica e diastolica e le pulsazioni misurate.

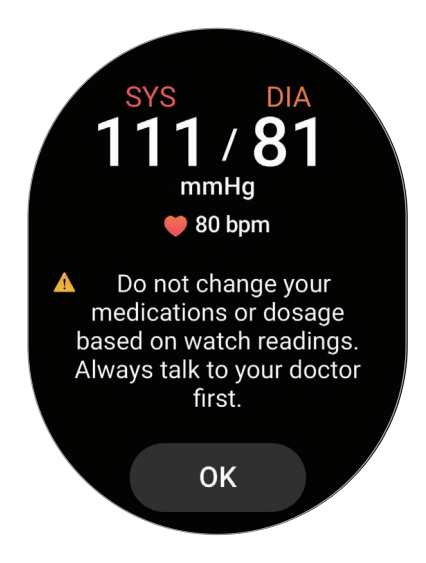

### Controllo delle letture

Dopo aver misurato la pressione arteriosa, controllate le letture sullo schermo dell'orologio. Potete consultare le letture e le informazioni precedenti sull'applicazione Samsung Health Monitor del telefono connesso. Condividete, eliminate e gestite i risultati sull'applicazione Samsung Health Monitor del telefono.

Se i valori delle letture risultano eccessivamente elevati o bassi e avvertite sintomi fisici insoliti, contattate immediatamente un ospedale vicino per ricevere adeguata assistenza medica. Se non siete considerati in emergenza, effettuate nuovamente la misurazione almeno altre 2 volte.

## Avvio della misurazione dell'ECG

### Preparazione prima di misurare l'ECG

Prima di misurare l'ECG, inserite il vostro profilo sull'applicazione Samsung Health Monitor. Se non inserite un profilo non potete misurare l'ECG.

- 1 Toccate V (Samsung Health Monitor) nel menu Applicazioni.
- 2 Toccate ECG  $\rightarrow$  Apri app smartp. L'applicazione Samsung Health Monitor si aprirà sul telefono.
- 3 Toccate Accetto.
- 4 Inserite le informazioni del vostro profilo, tra cui nome, sesso e data di nascita, quindi toccate Continua.
- 5 Toccate Inizia e seguite le istruzioni visualizzate per prepararvi alla misurazione dell'ECG.

### Misurazione dell'ECG

Gestite la vostra salute verificando lo stato di salute in anticipo tramite i risultati della misurazione dell'ECG.

- 1 Toccate (V (Samsung Health Monitor) nel menu Applicazioni.
- 2 Toccate  $ECG \rightarrow OK$  e appoggiate delicatamente un dito sul biosensore elettrico. Non lasciate spazio tra il polso e l'orologio.

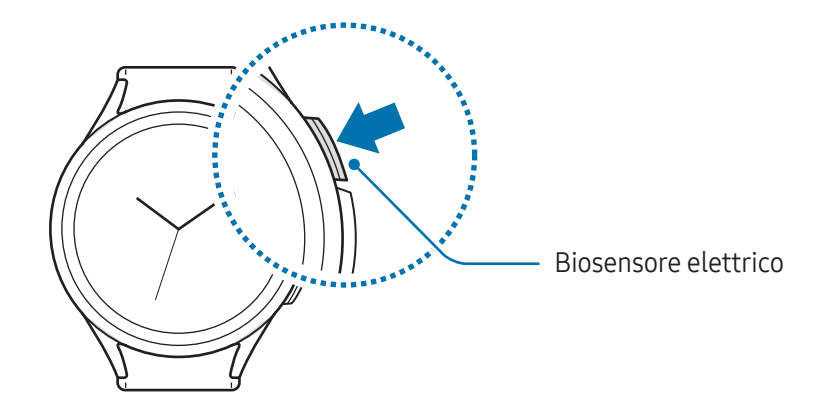

La misurazione inizia e sullo schermo compare il tracciato dell'ECG.

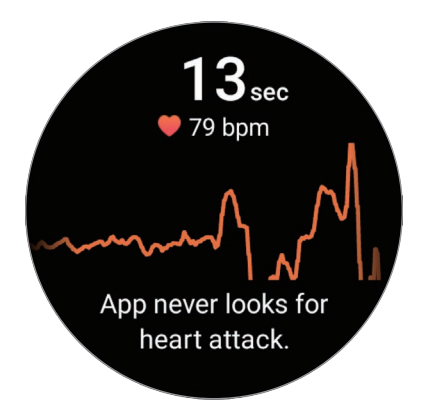

Controllate sullo schermo i risultati dell'ECG misurati.

- 3 Toccate Aggiungi, selezionate altri sintomi fisici che presentate, quindi toccate Salva.
- 4 Toccate **Fatto**.

### Controllo dei risultati

Dopo aver eseguito l'ECG, consultate i risultati e il tracciato sull'orologio e sulla schermata dell'applicazione Samsung Health Monitor del telefono connesso. Il tracciato ECG mostra il ritmo della frequenza cardiaca e l'attività elettrica del cuore e si compone di varie parti. In caso di risultati anomali del tracciato e delle letture dell'ECG, condividete il grafico e i risultati dell'ECG con il vostro medico per ottenere una diagnosi accurata attraverso una visita più approfondita.

Potete controllare i risultati e le informazioni precedenti sull'applicazione Samsung Health Monitor del telefono connesso. Condividete, eliminate e gestite i risultati sull'applicazione Samsung Health Monitor del telefono.

- Ritmo sinusale: ritmo cardiaco normale compreso tra 50 100 BPM.
- Fibrillazione atriale: tipo di aritmia in cui il cuore batte a ritmo irregolare. Consultate il medico.
- Non conclusivo: il risultato è diverso da Ritmo sinusale e Fibrillazione atriale e rientra in una delle seguenti condizioni:
	- Quando la frequenza cardiaca è inferiore a 50 o superiore a 100 BPM durante la registrazione del tracciato ECG in concomitanza di assenza di Fibrillazione atriale
	- Quando il tracciato ECG non è classificato né come Ritmo sinusale né come Fibrillazione atriale
	- Quando la frequenza cardiaca è superiore a 120 BPM e il tracciato ECG indica Fibrillazione atriale

Registrazione di scarsa qualità: compare quando i segnali utilizzati per l'analisi del risultato della misurazione ECG non vengono letti correttamente. In questo caso, eseguite nuovamente la misurazione.

 $\sqrt{N}$ 

Se compare continuamente il messaggio Non conclusivo o Registrazione di scarsa qualità e avvertite sintomi fisici insoliti, contattate immediatamente il medico o un ospedale vicino.

- Se compare continuamente il messaggio Registrazione di scarsa qualità, pulite il biosensore elettrico e misurate nuovamente l'ECG. Il segnale potrebbe subire interruzioni a causa della secchezza della pelle a livello del sensore o di peli presenti sul polso. In questo caso, misurate l'ECG dopo aver applicato un tonico o una lozione per rendere umida la pelle o dopo aver rimosso i peli.
	- Se il tracciato ECG appare alla rovescia, l'analisi dell'ECG potrebbe non essere corretta. Toccate (Impostazioni) nel menu Applicazioni e toccate Generale → Orientamento per controllare le impostazioni sul polso su cui lo indossate e la posizione pulsanti. Quindi, indossate l'orologio nella direzione corretta e misurate nuovamente l'ECG.

## GPS

L'orologio è dotato di un'antenna GPS integrata per poter controllare in tempo reale le informazioni sulla vostra posizione senza connettervi a un telefono.

Nel menu Applicazioni, toccate (O (Impostazioni) → Posizione e toccate il cursore per attivare questa funzione.

- Quando l'orologio e il telefono sono connessi, questa funzionalità utilizza il GPS del telefono. M Attivate la funzione di posizione del telefono per utilizzare il sensore GPS.
	- L'antenna GPS dell'orologio viene impiegata durante l'uso di Samsung Health e delle piattaforme per la salute, anche se l'orologio non è connesso al telefono.
	- La potenza del segnale GPS potrebbe diminuire in luoghi in cui il segnale è ostruito, ad esempio tra edifici, nei sottopassaggi o in presenza di cattive condizioni atmosferiche.

## Lettore musicale

### Introduzione

Ascoltate la musica salvata sull'orologio.

### Utilizzo di Musica

Toccate (Lettore musicale) nel menu Applicazioni.

Trascinate l'icona 
verso l'alto e toccate Libreria per aprire la schermata Libreria. Nella schermata Libreria, potete visualizzare la playlist e organizzare la musica per brani, album e artisti.

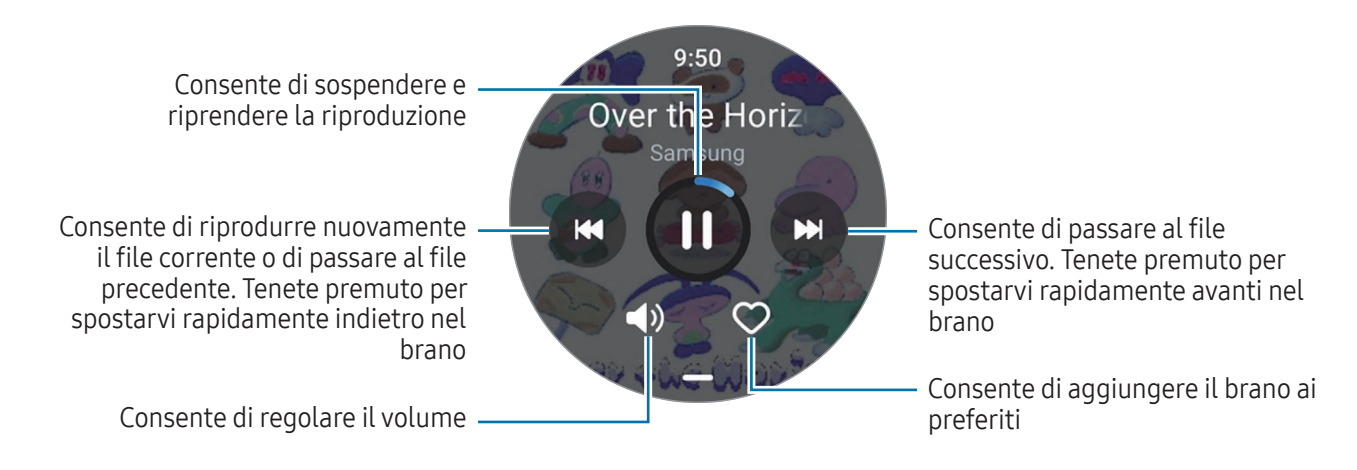

### Gestione dei file audio salvati sull'orologio

Controllate i file audio sull'orologio organizzati per tipo e gestiteli come desiderate, aggiungendone di nuovi o rimuovendoli.

- 1 Aprite l'applicazione Galaxy Wearable sul telefono.
- 2 Toccate Impostazioni orologio  $\rightarrow$  Gestisci contenuti.

3 Selezionate Brani sull'orologio.

I file audio salvati sull'orologio compaiono ordinati per categoria.

- Per inviare un file audio dal telefono all'orologio, toccate  $+$ , selezionate i file audio, quindi toccate Aggiungi a orol.
- Per eliminare i file audio salvati sull'orologio, tenere premuto il file che volete eliminare e toccate Elimina.

Per sincronizzare i file audio sul telefono con l'orologio ogni 6 ore, toccate il cursore Sincronizz. autom. in Lettore musicale per attivare la funzionalità. Successivamente, toccate Playlist da sincronizzare, selezionate le playlist da importare sull'orologio, quindi toccate **Fatto**. Le playlist selezionate vengono sincronizzate automaticamente con l'orologio quando la batteria residua è superiore al 15% e quando sull'orologio è disattivato il risparmio energetico.

## Controller multimediale

### Introduzione

Controllate l'applicazione multimediale installata sull'orologio o sul telefono connesso per riprodurre o mettere in pausa la musica e i video.

Per aprire automaticamente questa applicazione dall'orologio quando riproducete musica o video sul M telefono connesso, nel menu Applicazioni, toccate (∴) (Impostazioni) → Schermo e toccate il cursore Mostra comandi multimed. per attivare questa funzione.

### Controllo del lettore musicale

1 Toccate **(Controller multimediale**) nel menu Applicazioni.

#### 2 Selezionate Smartphone oppure Orologio.

Quando selezionate Smartphone, la musica viene riprodotta dall'applicazione musicale del telefono connesso e potete controllare il lettore musicale tramite orologio.

Quando selezionate Orologio, la musica viene riprodotta dall'applicazione musicale dell'orologio e potete ascoltarla dall'altoparlante dell'orologio o da un auricolare Bluetooth connesso.

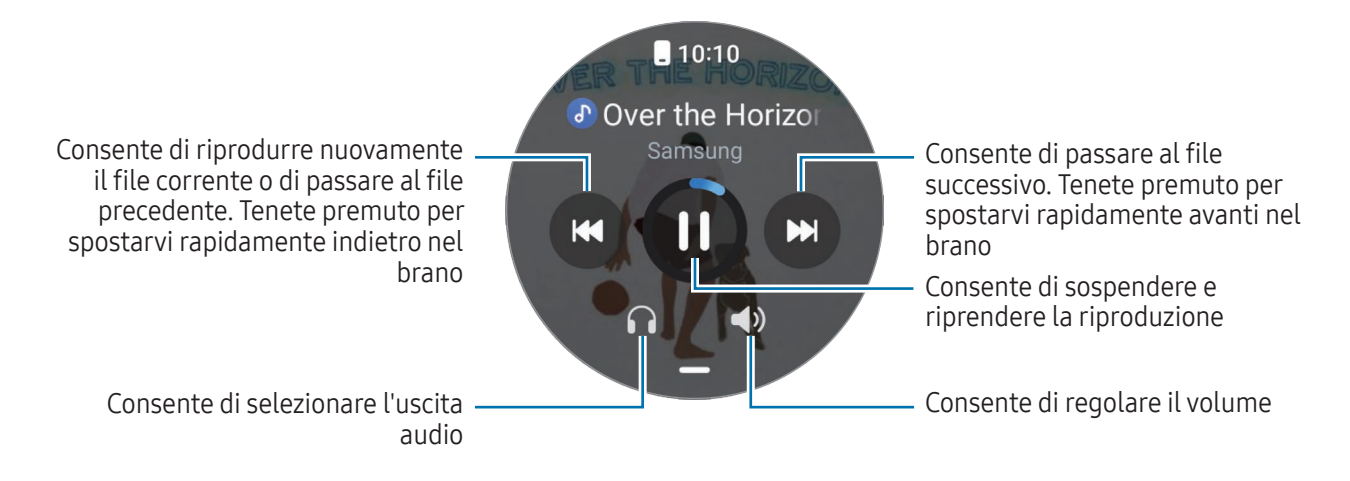

## Controllo del lettore video

- 1 Riproducete il video sul telefono connesso.
- 2 Toccate **(Controller multimediale**) nel menu Applicazioni.
- 3 Toccate Smartphone.

Potete controllare il lettore video tramite l'orologio.

## Promemoria

Registrate le cose da fare come promemoria e ricevete notifiche in base alle condizioni da voi impostate.

- Per ricevere le notifiche dei promemoria in un luogo specifico, dovete connettere l'orologio al W telefono tramite Bluetooth. Tuttavia, la funzione che consente di impostare dove ricevere le notifiche dei promemoria è disponibile solo sul telefono.
	- Tutti i promemoria dell'orologio saranno sincronizzati automaticamente con il telefono connesso in modo da ricevere anche le sveglie e controllarle dal telefono.
- 1 Toccate (Promemoria) nel menu Applicazioni e toccate Scrivi. Se avete già salvato un promemoria, toccate  $\Box$  in cima all'elenco dei promemoria.
- 2 Inserite il promemoria.
- 3 Toccate Imposta ora per impostare una notifica.
- 4 Toccate il campo di inserimento, utilizzate la ghiera oppure scorrete verso l'alto o verso il basso sullo schermo per impostare l'ora, quindi toccate Avanti.
- 5 Impostate le altre opzioni per le notifiche, ad esempio la data in cui ricevere la notifica e se ripetere la notifica, quindi toccate Fatto.
- 6 Toccate Salva.

Il promemoria salvato viene aggiunto all'elenco dei promemoria e comparirà all'orario impostato con una sveglia.

#### Completamento dei promemoria

Sull'elenco dei promemoria, toccate  $\Box$  oppure selezionate un promemoria e toccate **Completa**.

### Ripristino dei promemoria

Ripristinate i promemoria completati.

- 1 Sull'elenco dei promemoria, toccate **Completati**.
- 2 Selezionate un promemoria da ripristinare e toccate Ripristina. I promemoria saranno aggiunti all'elenco dei promemoria e vi verranno ricordati nuovamente.

### Eliminazione dei promemoria

Tenete premuto il promemoria sull'elenco dei promemoria, quindi toccate Elimina.

## Calendario

Sull'orologio potete consultare gli eventi in programma della settimana salvati sul telefono.

Toccate (i<sup>2</sup>) (Calendario) nel menu Applicazioni per consultare gli eventi in programma salvati sul telefono. Per aggiungere il programma, toccate Mostra su tel. e aggiungetelo al telefono connesso.

# **Bixby**

Bixby è un'interfaccia utente che consente un utilizzo più semplice dell'orologio.

Potete parlare con Bixby. Bixby avvia la funzionalità richiesta oppure mostra l'informazione desiderata. Visitate [www.samsung.com/bixby](http://www.samsung.com/bixby) per maggiori informazioni.

- Quando parlate al microfono dell'orologio, assicuratevi che non sia ostruito. ſℒ
	- Bixby è disponibile solo in alcune lingue e la disponibilità di alcune funzionalità potrebbe variare in base al Paese.

### Avvio di Bixby

Tenete premuto il pulsante Home per avviare Bixby e completare la configurazione seguendo le istruzioni a schermo.

Se non riuscite ad avviare Bixby con il pulsante Home, nel menu Applicazioni, toccate (C) (Impostazioni) → Funzioni avanzate → Personalizza pulsanti, toccate Press. prolungata sotto Pulsante Home, quindi selezionate Bixby.

### Utilizzo di Bixby

Tenendo premuto il pulsante Home, dite a Bixby ciò che desiderate. In alternativa, pronunciate la frase di attivazione dopo aver acceso lo schermo e dite ciò che desiderate.

Ad esempio, tenendo premuto il pulsante Home, dite "Com'è il tempo oggi?" Sullo schermo compariranno le informazioni meteo.

Se Bixby vi fa una domanda durante una conversazione, potete continuare a parlare con Bixby senza premere il pulsante Home o  $\bigcirc$ .

#### Attivazione di Bixby con la voce

Potete avviare una conversazione con Bixby dicendo "Hi, Bixby" oppure "Bixby".

- 1 Toccate (Bixby) nel menu Applicazioni. In alternativa, tenete premuto il pulsante Home.
- 2 Toccate  $\bigodot \rightarrow$  Attivazione vocale.
- 3 Toccate il cursore Attiva con "Hi, Bixby" per attivare questa funzione.
- 4 Toccate Frase di attivazione e selezionate la frase di attivazione vocale desiderata. Ora potete pronunciare la frase di attivazione e iniziare una conversazione.

## **Meteo**

Visualizzate le informazioni meteo sull'orologio per i luoghi salvati sul telefono connesso.

Toccate (Meteo) nel menu Applicazioni.

Per visualizzare le informazioni, ad esempio il meteo per un'ora specifica o le informazioni sulla settimana, utilizzate la ghiera oppure scorrete verso l'alto o il basso sullo schermo.

Per aggiungere le informazioni per il meteo di un'altra città, toccate Gestisci località → Gest. su smartp. e aggiungete la città dal telefono connesso.

# Sveglia

Impostate e gestite singolarmente le sveglie dell'orologio e del telefono.

Quando l'orologio è connesso al telefono tramite Bluetooth, potete consultare l'elenco di tutte le sveglie.

### Impostazione delle sveglie

- 1 Toccate (C) (Sveglia) nel menu Applicazioni.
- 2 Toccate Aggiungi a orol. per impostare le sveglie solo sull'orologio. Inoltre, potete aggiungere una sveglia dal telefono connesso toccando Agg. a smartph.
- 3 Toccate il campo di inserimento, utilizzate la ghiera oppure scorrete verso l'alto o verso il basso sullo schermo per impostare l'ora della sveglia, quindi toccate Avanti.

4 Impostate le altre opzioni per le sveglie, ad esempio la data di attivazione e se ripetere la sveglia, quindi toccate Salva.

La sveglia salvata viene aggiunta all'elenco delle sveglie.

Per attivare o disattivare le sveglie, toccate il cursore accanto alla sveglia dall'elenco.

### Spegnimento delle sveglie

Trascinate (X) per disattivare una sveglia. In alternativa, ruotate o scorrete sulla ghiera in senso orario. Per utilizzare la funzione di rinvio, trascinate  $\circled{2}$ , In alternativa, ruotate o scorrete sulla ghiera in senso antiorario.

#### Eliminazione delle sveglie

Nell'elenco delle sveglie, tenetene premuta una, quindi toccate Elimina.

## Fusi orari

Toccate <sup>(C</sup>o) (Fusi orari) nel menu Applicazioni per visualizzare i fusi orari aggiunti dal telefono.

Per aggiungere un fuso orario, toccate Agg. a smartph. Oppure, se avete aggiunto dei fusi orari, toccate Gest. su smartp., quindi aggiungete o rimuovete un fuso orario sul telefono connesso.

## Timer

#### Impostazione di un timer

- 1 Toccate <sup>2</sup> (Timer) nel menu Applicazioni.
- 2 Toccate  $\mathbb{Z}$ .
- 3 Toccate il campo di inserimento, utilizzate la ghiera oppure scorrete verso l'alto o verso il basso sullo schermo per impostare la durata, quindi toccate  $\Box$ .

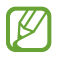

Selezionando un valore preimpostato, il timer si avvia subito. Potete anche visualizzare più impostazioni predefinite utilizzando la ghiera o scorrendo verso l'alto o il basso sullo schermo.

### Rinvio di un timer

Trascinate X quando il timer suona. In alternativa, ruotate o scorrete sulla ghiera in senso orario. Per riavviare il timer, trascinate  $\circ$ . In alternativa, ruotate o scorrete sulla ghiera in senso antiorario.

## Cronometro

- 1 Toccate (Cronometro) nel menu Applicazioni.
- 2 Selezionate lo stile del cronometro desiderato utilizzando la ghiera o scorrendo verso sinistra o destra sullo schermo.

Per modificare lo stile del cronometro, tenete premuto sullo schermo.

- 3 Toccate Avvia per avviare il cronometro. Per registrare i tempi parziali mentre cronometrate un evento, toccate **Parziale** oppure  $\ddot{\bullet}$ .
- 4 Toccate Ferma oppure  $\blacksquare$  per interrompere il cronometraggio.
	- Per riprendere il cronometraggio, toccate Riprendi oppure
	- Per cancellare i tempi parziali, toccate Ripristina oppure  $\mathbf{\Theta}$ .

## Galleria

### Introduzione

Potete accedere alle immagini, agli album e alle storie salvate sull'orologio o sincronizzate con il telefono. Inoltre, potete personalizzare il quadrante utilizzando le immagini.

### Trasferimento delle immagini sull'orologio

Trasferite le immagini dal telefono all'orologio oppure sincronizzatele automaticamente.

- 1 Aprite l'applicazione Galaxy Wearable sul telefono.
- 2 Toccate Impostazioni orologio  $\rightarrow$  Gestisci contenuti.
- 3 Selezionate Aggiungi immagini.
- 4 Selezionate un'immagine da trasferire all'orologio e toccate Fatto.

Per sincronizzare le immagini del telefono con l'orologio, toccate il cursore Sincronizzaz. automatica album sotto Galleria per attivare questa funzione. Successivamente, toccate Album da sincronizzare, selezionate gli album da importare sull'orologio, quindi toccate Fatto. Gli album selezionati vengono sincronizzati automaticamente con l'orologio quando la batteria residua è superiore al 15% e quando sull'orologio è disattivato il risparmio energetico.

## Utilizzo della Galleria

Toccate (Galleria) nel menu Applicazioni.

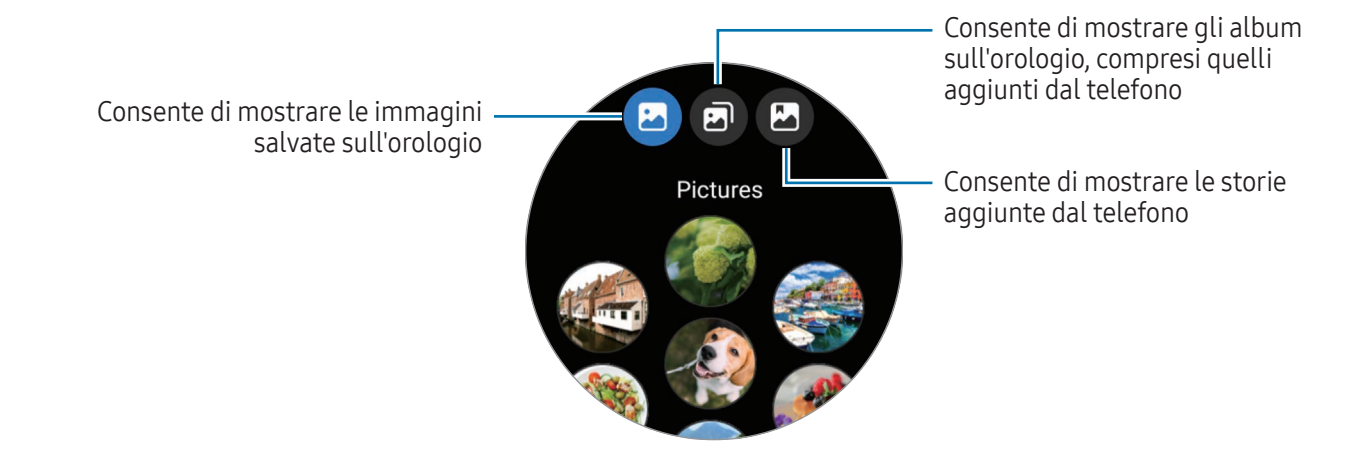

### Visualizzazione delle immagini

Visualizzate e gestite le immagini salvate sull'orologio.

- 1 Toccate <sup>3</sup> (Galleria) nel menu Applicazioni.
- 2 Selezionate una categoria.
- 3 Utilizzate la ghiera oppure scorrete in alto o in basso sullo schermo per scorrere l'elenco e selezionate un'immagine.

#### Aumento o diminuzione dello zoom

Mentre visualizzate una foto, toccate due volte l'immagine, allontanate due dita, oppure avvicinatele su un'immagine per aumentare o diminuire lo zoom.

Quando ingrandite un'immagine, potrete visualizzare il resto dell'immagine scorrendo sullo schermo.

### Personalizzazione del quadrante

Potete visualizzare le immagini sul quadrante dopo averlo personalizzato con le foto. Fate riferimento alla sezione [Personalizzazione di un quadrante con un'immagine](#page-32-0) per maggiori informazioni.

- 1 Toccate <sup>3</sup> (Galleria) nel menu Applicazioni.
- 2 Tenete premuto sull'immagine da usare.
- 3 Utilizzate la ghiera oppure scorrete verso sinistra o destra sullo schermo per selezionare più immagini.
- 4 Toccate  $\bigcirc$  e selezionate un tipo di quadrante.

### Eliminazione delle immagini

- 1 Toccate <sup>3</sup> (Galleria) nel menu Applicazioni.
- 2 Tenete premuto sull'immagine per eliminarla.
- 3 Utilizzate la ghiera oppure scorrete verso sinistra o destra sullo schermo e selezionate le altre immagini da eliminare.

Per selezionare tutte le immagini, toccate Tutto.

4 Toccate  $\blacksquare$ .

## Trova tel. pers.

Se smarrite il telefono, l'orologio è in grado di aiutarvi a ritrovarlo.

- 1 Toccate **Q** (Trova tel. pers.) nel menu Applicazioni.
- 2 Toccate Avvia.

Il telefono emette un suono, vibra e lo schermo si accende.

Per interrompere il suono e la vibrazione, toccate  $(\times)$  e trascinate l'icona sul telefono, oppure toccate Interrompi sull'orologio.

## Trova orologio personale

Se non riuscite a trovare l'orologio, l'applicazione Galaxy Wearable o la funzionalità SmartThings Find dell'applicazione SmartThings installate sul telefono connesso sono in grado di aiutarvi a ritrovarlo.

- Il supporto della funzionalità SmartThings Find può variare in base alla versione del software del telefono connesso.
	- Se il telefono connesso supporta la funzionalità SmartThings Find, la schermata può cambiare automaticamente per trovare l'orologio.

### Ricerca tramite l'applicazione Galaxy Wearable

- 1 Aprite l'applicazione Galaxy Wearable sul telefono e toccate Trova orologio personale.
- 2 Toccate Avvia.

L'orologio emette un suono, vibra e lo schermo si accende.

Per interrompere il suono e la vibrazione, trascinate  $(\times)$  fuori dal cerchio grande sull'orologio. In alternativa, utilizzate la ghiera. Inoltre, potete interromperli toccando Interrompi sul telefono.

Controllo in remoto dell'orologio

Se l'orologio viene smarrito o rubato, aprite l'applicazione Galaxy Wearable sul telefono, toccate Trova orologio personale  $\rightarrow$  Imposta protezione, quindi controllate l'orologio da remoto.

### Ricerca con la funzionalità SmartThings Find dell'applicazione SmartThings

Aprite l'applicazione Galaxy Wearable sul telefono e toccate Trova orologio personale.

Sul telefono compare la schermata SmartThings Find, disponibile tramite l'applicazione SmartThings, e potete individuare la posizione dell'orologio smarrito sulla mappa. Inoltre, potete trovarlo seguendo il suono emesso dall'orologio.

# Invio di un SOS

### Introduzione

 $\not\!\!{E}$ 

In caso di emergenza, inclusi i casi in cui vi siete fatti male durante una caduta, effettuate una chiamata di emergenza o mandate un messaggio SOS ai contatti registrati in precedenza, contenente le informazioni sulla vostra posizione. Inoltre, potete impostare l'orologio per mostrare le vostre informazioni mediche dopo aver inviato l'SOS.

- Se la funzionalità GPS dell'orologio non è attivata ed è necessario inviare le informazioni sulla vostra posizione, questa si attiva automaticamente per determinare la posizione.
	- Le informazioni sulla vostra posizione potrebbero non essere inviate in base al Paese o alla situazione.

### Inserimento delle informazioni mediche

Inserite le vostre informazioni mediche, come il nome e il gruppo sanguigno. Durante un'emergenza, potete accedere a queste informazioni direttamente dall'orologio.

- 1 Aprite l'applicazione Galaxy Wearable sul telefono e toccate Impostazioni orologio → Sicurezza ed emergenza.
- 2 Toccate Info mediche, inserite le vostre informazioni, quindi toccate Salva.

Quando inviate un SOS o condividete la vostra emergenza, le informazioni mediche inserite compaiono sulla schermata SOS dell'orologio.

## Condivisione di un'emergenza

#### <span id="page-101-0"></span>Registrazione dei contatti di emergenza

Aggiungete i contatti che possono aiutarvi quando condividete un'emergenza.

- 1 Aprite l'applicazione Galaxy Wearable sul telefono e toccate Impostazioni orologio → Sicurezza ed emergenza.
- 2 Toccate Contatti di emergenza.
- 3 Toccate Aggiungi membro e selezionate i contatti tra i vostri contatti esistenti, quindi toccate Fatto.

### Condivisione delle informazioni di emergenza

Quando condividete un'emergenza, verrà inviato ai vostri contatti di emergenza un messaggio contenente le informazioni sulla vostra posizione e un avviso di carica bassa della batteria. Inoltre, comparirà la schermata SOS sull'orologio che fornisce le vostre informazioni mediche a chi vi dovesse trovare in una situazione di emergenza, in modo da potervi aiutare.

- 1 Toccate (C) (Impostazioni) nel menu Applicazioni.
- 2 Toccate Sicurezza ed emergenza  $\rightarrow$  Condivisione di emergenza.
- 3 Toccate Avvia.

La vostra posizione attuale viene condivisa con i vostri contatti di emergenza e sull'orologio compare la schermata SOS.

## Richiesta di SOS

### Impostazione della richiesta di SOS

- 1 Aprite l'applicazione Galaxy Wearable sul telefono e toccate Impostazioni orologio → Sicurezza ed emergenza.
- 2 Toccate SOS di emergenza.
	- Per selezionare un contatto per effettuare una chiamata di emergenza, toccate **Numero di** emergenza da chiamare e selezionate un contatto o inseritene uno manualmente.
	- Per inviare un messaggio SOS che include la vostra posizione attuale ai contatti di emergenza, toccate il cursore Condividi informazioni con i contatti di emergenza per attivare questa funzione. Fate riferimento alla sezione [Registrazione dei contatti di emergenza](#page-101-0) per maggiori informazioni sull'impostazione dei contatti di emergenza a cui inviare un messaggio.
	- Toccate il cursore Conto alla rovescia per attivare questa funzione e impostate il tempo desiderato per l'avvio automatico di una chiamata di emergenza e l'invio di un messaggio SOS sulla schermata di richiesta SOS. Se questa funzionalità è disattivata, dovrete effettuare manualmente una chiamata di emergenza e inviare un messaggio sulla schermata di richiesta SOS entro un preciso lasso di tempo. In caso contrario, l'orologio annullerà automaticamente la richiesta di SOS.

### Invio di una richiesta di SOS

- 1 In caso di emergenza, premete cinque volte il pulsante Home dell'orologio.
- 2 Quando vibra, trascinate  $\bigcirc$  fuori dal cerchio. In alternativa, ruotate o scorrete sulla ghiera in senso antiorario.

Verrà effettuata automaticamente una chiamata a un contatto di emergenza.

3 Quando la chiamata è terminata e ricomincia la vibrazione, trascinate . In alternativa, ruotate o scorrete sulla ghiera in senso antiorario.

La vostra posizione attuale viene condivisa con i vostri contatti di emergenza e sull'orologio compare la schermata SOS.

- $\mathbb{Z}$ • Per non effettuare una chiamata e non condividere la vostra posizione attuale trascinate  $\times$  fuori dal cerchio nella schermata di richiesta SOS. In alternativa, ruotate o scorrete sulla ghiera in senso orario.
	- Se la funzionalità Condividi informazioni con i contatti di emergenza è disattivata, non viene inviato ai contatti di emergenza un messaggio con la posizione attuale.
	- Se la funzionalità Conto alla rovescia è attiva, trascorso il tempo impostato, la chiamata di emergenza sarà effettuata e il messaggio SOS sarà inviato automaticamente.

## Richiesta di SOS a seguito di infortunio da caduta

### Impostazione della richiesta di SOS a seguito di infortunio da caduta

- 1 Aprite l'applicazione Galaxy Wearable sul telefono e toccate Impostazioni orologio → Sicurezza ed emergenza.
- 2 Toccate Rilevamento cadute accidentali e toccate il cursore per attivare questa funzione.
- 3 Toccate Quando rilevare le cadute e selezionate la condizione in cui l'orologio rileva se vi siete fatti male con una caduta.
	- Per selezionare un contatto per effettuare una chiamata di emergenza, toccate Numero di emergenza da chiamare e selezionate un contatto o inseritene uno manualmente.
	- Per inviare un messaggio SOS che include la vostra posizione attuale ai contatti di emergenza quando vi siete fatti male con una caduta, toccate il cursore Condividi informazioni con i contatti di emergenza per attivare questa funzione. Fate riferimento alla sezione Registrazione dei contatti di [emergenza](#page-101-0) per maggiori informazioni sull'impostazione dei contatti di emergenza a cui inviare un messaggio.

### Invio di una richiesta di SOS a seguito di infortunio da caduta

In caso di forte impatto, l'orologio rileva l'infortunio dovuto alla caduta basandosi sul movimento del braccio e visualizza l'avviso con suoni e vibrazioni.

Se non rispondete entro 60 secondi, dopo il conto alla rovescia verrà effettuata la chiamata di emergenza e il messaggio SOS verrà inviato automaticamente ai contatti registrati in precedenza.

- Se state eseguendo un esercizio intenso, l'orologio potrebbe ritenere che vi siate fatti male durante una caduta. Se è così, annullate l'avviso per impedire l'invio del messaggio di SOS.
	- Se la funzionalità Condividi informazioni con i contatti di emergenza è disattivata, non viene inviato ai contatti di emergenza un messaggio con la posizione attuale.
	- Se volete annullare la richiesta SOS o volete effettuare una chiamata di emergenza e inviare il messaggio SOS manualmente dopo una caduta, aprite l'applicazione Galaxy Wearable sul telefono, toccate Impostazioni orologio → Sicurezza ed emergenza → Rilevamento cadute accidentali, quindi toccate il cursore Conto alla rovescia per disattivare questa funzione.

## Interruzione della condivisione delle informazioni di posizione

Quando condividete le informazioni sulla vostra posizione, compare sulla schermata Orologio l'icona <a> potete controllare lo stato di condivisione nel pannello delle notifiche.

Per interrompere la condivisione delle informazioni sulla vostra posizione, toccate il pannello delle notifiche e toccate Arresta condiv.  $\rightarrow \blacktriangleright$ .

ſØ

Se non interrompete l'invio dei messaggi SOS, verranno inviati continuamente altri messaggi contenenti le informazioni sulla vostra posizione ai contatti registrati in precedenza ogni 15 minuti per le 24 ore successive al primo messaggio SOS inviato. Tuttavia, il messaggio sarà inviato solo quando la vostra posizione attuale sarà a una certa distanza dalla posizione dalla quale è stato inviato l'ultimo messaggio.

## Registratore vocale

Registrate o riproducete le registrazioni vocali.

### Creazione di registrazioni vocali

- 1 Toccate (**Registratore vocale**) nel menu Applicazioni.
- 2 Toccate  $\bigcirc$  per avviare la registrazione. Parlate nel microfono dell'orologio. Per sospendere la registrazione, toccate  $(II)$ .

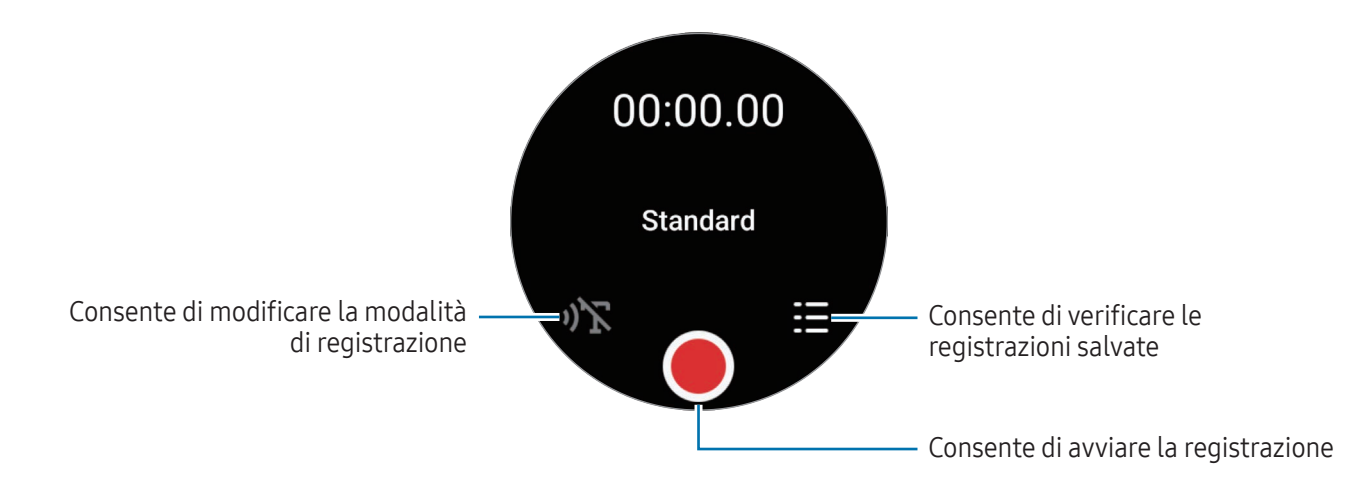

 $3$  Toccate per terminare la registrazione. La registrazione viene salvata. Per ascoltare l'audio registrato, selezionate un file di registrazione.

### Cambio della modalità di registrazione

Toccate (Registratore vocale) nel menu Applicazioni.

Selezionate la modalità desiderata.

- $\sqrt{\sum}$ : è la modalità di registrazione normale.
- $\mathbf{D}$ : l'orologio registra fino a 10 minuti della vostra voce, la converte in testo e la salva. Per risultati migliori, mantenete l'orologio vicino alla bocca e parlate ad alta voce e in maniera chiara in un luogo silenzioso.

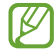

Se la lingua della funzione da testo a voce non corrisponde alla lingua da voi parlata, l'orologio non riconoscerà la vostra voce. Prima di utilizzare questa funzionalità, toccate Da voce a testo per impostare la lingua della funzione da testo a voce.

## **Calcolatrice**

Potete svolgere calcoli.

Toccate (Calcolatrice) nel menu Applicazioni.

Toccate  $\bullet$  e visualizzate la cronologia di calcolo. Per cancellare la cronologia, toccate Cancella cronologia.

Trascinate l'icona – verso l'alto per calcolare una mancia o per utilizzare lo strumento di conversione unità di misura.

## Bussola

Potete usare l'orologio come bussola.

- 1 Toccate (Gussola) nel menu Applicazioni.
- 2 Trascinate l'icona verso l'alto e toccate Calibra per calibrare la bussola facendo oscillare il polso su cui indossate l'orologio.

Dopo la calibrazione, compare la bussola.

Trascinate l'icona – verso l'alto per avere maggiori informazioni, ad esempio la pendenza, l'altitudine e la pressione atmosferica.

- La presenta di corpi magnetici, ad esempio un caricabatteria wireless, potrebbe influenzare il sensore della bussola interno all'orologio e ridurne la precisione. Inoltre, il cinturino metallico, che contiene sostanze magnetiche, potrebbe influenzare il sensore della bussola interno all'orologio tramite flusso magnetico, a seconda di come indossate il cinturino.
	- Il sensore della bussola può subire interferenze magnetiche che ne riducono la precisione, nonostante la bussola sia stata calibrata in una città con una densa presenza di costruzioni, all'interno di un edificio o in un ambiente chiuso confinato, ad esempio un parcheggio coperto o l'interno di un'automobile.

## Controller Buds

Potete verificare lo stato della batteria dei Galaxy Buds connessi all'orologio e modificarne le impostazioni. Toccate **Buds** (Controller Buds) nel menu Applicazioni.

## Controller fotocamera

Potete controllare da remoto le fotocamere del telefono connesso all'orologio per scattare foto o registrare video a distanza.

- 1 Toccate **C** (Controller fotocamera) nel menu Applicazioni. Sul telefono connesso si apre l'applicazione Fotocamera.
- 2 Controllate la schermata di anteprima e toccate  $\bigcirc$  per scattare una foto, oppure toccate  $\bigcirc$  per registrare un video. Per cambiare modalità di scatto, toccate  $\bigcirc$  oppure  $\bigcirc$ .

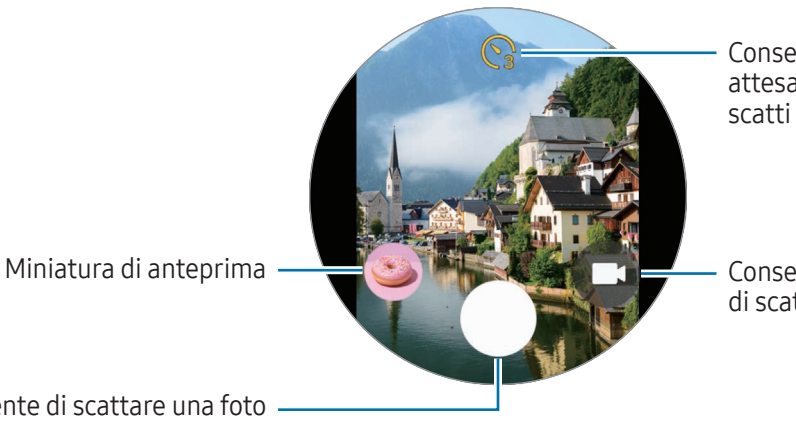

Consente di selezionare il tempo di attesa prima che la fotocamera scatti automaticamente una foto

Consente di cambiare la modalità di scatto

Consente di scattare una foto

La disponibilità di questa applicazione potrebbe variare a seconda del telefono connesso.

## Samsung Global Goals

I Global Goals, fissati dall'Assemblea generale delle Nazioni Unite nel 2015, sono finalizzati alla creazione di una società sostenibile. Questa funzionalità ha l'obiettivo di sconfiggere la povertà, combattere le diseguaglianze e arrestare i cambiamenti climatici.

Grazie a Samsung Global Goals potrete saperne di più sugli obiettivi globali e unirvi al movimento per realizzare un futuro migliore.
# SmartThings

Con l'orologio, potete controllare gli elettrodomestici smart e i prodotti Internet delle cose (IdC) connessi al telefono.

- 1 Toccate (%) (SmartThings) nel menu Applicazioni.
- 2 Selezionate un dispositivo o una scena da controllare.

Per aggiungere le scene o il dispositivo, toccate Mostra su smartp. e aggiungetele al telefono connesso.

Non potete utilizzare questa applicazione se non sul telefono connesso non è installata l'applicazione ſØ SmartThings o se le versioni dell'applicazione SmartThings dell'orologio e del telefono non corrispondono. Toccate Mostra su smartp. per scaricare l'ultima versione dell'applicazione sul tuo telefono.

# Applicazioni Google

Google offre alcune applicazioni per l'orologio. Potrebbe essere necessario possedere un Account Google per accedere ad alcune applicazioni.

- Maps: consente di utilizzare la mappa per individuare la vostra posizione ed effettuare ricerche usando il GPS.
- Messaggi: consente di inviare e ricevere messaggi sull'orologio o sul telefono.
- La disponibilità di alcune applicazioni può variare in base al gestore telefonico o al modello.

# Impostazioni

### Introduzione

Personalizzate le impostazioni per le funzioni e le applicazioni. Impostate l'orologio in base alle vostre abitudini di utilizzo configurando le diverse impostazioni.

Toccate **(B)** (Impostazioni) nel menu Applicazioni.

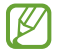

La disponibilità di alcune funzioni in Impostazioni può variare in base all'area geografica, al gestore telefonico o al modello.

#### Samsung account

Registrate il Samsung account sul telefono connesso oppure consultate il Samsung account registrato in precedenza.

Nel menu Impostazioni, toccate Samsung account.

# Connessioni

#### **Bluetooth**

Connettetevi a un telefono tramite Bluetooth. Potete anche connettere altri dispositivi Bluetooth, ad esempio un auricolare Bluetooth o un computer.

Nel menu Impostazioni, toccate Connessioni → Bluetooth.

#### Precauzioni sull'utilizzo del Bluetooth

- Samsung non è responsabile per la perdita, l'intercettazione o l'abuso dei dati inviati o ricevuti attraverso il Bluetooth.
- Verificate sempre di condividere e ricevere dati da dispositivi affidabili e adeguatamente protetti. In presenza di ostacoli tra i dispositivi, la distanza operativa potrebbe diminuire.
- Alcuni dispositivi, in particolare quelli che non sono stati collaudati o approvati da Bluetooth SIG, potrebbero non essere compatibili con il vostro dispositivo.
- Non utilizzate la funzione Bluetooth per scopi illegali (ad esempio, copie pirata di file o registrazione illegale di comunicazioni a scopo commerciale). Samsung non è responsabile per le ripercussioni dovute a un utilizzo illegale della funzione Bluetooth.

#### Wi-Fi

Attivate il Wi-Fi per effettuare la connessione a una rete Wi-Fi.

- 1 Nel menu Impostazioni, toccate **Connessioni → Wi-Fi** e toccate il cursore per attivare questa funzione.
- 2 Selezionate una rete dall'elenco delle reti Wi-Fi. Le reti protette da password compariranno con l'icona di un lucchetto.
- 3 Toccate Connetti.
- Se non riuscite a connettervi ad una rete Wi-Fi, riavviate il Wi-Fi dell'orologio o il router wireless. ۱K

#### NFC e pagamenti contactless

Potete utilizzare questa funzione per effettuare pagamenti ed acquistare biglietti per mezzi di trasporto o eventi dopo aver scaricato le apposite applicazioni.

Nel menu Impostazioni, toccate Connessioni → NFC e pagamenti contactless.

L'orologio contiene un'antenna NFC integrata. Maneggiate l'orologio con cura per evitare di  $\bf \Omega$ danneggiare l'antenna NFC.

Pagamenti tramite la funzionalità NFC

Per poter utilizzare la funzione NFC per eseguire pagamenti, dovrete effettuare la registrazione ad un servizio di pagamento mobile. Per effettuare la registrazione o per ottenere maggiori informazioni sul servizio, contattate il vostro gestore telefonico.

1 Nel menu Impostazioni, toccate **Connessioni → NFC e pagamenti contactless** e toccate il cursore per attivare questa funzione.

2 Fate toccare l'area antenna NFC dell'orologio con il lettore di schede NFC.

Per impostare l'applicazione predefinita, nel menu Impostazioni, toccate Connessioni → NFC e pagamenti contactless → Pagamento, quindi selezionate un'applicazione.

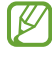

L'elenco dei servizi di pagamento potrebbe non comprendere tutte le applicazioni di pagamento disponibili.

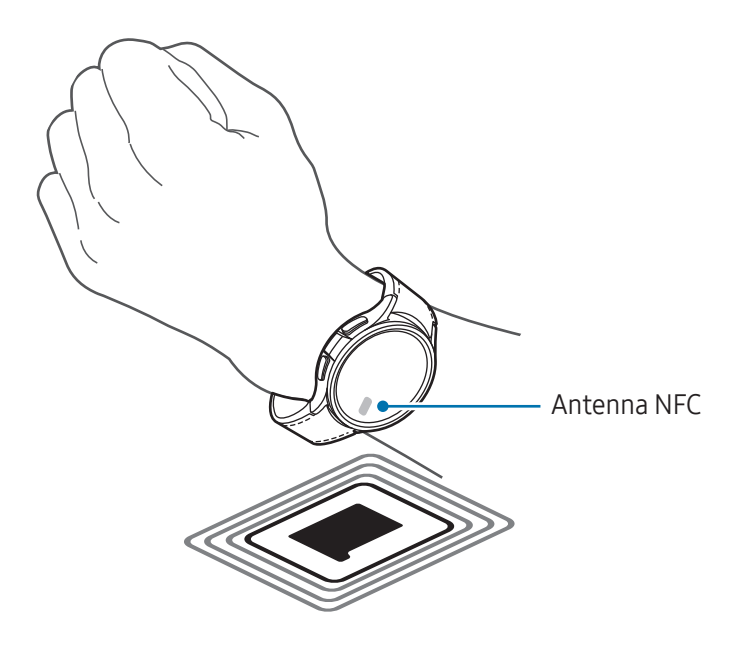

#### Modalità offline

Consente di disattivare tutte le funzioni wireless dell'orologio. Potete utilizzare soltanto i servizi che non richiedono l'accesso a una rete.

Nel menu Impostazioni, toccate Connessioni, quindi toccate il cursore Modalità offline per attivare questa funzione.

Rispettate le disposizioni della compagnia aerea e le istruzioni del personale di volo. Nei casi in cui  $\mathbf \Omega$ l'uso del dispositivo è consentito, usatelo sempre in modalità aereo.

 $\mathbb{Z}$ 

ſИ

#### Reti mobili (SM-R935F, SM-R945F, SM-R955F, SM-R965F)

Personalizzate le impostazioni per controllare le reti mobili.

Nel menu Impostazioni, toccate Connessioni → Reti mobili e selezionate un'opzione di connessione di rete mobile.

- Automatica: consente di utilizzare automaticamente la rete mobile dell'orologio quando la connessione Bluetooth con il telefono viene interrotta.
	- Quando l'orologio è connesso al telefono tramite Bluetooth, la rete mobile dell'orologio viene disattivata per risparmiare la batteria. Quindi, non potete ricevere i messaggi e le chiamate effettuate al numero dell'orologio.
		- Quando la connessione Bluetooth con il telefono viene interrotta, si attiva automaticamente la rete mobile dell'orologio. Quindi, potete ricevere i messaggi e le chiamate effettuate al numero dell'orologio.
- Sempre attiva: consente di utilizzare sempre la rete mobile dell'orologio indipendentemente dalla connessione con il telefono.
- Sempre disattiva: consente di non utilizzare la rete mobile dell'orologio.
- Piani tariffari: consente di sottoscrivere il piano tariffario o altri servizi del gestore telefonico.
	- La disponibilità di alcuni servizi che richiedono una connessione di rete può variare in base al gestore telefonico.
		- Se non avete sottoscritto un piano mobile del gestore telefonico, la rete mobile dell'orologio viene disattivata per risparmiare la batteria e i servizi di rete potrebbero non essere più disponibili.

#### Utilizzo dati (SM-R935F, SM-R945F, SM-R955F, SM-R965F)

Monitorate il consumo dei dati di rete mobile e personalizzatene le impostazioni di limitazione. Impostate la disattivazione automatica sull'orologio della connessione dati mobili quando avete raggiunto il limite di utilizzo dei dati specifico.

Nel menu Impostazioni, toccate Connessioni → Utilizzo dati.

- Avvia ciclo di fatturazione il: consente di impostare la data di inizio del mese del piano di utilizzo dei dati.
- Imposta limite dati: consente di disattivare automaticamente la connessione dati mobili quando avete raggiunto il limite di utilizzo dei dati specificato.
- Limite dati: consente di impostare il limite dei dati mobili.

# Modalità

Attivate o disattivate le modalità da sincronizzare con il telefono connesso in base all'attività o alla posizione attuali.

Nel menu Impostazioni, toccate Modalità.

1 Selezionate la modalità desiderata.

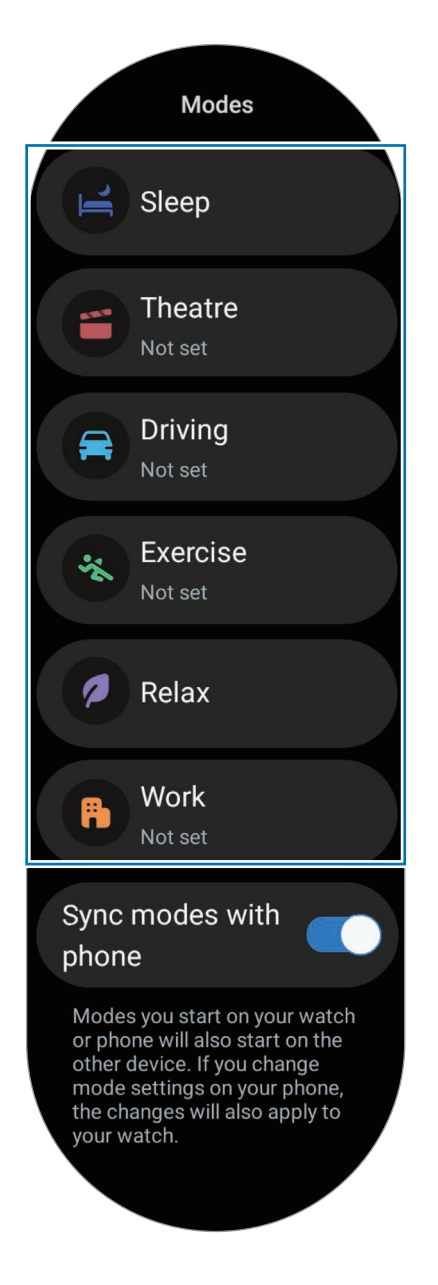

#### 2 Toccate Attiva.

Le modalità eseguite in automatico si attivano quando vengono rilevate le condizioni aggiunte sul telefono connesso.

Per modificare le impostazioni delle modalità, toccate Imposta su sm. e configurate le impostazioni sul telefono connesso.

Se la sincronizzazione delle modalità tra il telefono connesso e l'orologio non funziona, toccate il cursore Sincronizza modalità con smartphone per attivare questa funzione. Ogni nuova modalità aggiunta o modifica alle impostazioni delle modalità sul telefono connesso viene sincronizzata con l'orologio, così come lo stato di esecuzione delle modalità.

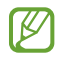

Se la funzionalità Sincronizza modalità con smartphone è disattivata, o se il telefono connesso ha una versione di software diversa, sono disponibili solo alcune modalità.

## Notifiche

Modificate le impostazioni delle notifiche.

Nel menu Impostazioni, toccate Notifiche.

- Notifiche applicazione: consente di selezionare un telefono o un'applicazione dell'orologio per ricevere le notifiche sull'orologio.
- Mostra le notifiche dello smartphone sull'orologio: consente di impostare l'orologio per mostrare le notifiche del telefono in base allo stato d'utilizzo del telefono.
- Disattiva audio not. smartphone: consente di silenziare le notifiche delle applicazioni sul telefono quando queste vengono mostrate sull'orologio.
- Non disturbare: consente di silenziare tutte le notifiche, eccetto quelle consentite.
- Impostazioni avanzate: consente di configurare le impostazioni avanzate per le notifiche.

## <span id="page-114-0"></span>Suoni e vibrazione

Modificate le impostazioni relative a suono e vibrazione.

Nel menu Impostazioni, toccate Suoni e vibrazione.

- Suono/Vibrazione/Disattiva audio: consente di utilizzare la modalità Suono, Vibrazione o Silenzioso.
- Vibra con suono: consente di far vibrare e squillare l'orologio.
- Vibrazione: consente di impostare la durata e l'intensità della vibrazione.
- Vibraz. chiamate: consente di selezionare il tipo di vibrazione per le chiamate in arrivo.
- Vibrazione notifica: consente di selezionare il tipo di vibrazione per le notifiche.
- Vibrazione sistema: consente di abilitare le vibrazioni per determinate azioni.
- Volume: consente di regolare il livello del volume.
- Suoneria: consente di cambiare la suoneria.
- Suono di notifica: consente di modificare il suono della notifica.
- Suoni di sistema: consente di abilitare i suoni per determinate azioni.

# <span id="page-115-0"></span>Schermo

Modificate le impostazioni dello schermo.

Nel menu Impostazioni, toccate Schermo.

- Luminosità: consente di regolare la luminosità dello schermo.
- Luminosità adattiva: consente di tenere traccia delle modifiche della luminosità e di applicarle automaticamente in condizioni di luminosità simili.
- Always On Display: consente di lasciare la schermata Orologio e le schermate di alcune applicazioni sempre attive quando indossate l'orologio. Tuttavia, utilizzando questa funzionalità la batteria si consuma più rapidamente del normale.
- Attivazione schermo: consente di selezionare la modalità di attivazione dello schermo. Fate riferimento alla sezione [Accensione dello schermo](#page-28-0) per maggiori informazioni.
- Mostra comandi multimed.: consente di aprire automaticamente l'applicazione Controller multimediale sull'orologio quando sul telefono connesso vengono riprodotti musica o video.
- Spegnimento schermo: consente di regolare la durata della retroilluminazione dello schermo dell'orologio.
- Mostra ultima app: consente di impostare per quanto tempo mantenere attiva l'ultima applicazione dopo aver spento lo schermo. Accendendo nuovamente lo schermo entro l'intervallo di tempo impostato dopo averlo spento, al posto della schermata Orologio compare la schermata dell'ultima applicazione utilizzata.
- Carattere: consente di impostare lo stile del carattere per lo schermo.
- Sensibilità tocco: consente di utilizzare il touchscreen quando si indossano i quanti.
- Mostra info ricarica: consente di visualizzare le informazioni sulla carica dell'orologio quando lo schermo è spento durante la ricarica.

# <span id="page-115-1"></span>**Health**

Configurate le varie impostazioni relative a esercizio e fitness.

Nel menu Impostazioni, toccate Health.

- Misurazione: consente di impostare la misurazione della frequenza cardiaca e dello stress, nonché di attivare o disattivare la misurazione degli altri parametri durante il riposo.
- Labs: consente di utilizzare le nuove funzionalità dell'orologio.
- Rileva autom. allenamenti: consente di attivare il rilevamento automatico e di configurare le impostazioni, ad esempio selezionare i tipi di allenamento da rilevare.
- Tempo di inattività: consente di ricevere avvisi dopo 50 minuti di inattività e di impostare ora e giorni in cui volete ricevere la notifica.
- Visibile ad altri dispositivi: consente ad altri dispositivi di rilevare l'orologio.
- Condividi dati con dispositivi e servizi: consente di condividere le informazioni con le applicazioni di altre piattaforme per la salute, macchine per allenamento e TV.
- Privacy: consente di selezionare le applicazioni o i gestori telefonici con cui condividere le informazioni, per poter mostrare le informazioni necessarie durante l'esercizio.

## Sicurezza e privacy

Controllate lo stato sicurezza e privacy dell'orologio e modificate le impostazioni.

Nel menu Impostazioni, toccate Sicurezza e privacy.

- Tipo di blocco: consente di modificare il metodo di blocco dello schermo. Fate riferimento alla sezione [Schermata di blocco](#page-31-0) per maggiori informazioni.
- Privacy: consente di modificare le impostazioni della privacy e di ottenere un servizio personalizzato in base ai vostri interessi e alle vostre abitudini di utilizzo dell'orologio.
- Rilevamento del polso: consente di rilevare come indossate l'orologio.

## Posizione

Modificate le impostazioni sull'uso delle informazioni sulla posizione.

Nel menu Impostazioni, toccate Posizione.

- Autorizzazioni app: consente di consultare l'elenco delle applicazioni autorizzate ad accedere alla posizione dell'orologio e di modificare le impostazioni di autorizzazione.
- Servizi per la posizione: consente di controllare i servizi di posizione utilizzati dall'orologio.

## <span id="page-117-0"></span>Sicurezza ed emergenza

Gestite le vostre informazioni mediche e i contatti di emergenza. Inoltre, potete impostare la richiesta automatica o manuale di SOS quando vi trovate in una situazione di emergenza. Fate riferimento alla sezione [Invio di un SOS](#page-101-0) per maggiori informazioni.

Nel menu Impostazioni, toccate Sicurezza ed emergenza.

- Informazioni mediche: consente di inserire le vostre informazioni mediche.
- Contatti di emergenza: consente di aggiungere i vostri contatti di emergenza.
- SOS di emergenza: consente di inviare una richiesta di SOS premendo cinque volte il pulsante Home dell'orologio in caso di emergenza.
- Rilevamento cadute accidentali: consente di richiedere un SOS automaticamente o manualmente quando l'orologio rileva una caduta.
- Condivisione di emergenza: consente di inviare ai vostri contatti di emergenza un messaggio contenente le informazioni sulla vostra posizione e un avviso di carica bassa della batteria.
- Avvisi di emergenza wireless: consente di modificare le impostazioni delle funzioni di emergenza, tra cui gli avvisi di emergenza.

## Account e backup

Potete utilizzare diverse funzionalità dell'orologio dopo aver registrato il vostro account Google o Samsung account sul telefono connesso e averli aggiunti all'orologio. Potete anche effettuare automaticamente e con regolarità il backup dei dati e dei file dell'orologio con Smart Switch sul telefono connesso.

Nel menu Impostazioni, toccate Account e backup.

- Account: consente di registrare i vostri account Samsung o Google sul telefono connesso e aggiungerli al vostro orologio. Fate riferimento alla sezione [Aggiunta di account all'orologio](#page-24-0) per maggiori informazioni.
- Backup: consente di controllare i dati dell'orologio che sono stati copiati automaticamente con Smart Switch sul telefono collegato.

# Google

Modificate le impostazioni per Google.

Nel menu Impostazioni, toccate Google.

• Account: consente di controllare il vostro account Google registrato sul telefono connesso e aggiungerlo al vostro orologio.

## <span id="page-118-1"></span>Funzioni avanzate

Consente di attivare le funzionalità avanzate.

Nel menu Impostazioni, toccate Funzioni avanzate.

- Avvisi disconnessione: consente di ricevere avvisi quando l'orologio perde la connessione Bluetooth con il telefono connesso mentre lo indossate.
- Blocco in acqua: consente di attivare la modalità Blocco in acqua prima di entrare in acqua. Attivando la modalità Blocco in acqua, funzionalità come l'attivazione sollevando il polso e Always On Display, nonché i tocchi sullo schermo, vengono automaticamente disattivati.
- Personalizza pulsanti: consente di selezionare l'applicazione o la funzionalità da avviare quando premete due volte o tenete premuto il pulsante Home. Inoltre, potete selezionare la funzione da avviare premendo il pulsante Indietro.
- Indicatori di stato: consente di modificare le impostazioni del display per le icone dell'indicatore di stato in cima alla schermata Orologio.
- Gesti: consente di attivare la funzione dei gesti e di configurare le impostazioni. Fate riferimento alla sezione [Gesti](#page-118-0) per maggiori informazioni.

#### <span id="page-118-0"></span>Gesti

Attivate i gesti e configurate le impostazioni.

Nel menu Impostazioni, toccate Funzioni avanzate e selezionate la funzione desiderata sotto Gesti.

- Risp. chiamate: consente di rispondere alle chiamate scuotendo due volte il braccio su cui indossate l'orologio, piegando il gomito.
- Ignora avvisi e chiamate: consente di rifiutare gli avvisi e le chiamate ruotando due volte il polso su cui indossate l'orologio.

• Avvio rapido: consente di avviare la funzionalità selezionata piegando due volte, in su e in giù, il polso su cui indossate l'orologio entro i cinque secondi successivi all'attivazione dello schermo, chiudendo la mano a pugno. Toccate Seleziona opzione e impostate la funzionalità da attivare con questo metodo.

# <span id="page-119-0"></span>Assistenza dispositivo e batteria

La funzionalità di assistenza del dispositivo offre una visione completa dello stato della batteria, dello spazio di archiviazione e della memoria dell'orologio.

#### Batteria

Verificate la batteria residua e il tempo rimanente per l'utilizzo dell'orologio. Se la batteria è scarica, attivate il Risparmio energetico per ridurre il consumo.

Nel menu Impostazioni, toccate Assistenza dispositivo e batteria → Batteria.

- Risparmio energetico: consente di attivare la modalità Risparmio energetico per aumentare l'autonomia della batteria.
- Applicazioni in sospensione: consente di selezionare le applicazioni da sospendere in background. Le applicazioni sospese funzionano in background solo occasionalmente per aumentare l'autonomia della batteria.
- Solo orologio: sullo schermo compare solo l'orologio e tutte le altre funzionalità vengono disattivate per ridurre il consumo della batteria. Premete il pulsante Home per visualizzare l'orologio. Per disattivare la modalità Solo orologio, tenete premuto il pulsante Home. In alternativa, poggiate l'orologio sul caricabatteria wireless.
- Il tempo di utilizzo rimanente mostra il tempo residuo prima che la batteria si esaurisca. Questa  $\boxtimes$ indicazione potrebbe variare in base alle impostazioni e alle condizioni di funzionamento dell'orologio.

#### Spazio di archiviazione

Verificate lo stato dello spazio di archiviazione utilizzato e quello disponibile.

Nel menu Impostazioni, toccate Assistenza dispositivo e batteria → Spazio di archiviazione.

- La capacità realmente disponibile dello spazio di archiviazione interno è inferiore alla capacità ſØ specificata perché il sistema operativo e le applicazioni predefinite occupano parte dello spazio. La capacità disponibile potrebbe variare quando effettuate l'aggiornamento dell'orologio.
	- Potete controllare la capacità disponibile dello spazio di archiviazione interno nella sezione Specifiche dell'orologio sul sito Web Samsung.

#### Memoria

Nel menu Impostazioni, toccate Assistenza dispositivo e batteria → Memoria.

Per rendere l'orologio più veloce impedendo alle applicazioni di essere eseguite in background, spuntate le applicazioni dall'elenco e toccate Pulisci ora.

# Applicazioni

Configurate le impostazioni per l'applicazione dell'orologio.

Nel menu Impostazioni, toccate Applicazioni.

- Scegli applicazioni predefinite: consente di scegliere le applicazioni predefinite per funzionalità simili.
- Piattaforma Health: consente di utilizzare il vostro profilo per gestire i dati sulla vostra salute e condividere le informazioni con le altre applicazioni per la salute connesse.
- Elenco applicazioni: consente di gestire le applicazioni dell'orologio. Potete anche controllare le informazioni sull'uso delle applicazioni e disinstallare o disabilitare le applicazioni non necessarie.
- Gestione autorizzaz.: consente di visualizzare l'elenco delle autorizzazioni per tutte le applicazioni, comprese quelle del sistema operativo e di modificare le impostazioni di autorizzazione.
- Aggiornamenti applicazioni Samsung: consente di verificare gli aggiornamenti di alcune applicazioni Samsung preinstallate.

# <span id="page-120-0"></span>Generale

Personalizzate le impostazioni generali dell'orologio. Potete anche connettere l'orologio a un nuovo telefono o ripristinare l'orologio.

Nel menu Impostazioni, toccate Generale.

- Ghiera touch: consente di modificare le impostazioni della ghiera touch. (Galaxy Watch6)
- Da testo a voce: consente di modificare le impostazioni delle funzionalità di sintesi vocale utilizzate quando è attivo TalkBack, come lingue, velocità ed altro.
- Inserimento: consente di modificare le impostazioni della tastiera e impostare le risposte rapide.
- Data e ora: consente di impostare manualmente l data e l'ora.

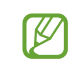

Disconnettete l'orologio dal telefono per utilizzare questa funzione, in quanto è sincronizzata con il telefono connesso.

• Orientamento: consente di impostare l'orologio a seconda del polso su cui lo indossate, sia a sinistra che a destra, e l'orientamento del pulsante Home o del pulsante Indietro dopo aver indossato l'orologio.

- Trasferisci orol. a nuovo smart.: consente di connettere l'orologio a un nuovo telefono che utilizza lo stesso account Google del telefono precedente, senza dover ripristinare i dati dell'orologio. Fate riferimento alla sezione [Connessione dell'orologio a un nuovo telefono](#page-23-0) per maggiori informazioni.
- Ripristina: consente di eliminare tutti i dati dall'orologio. Tuttavia, se l'orologio viene connesso al telefono prima di essere ripristinato, viene effettuato il backup dei dati e dei file dell'orologio.

# <span id="page-121-0"></span>Accessibilità

ſØ

Configurate varie impostazioni per migliorare l'accessibilità all'orologio.

Nel menu Impostazioni, toccate Accessibilità.

• Funzioni in uso: consente di consultare le funzioni di accessibilità in uso.

Questa funzionalità compare solo quando utilizzate le funzioni di accessibilità.

- TalkBack: consente di attivare TalkBack, in grado di fornire feedback vocali. Per visualizzare le informazioni guida e imparare a utilizzare questa funzionalità, toccate Impostazioni → Tutorial e guida.
- Miglioramenti della visibilità: consente di personalizzare le impostazioni per migliorare l'accessibilità agli utenti con visione ridotta.
- Ausili per l'udito: consente di personalizzare le impostazioni per migliorare l'accessibilità agli utenti con problemi di udito.
- Interazione e manualità: consente di personalizzare le impostazioni per migliorare l'accessibilità agli utenti con manualità ridotta.
- Impostazioni avanzate: consente di gestire altre funzioni avanzate.
- App installate: consente di visualizzare i servizi di accessibilità installati sull'orologio.

# <span id="page-121-1"></span>Aggiornamento software

Aggiornate il software dell'orologio attraverso il servizio Firmware Over-The-Air (FOTA). Inoltre, potete modificare le impostazioni di aggiornamento.

Nel menu Impostazioni, toccate Aggiornamento software.

- Scarica e installa: consente di verificare e di installare gli aggiornamenti manualmente.
- Aggiornamento automatico: consente di installare automaticamente gli aggiornamenti dell'orologio di notte, quando viene ricaricato e quando ha una batteria residua superiore al 30%.

# <span id="page-122-0"></span>Informazioni sull'orologio

Accedete alle informazioni aggiuntive sull'orologio.

Nel menu Impostazioni, toccate Informazioni sull'orologio.

- Informazioni sullo stato: consente di conoscere le informazioni come indirizzo Wi-Fi MAC, indirizzo Bluetooth e numero di serie.
- Informazioni legali: consente di accedere alle informazioni legali relative l'orologio. Inoltre, potete inviare a Samsung le informazioni diagnostiche dell'orologio.
- Informazioni software: consente di accedere alla versione del software e allo stato di sicurezza.
- Informazioni sulla batteria: consente di controllare le informazioni sulla batteria.

# Applicazione Galaxy Wearable

# Introduzione

Per connettere l'orologio a un telefono, dovete installare l'applicazione Galaxy Wearable sul telefono. Potete controllare la batteria residua dell'orologio e configurare le impostazioni tramite l'applicazione Galaxy Wearable.

Aprite l'applicazione Galaxy Wearable sul telefono.

Per cercare le impostazioni inserendo parole chiave, toccate  $Q$ . Inoltre, potete cercare le impostazioni selezionando un tag tra i Suggerimenti.

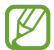

La disponibilità di alcune funzionalità potrebbe variare in base al tipo di telefono connesso.

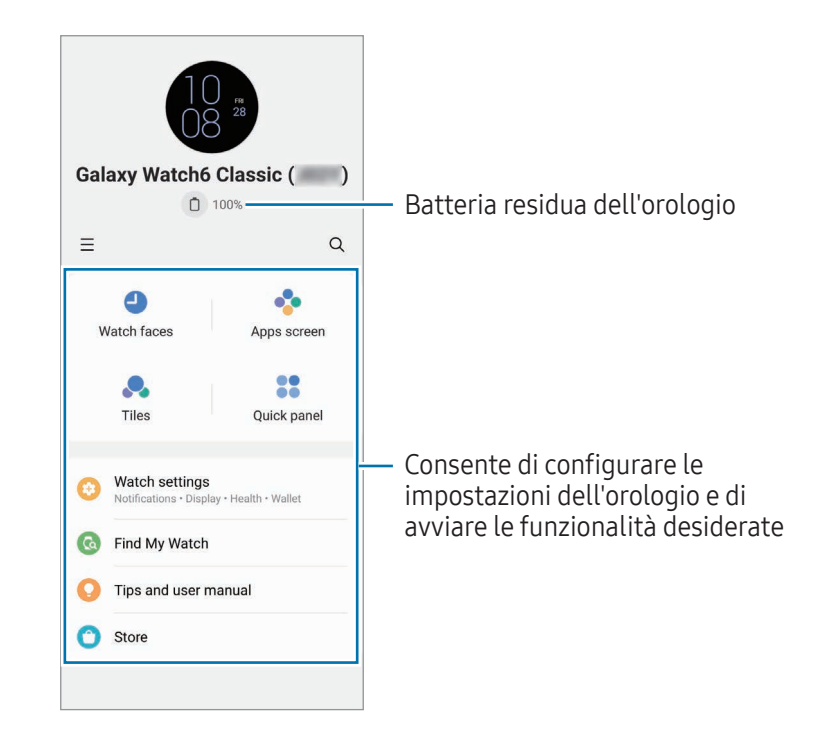

Toccate  $\equiv$  per utilizzare le seguenti opzioni aggiuntive:

- $\circled{c}$ : consente di configurare le impostazioni per l'applicazione Galaxy Wearable.
- Aggiungi nuovo dispositivo: consente di disconnettere il dispositivo attualmente connesso dal telefono e connetterne uno diverso. Seguite le istruzioni sullo schermo per completare la connessione. Fate riferimento alla sezione [Connessione dell'orologio a un telefono tramite Bluetooth](#page-22-0) per maggiori informazioni.
- Gestisci dispositivi: consente di gestire i dispositivi connessi quando al telefono sono connessi più di due dispositivi. Per disconnettere un dispositivo dal telefono, selezionatene uno e toccate Rimuovi.
- La disponibilità di alcune funzioni può variare in base all'area geografica, al gestore telefonico o al modello.

# Quadranti orologio

Potete modificare il tipo di quadrate da visualizzare nella schermata Orologio.

Nella schermata Galaxy Wearable del telefono, toccate Quadranti orologio.

Selezionate il quadrante desiderato e toccate **Personalizza** per modificare i colori o le parti dello schermo, ad esempio le lancette e i quadranti, e per selezionare gli elementi da visualizzare nella schermata Orologio.

#### Creazione dei quadranti Il mio stile

Sostituite il quadrante con un'immagine che utilizza una combinazione di colori estratta dalla foto scattata. Potete abbinare il quadrante dell'orologio a qualsiasi stile desiderate.

- ſØ Questa funzionalità è disponibile solo su telefoni Samsung o Android.
- 1 Nella schermata Galaxy Wearable del telefono, toccate Quadranti orologio.
- 2 Selezionate Stile personale sotto Grafico.
- $3$  Toccate Personalizza  $\rightarrow$  Sfondo  $\rightarrow$  Fotocamera. Per selezionare una foto salvata sul telefono, toccate Galleria.
- 4 Toccate  $\bigcirc$  per scattare una foto e toccate OK.
- 5 Trascinate all'interno del cerchio la porzione della foto che volete utilizzare, oppure ridimensionate la foto per selezionare il colore da utilizzare.
- 6 Selezionate un modello e toccate Fatto.
- 7 Toccate Salva.

Il quadrante viene sostituito da quello Il mio stile.

#### Creazione dei quadranti Emoji AR

Trasforma il quadrante nel tuo Emoji AR personale.

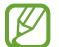

Questa funzionalità è disponibile solo sui telefoni Samsung che supportano Emoji AR.

- 1 Nella schermata Galaxy Wearable del telefono, toccate Quadranti orologio.
- 2 Selezionate Emoji AR sotto Grafico.
- $3$  Toccate Personalizza  $\rightarrow$  Carattere.
- 4 Toccate  $(+)$  e sequite le istruzioni sullo schermo per creare il vostro Emoji AR.
- 5 Selezionate l'Emoji AR appena creato sotto Altre emoji per trasferirlo sull'orologio.
- 6 Toccate Salva. Il quadrante viene sostituito da quello con Emoji AR.

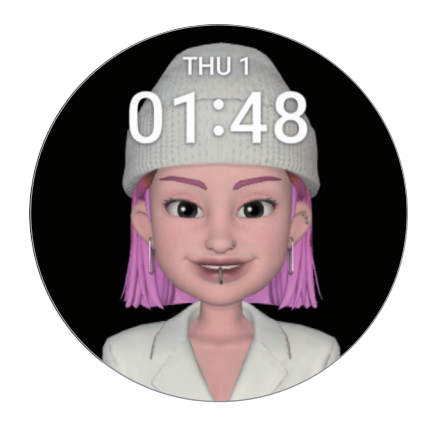

# Schermata Applicazioni

Riorganizzate le applicazioni nel menu Applicazioni.

Nella schermata Galaxy Wearable del telefono, toccate Schermata Applicazioni.

Per riorganizzare le applicazioni, tenete premuta l'applicazione da spostare, trascinatela nella posizione desiderata, quindi toccate Salva.

# **Schede**

Personalizzate le schede sull'orologio. Potete anche decidere come riorganizzarle. Nella schermata Galaxy Wearable del telefono, toccate Schede.

#### Aggiunta o rimozione delle schede

Toccate le schede che volete aggiungere sotto Aggiungi schede oppure toccate  $\Box$  sulle schede da rimuovere, quindi toccate Salva.

#### Riorganizzazione delle schede

Tenete premuta la scheda da spostare, trascinatela nella posizione desiderata, quindi toccate Salva.

# Pannello rapido

Selezionate le icone visualizzate sul pannello rapido dell'orologio. Potete anche decidere come riorganizzarle.

Nella schermata Galaxy Wearable del telefono, toccate Pannello rapido.

#### Aggiunta o rimozione delle icone di impostazioni rapide

Toccate  $\bigoplus$  sull'icona che volete aggiungere sotto Pulsanti disponibili oppure toccate  $\bigodot$  sull'icona da rimuovere, quindi toccate Salva.

#### Riorganizzazione delle icone di impostazioni rapide

Tenete premuta l'icona da spostare, trascinatela nella posizione desiderata, quindi toccate Salva.

# Impostazioni orologio

## Introduzione

Controllate lo stato dell'orologio e configuratene le impostazioni. Nella schermata Galaxy Wearable del telefono, toccate Impostazioni orologio.

#### Samsung account

Registrate il Samsung account sul telefono connesso oppure consultate il Samsung account registrato in precedenza.

Nella schermata Galaxy Wearable del telefono, toccate Impostazioni orologio → Samsung account. Fate riferimento alla sezione [Registrazione di un Samsung account sull'orologio](#page-24-1) per maggiori informazioni.

## Modalità

Sincronizzate le impostazioni delle modalità tra orologio e telefono.

Nella schermata Galaxy Wearable del telefono, toccate Impostazioni orologio → Modalità.

• Sincronizza modalità Riposo: consente di sincronizzare le impostazioni delle modalità tra orologio e telefono. Attivando questa funzionalità, ogni nuova modalità aggiunta o modifica alle impostazioni delle modalità sul telefono connesso viene sincronizzata con l'orologio, così come lo stato di esecuzione delle modalità.

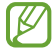

La disponibilità di alcune funzionalità di sincronizzazione delle modalità può variare a seconda della versione del software del telefono connesso.

# Notifiche

Modificate le impostazioni delle notifiche.

Nella schermata Galaxy Wearable del telefono, toccate Impostazioni orologio → Notifiche.

- Notifiche applicazione: consente di selezionare un telefono o un'applicazione dell'orologio per ricevere le notifiche sull'orologio.
- Mostra notif. smartph. su orologio: consente di impostare l'orologio per mostrare le notifiche del telefono in base allo stato d'utilizzo del telefono.
- Disattiva audio notif. smartphone: consente di silenziare le notifiche delle applicazioni sul telefono quando queste vengono mostrate sull'orologio.
- Sincronizza Non dist. e smartph.: consente di sincronizzare le impostazioni Non disturbare dell'orologio e del telefono.
- Impostazioni notifiche avanzate: consente di configurare le impostazioni avanzate per le notifiche.

## Suoni e vibrazione

Modificate le impostazioni relative a suono e vibrazione.

Nella schermata Galaxy Wearable del telefono, toccate Impostazioni orologio → Suoni e vibrazione. Fate riferimento alla sezione [Suoni e vibrazione](#page-114-0) in Applicazioni e funzionalità per maggiori informazioni.

## Schermo

Modificate le impostazioni dello schermo.

Nella schermata Galaxy Wearable del telefono, toccate **Impostazioni orologio → Schermo**. Fate riferimento alla sezione [Schermo](#page-115-0) in Applicazioni e funzionalità per maggiori informazioni.

# Health

 $\not\!\!{E}$ 

Configurate le varie impostazioni relative a esercizio e fitness.

Nella schermata Galaxy Wearable del telefono, toccate Impostazioni orologio → Health. Fate riferimento alla sezione [Health](#page-115-1) in Applicazioni e funzionalità per maggiori informazioni.

# Samsung Wallet/Samsung Pay

Utilizzate le varie comode funzionalità in Samsung Wallet o Samsung Pay.

Nella schermata Galaxy Wearable del telefono, toccate Impostazioni orologio → Samsung Wallet o Samsung Pay.

La disponibilità di questa funzione può variare in base all'area geografica o al telefono connesso.

### Sicurezza ed emergenza

Gestite le vostre informazioni mediche e i contatti di emergenza. Inoltre, potete impostare la richiesta automatica o manuale di SOS quando vi trovate in una situazione di emergenza. Per maggiori informazioni, fate riferimento alla sezione [Sicurezza ed emergenza](#page-117-0) in Applicazioni e funzionalità o a [Invio di un SOS.](#page-101-0) Nella schermata Galaxy Wearable del telefono, toccate Impostazioni orologio → Sicurezza ed emergenza.

# Account e backup

Potete utilizzare diverse funzionalità dell'orologio dopo aver registrato il vostro account Google o Samsung account sul telefono connesso e averli aggiunti all'orologio. Potete anche effettuare automaticamente e con regolarità il backup dei dati e dei file dell'orologio con Smart Switch sul telefono connesso ed effettuare il backup su Samsung Cloud.

Nella schermata Galaxy Wearable del telefono, toccate Impostazioni orologio → Account e backup.

- Salvate i dati e i file dell'orologio che vengono copiati automaticamente su Samsung Cloud con  $\not\!\!\!D$ regolarità, in modo da poterli recuperare in caso di danno o smarrimento dei dati a causa di un ripristino delle impostazioni di fabbrica involontario.
	- Per l'applicazione Samsung Health, sull'orologio vengono salvati solo i dati relativi ai 28 giorni precedenti. Per consultare i dati salvati da più di 28 giorni, installate l'applicazione Samsung Health sul telefono connesso ed effettuate automaticamente il backup dei dati.
	- Account: consente di registrare i vostri account Samsung o Google sul telefono connesso e aggiungerli al vostro orologio. Fate riferimento alla sezione [Aggiunta di account all'orologio](#page-24-0) per maggiori informazioni.
	- Backup: consultate i dati dell'orologio che sono stati copiati automaticamente sul telefono connesso con Smart Switch e toccate il cursore Salva backup su Samsung Cloud per attivare l'archiviazione dei backup su Samsung Cloud.

## Funzioni avanzate

Consente di attivare le funzionalità avanzate.

Nella schermata Galaxy Wearable del telefono, toccate Impostazioni orologio → Funzioni avanzate. Per maggiori informazioni sulle altre funzionalità diverse da quelle elencate, fate riferimento alla sezione [Funzioni avanzate](#page-118-1) in Applicazioni e funzionalità.

• Connessione remota: consente all'orologio di connettersi al telefono in remoto tramite rete mobile o rete Wi-Fi quando non è disponibile la connessione Bluetooth tra i dispositivi.

# Assistenza dispositivo e batteria

La funzionalità di assistenza del dispositivo offre una visione completa dello stato della batteria, dello spazio di archiviazione e della memoria dell'orologio. Potete anche testare l'orologio.

Nella schermata Galaxy Wearable del telefono, toccate Impostazioni orologio → Assistenza dispositivo e batteria. Per maggiori informazioni sulle altre funzionalità diverse da quelle elencate, fate riferimento alla sezione [Assistenza dispositivo e batteria](#page-119-0) in Applicazioni e funzionalità.

• Diagnostica: consente di testare l'orologio tramite Samsung Members.

# Applicazioni

Configurate le impostazioni per l'applicazione dell'orologio.

Nella schermata Galaxy Wearable del telefono, toccate Impostazioni orologio → Applicazioni.

- Impostazioni applicazione: consente di modificare in dettaglio le impostazioni di alcune applicazioni dell'orologio.
- Applicazioni personali: consente di gestire le applicazioni dell'orologio e visualizzare le informazioni d'uso di ciascuna applicazione, oppure di disinstallare o disattivare le applicazioni non necessarie.

# Gestisci contenuti

Sincronizzate con l'orologio i file audio o immagine salvati sul telefono, oppure trasferiteli sull'orologio.

Nella schermata Galaxy Wearable del telefono, toccate Impostazioni orologio → Gestisci contenuti.

- Lettore musicale
	- Brani sull'orologio: consente di gestire e consultare i file audio sull'orologio ordinati per categoria. Fate riferimento alla sezione [Gestione dei file audio salvati sull'orologio](#page-90-0) per maggiori informazioni.
	- Sincronizz. autom.: consente di impostare il telefono per sincronizzare automaticamente con l'orologio i file audio e le playlist selezionate come Playlist da sincronizzare ogni sei ore.
	- Playlist da sincronizzare: consente di selezionare una playlist da sincronizzare automaticamente con l'orologio.

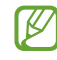

Questa funzione potrebbe essere disponibile solo quando sul telefono è installata l'applicazione Samsung Music e quando abilitate Sincronizz. autom.

- Galleria
	- Aggiungi immagini: consente di trasferire le immagini dal telefono all'orologio. Fate riferimento a [Trasferimento delle immagini sull'orologio](#page-97-0) per maggiori informazioni.
	- Sincronizzaz. automatica album: consente di impostare il telefono per sincronizzare automaticamente con l'orologio le immagini aggiunte agli album selezionati come Album da sincronizzare.
	- Album da sincronizzare: consente di selezionare un album da sincronizzare automaticamente con l'orologio.
	- Limite immagini sinc. automatica: consente di selezionare il numero di immagini da inviare contemporaneamente all'orologio da un telefono.

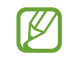

Album da sincronizzare e Limite immagini sinc. automatica potrebbero comparire quando attivate la funzionalità Sincronizzaz. automatica album.

- Sincro. auto. ultima cronologia: consente al telefono di sincronizzare automaticamente la vostra storia più recente con l'orologio.
- M

I file vengono sincronizzati automaticamente con l'orologio solo quando la batteria residua è superiore al 15% e quando sull'orologio è disattivato il risparmio energetico.

# Piani tariffari (SM-R935F, SM-R945F, SM-R955F, SM-R965F)

Utilizzate diversi altri servizi attivando la rete mobile sull'orologio.

Nella schermata Galaxy Wearable del telefono, toccate Impostazioni orologio → Piani tariffari.

### Generale

Personalizzate le impostazioni generali dell'orologio. Potete anche connettere l'orologio a un nuovo telefono o ripristinare l'orologio.

Nella schermata Galaxy Wearable del telefono, toccate Impostazioni orologio → Generale. Fate riferimento alla sezione [Generale](#page-120-0) in Applicazioni e funzionalità per maggiori informazioni.

# Accessibilità

Configurate varie impostazioni per migliorare l'accessibilità all'orologio.

Nella schermata Galaxy Wearable del telefono, toccate Impostazioni orologio → Accessibilità. Fate riferimento alla sezione [Accessibilità](#page-121-0) in Applicazioni e funzionalità per maggiori informazioni.

# Aggiornamento software orologio

Aggiornate il software dell'orologio attraverso il servizio Firmware Over-The-Air (FOTA). Inoltre, potete modificare le impostazioni di aggiornamento.

Nella schermata Galaxy Wearable del telefono, toccate Impostazioni orologio → Aggiornamento software orologio. Fate riferimento alla sezione [Aggiornamento software](#page-121-1) per maggiori informazioni.

# Info sull'orologio

Accedete alle informazioni aggiuntive sull'orologio.

Nella schermata Galaxy Wearable del telefono, toccate Impostazioni orologio → Info sull'orologio. Fate riferimento alla sezione [Informazioni sull'orologio](#page-122-0) in Applicazioni e funzionalità per maggiori informazioni.

# Trova orologio personale

Se smarrite o non trovate l'orologio, potete cercarlo e controllarlo da remoto.

Nella schermata Galaxy Wearable del telefono, toccate Trova orologio personale.

- Avvia: consente di individuare la posizione dell'orologio. Fate riferimento alla sezione [Trova orologio](#page-100-0)  [personale](#page-100-0) in Applicazioni e funzionalità per maggiori informazioni.
- Imposta protezione:
	- Blocca orologio: consente di bloccare l'orologio da remoto per evitare accessi non autorizzati. Questa funzionalità può essere utilizzata quando il telefono è connesso all'orologio tramite Bluetooth o connessione remota. Quando l'orologio è bloccato, sbloccatelo manualmente inserendo un PIN preimpostato, oppure connettetelo nuovamente al telefono tramite Bluetooth per sbloccarlo automaticamente.
	- Ripristina orologio: tutti i dati memorizzati nell'orologio saranno eliminati. Dopo aver ripristinato l'orologio, non potete recuperare le informazioni né utilizzare la funzionalità Trova orologio personale. Tuttavia, i dati che sono stati copiati e archiviati mentre l'orologio e il telefono erano connessi prima del ripristino, sono disponibili su Samsung Cloud.

# **Store**

Scaricate le applicazioni e i quadranti da utilizzare sull'orologio. Nella schermata Galaxy Wearable del telefono, toccate Store.

# Avvisi sull'utilizzo

# Precauzioni sull'utilizzo del dispositivo

Quando utilizzate il dispositivo, leggete il presente manuale per garantirne un uso sicuro e corretto.

- Le descrizioni si basano sulle impostazioni predefinite del dispositivo.
- Alcuni contenuti potrebbero variare da quelli del dispositivo in base all'area geografica, al gestore telefonico, alle specifiche del modello o al software del dispositivo.
- Quando utilizzate alcune applicazioni o funzionalità, il dispositivo potrebbe richiedere la connessione a una rete Wi-Fi o mobile.
- L'utilizzo di contenuti (di alta qualità) ad alto assorbimento di CPU e memoria incide sulle prestazioni generali del dispositivo. Le applicazioni collegate al contenuto potrebbero non funzionare correttamente in base alle specifiche del dispositivo e all'ambiente in cui viene utilizzato.
- Samsung non è responsabile per i problemi di prestazione causati dalle applicazioni di fornitori diversi da Samsung.
- Samsung non è responsabile per i problemi di prestazione o incompatibilità causati dalla modifica delle impostazioni di registro o del software del sistema operativo. Il tentativo di personalizzare il sistema operativo potrebbe causare il malfunzionamento del dispositivo o delle applicazioni.
- Il software, i suoni, gli sfondi, le immagini e gli altri contenuti multimediali forniti con il dispositivo sono concessi in licenza per uso limitato. Scaricare e utilizzare questi materiali per scopi commerciali o altri scopi costituisce una violazione delle leggi sul copyright. La piena responsabilità per l'utilizzo illegale dei contenuti multimediali spetta agli utenti.
- I servizi relativi ai dati come messaggistica, upload e download, sincronizzazione automatica o l'utilizzo dei servizi di posizionamento, potrebbero determinare costi aggiuntivi in base al vostro piano tariffario. Per il trasferimento di grandi volumi di dati, si consiglia di utilizzare il Wi-Fi.
- Le applicazioni predefinite fornite con il dispositivo sono soggette ad aggiornamenti e potrebbero non essere più supportate senza preavviso.
- Il sistema operativo del dispositivo è diverso da alcune serie precedenti di Galaxy Watch e non potete utilizzare i contenuti acquistati in precedenza a causa di problemi di compatibilità.
- Le specifiche del modello e i servizi supportati potrebbero variare in base al Paese.
- La modifica del sistema operativo del dispositivo o l'installazione di software da fonti non ufficiali può causare il malfunzionamento del dispositivo e il danneggiamento o la perdita dei dati. Tali azioni costituiscono una violazione dell'accordo di licenza Samsung e annullano la garanzia.
- Alcune funzionalità potrebbero differire nella realtà da quanto descritto in questo manuale, in base al produttore e al modello del telefono connesso all'orologio.
- Regolando automaticamente il contrasto in base all'ambiente circostante, il touchscreen resta chiaramente visibile anche all'aperto in condizioni di luce solare intensa. Data la natura del prodotto, la visualizzazione prolungata di elementi grafici fissi può causare la comparsa di immagini residue (burn-in dello schermo) o mosse.
	- Si consiglia di non utilizzare elementi grafici fissi su tutto o parte del touchscreen per periodi prolungati e di spegnerlo quando non utilizzate il dispositivo.
	- Potete impostare lo spegnimento automatico del touchscreen quando non lo utilizzate. Nel menu Applicazioni dell'orologio, toccate (O (Impostazioni) → Schermo → Spegnimento schermo, quindi selezionate quanto tempo deve trascorrere prima che il touchscreen si spenga.
	- Per impostare la regolazione automatica del touchscreen in base all'ambiente circostante, nel menu Applicazioni dell'orologio, toccate (O (Impostazioni) → Schermo, quindi toccate il cursore Luminosità adattiva per attivare questa funzione.
- A seconda dell'area geografica o del modello, alcuni dispositivi richiedono l'approvazione da parte della Federal Communications Commission (FCC).

Se il dispositivo è approvato da FCC, potete consultare l'identificativo FCC dell'orologio. Per accedere all'identificativo FCC, nel menu Applicazioni dell'orologio, toccate (● (Impostazioni) → Informazioni sull'orologio → Informazioni sullo stato. Se il dispositivo non possiede un identificativo FCC, significa che non è stato autorizzato alla vendita negli Stati Uniti o nei suoi territori e che può essere portato negli Stati Uniti dal proprietario solo ed esclusivamente per uso personale.

- Il dispositivo contiene dei magneti. Tenetelo lontano da carte di credito, dispositivi medici impiantati e altri dispositivi che possano subire l'influenza dei magneti. In caso di dispositivi medici, mantenete il dispositivo a una distanza superiore ai 15 cm. Interrompete l'uso del dispositivo se sospettate eventuali interferenze con il dispositivo medico e consultate il vostro medico, oppure il produttore del vostro dispositivo medico.
- Questo dispositivo supporta servizi e applicazioni che potrebbero richiedere una connessione dati attiva per il loro funzionamento ed aggiornamento. Come impostazione predefinita, la connessione dati è sempre attiva su questo dispositivo. Verificate i costi di connessione con il vostro gestore telefonico. A seconda del gestore telefonico e del piano tariffario, alcuni servizi potrebbero non essere disponibili.
- Per disabilitare la connessione dati, nel menu Applicazioni, selezionate Impostazioni → Connessioni → Utilizzo dati e deselezionate Connessione dati.

#### Icone informative

- ΛŃ Avvertenza: indica situazioni che potrebbero causare lesioni alle persone
- $(\blacksquare)$ Attenzione: indica situazioni che potrebbero causare danni al vostro dispositivo o ad altri apparecchi
	- Nota: indica note, suggerimenti per l'uso o informazioni aggiuntive

# Note su contenuto della confezione e accessori

Controllate la guida di riferimento rapido per informazioni sul contenuto della confezione.

- Gli elementi forniti con l'orologio e gli accessori disponibili possono variare in base all'area geografica o al gestore telefonico.
- Gli elementi forniti sono stati creati soltanto per il presente dispositivo e potrebbero non essere compatibili con altri dispositivi.
- I componenti e le specifiche del dispositivo sono soggette a modifiche senza preavviso.
- Potrete acquistare accessori aggiuntivi da un rivenditore Samsung di zona. Accertatevi che siano compatibili con l'orologio prima di acquistarli.
- Ad esclusione dell'orologio, alcuni accessori potrebbero non essere dotati della stessa certificazione di resistenza agli spruzzi d'acqua ed alla polvere.
- Utilizzate accessori approvati da Samsung. L'utilizzo di accessori non approvati potrebbe causare problemi di prestazione e malfunzionamenti non coperti dalla garanzia.
- La disponibilità di tutti gli accessori potrebbe variare in base alle società produttrici. Per maggiori informazioni sugli accessori disponibili, fate riferimento al sito Web di Samsung.

# Mantenimento della resistenza all'acqua e alla polvere del dispositivo

- Il dispositivo è resistente all'acqua e alla polvere e soddisfa i seguenti standard internazionali.
	- Classificazione di resistenza all'acqua a 5ATM: è stata testata immergendo il dispositivo a una profondità di 50 m in acqua dolce per 10 minuti, lasciandolo fermo, come previsto dai requisiti della norma ISO 22810:2010.
	- Classificazione di resistenza all'acqua IPX8: è stata testata immergendo il dispositivo a una profondità di 1,5 m in acqua dolce per 30 minuti, lasciandolo fermo, come previsto dai requisiti della norma IEC 60529.
	- Certificazione di resistenza alla polvere IP6X: il dispositivo è stato testato per soddisfare i requisiti della norma IEC 60529.
- Potete utilizzare il dispositivo quando fate esercizio fisico, vi lavate le mani o in una giornata di pioggia.
- Potete utilizzare il dispositivo quando nuotate in piscina o in mare, dove il livello dell'acqua non è troppo profondo.
- La resistenza all'acqua del dispositivo Galaxy non è permanente e può diminuire nel tempo. Si raccomanda di far testare la resistenza all'acqua del dispositivo Galaxy una volta all'anno presso un centro assistenza Samsung o un centro assistenza autorizzato.
- Per mantenere la resistenza all'acqua e alla polvere del dispositivo è necessario attenersi alle seguenti linee guida.
	- Dopo aver nuotato e prima che l'acqua della piscina o del mare si sia asciugata, sciacquate il dispositivo con acqua dolce e asciugatelo accuratamente con un panno morbido e pulito per mantenerne la resistenza all'acqua. La resistenza all'acqua può essere influenzata dai disinfettanti presenti nell'acqua delle piscine o dal sale dell'acqua di mare.
	- Se il dispositivo si bagna con liquidi diversi dall'acqua dolce, ad esempio caffè, bevande, acqua saponata, olio, profumo, crema solare, disinfettante per le mani o prodotti chimici come i cosmetici, sciacquate il dispositivo con acqua dolce e asciugatelo accuratamente con un panno morbido e pulito per mantenere la sua resistenza all'acqua.
- Quando indossate il dispositivo, non restate in immersione sott'acqua, non praticate snorkeling, immersioni o scuba diving né sport acquatici come lo sci nautico o il surf e non nuotate in acque in rapido movimento, come quelle di un fiume. Inoltre, non esponetelo a macchine per la pulizia ad alta pressione o simili. Ciò comporterebbe un drastico aumento della pressione dell'acqua, che potrebbe modificare la resistenza all'acqua garantita dalla nostra azienda.
- Se il dispositivo subisce urti o si danneggia, la sua capacità di resistenza all'acqua e alla polvere potrebbe risentirne.
- Non smontate il dispositivo senza una guida adeguata.
- Se asciugate il dispositivo con un apparecchio che emette aria calda, ad esempio un asciugacapelli, o se utilizzate il dispositivo in un ambiente caldo come una sauna, la resistenza all'acqua potrebbe essere compromessa da un drastico cambiamento della temperatura dell'aria o dell'acqua.

# Precauzioni contro il surriscaldamento

Se avvertite fastidio dovuto a surriscaldamento durante l'utilizzo del dispositivo, interrompetene immediatamente l'uso e rimuovetelo dal polso.

- Se il dispositivo raggiunge una temperatura troppo alta, comparirà un avviso di modo da evitare problemi, quali malfunzionamento, consumo eccessivo della batteria o fastidio e danni alla pelle. Quando compare il primo avviso, le funzionalità del dispositivo vengono disattivate finché il dispositivo si raffredda e raggiunge una specifica temperatura. Tuttavia, sul modello LTE è disponibile la chiamata di emergenza.
- Se la temperatura del dispositivo continua ad aumentare, comparirà un secondo avviso. A questo punto, il dispositivo si spegne. Non utilizzate il dispositivo finché la sua temperatura non rientra nei imiti di temperatura di esercizio raccomandati. Tuttavia, con il modello LTE, la chiamata di emergenza precedentemente connessa rimane abilitata anche se è comparso il secondo avviso.

#### Limite di temperatura di esercizio raccomandata  $\mathbf{D}$

La temperatura di esercizio raccomandata del dispositivo è compresa tra 0 °C e 35 °C. L'utilizzo del dispositivo al di fuori dei limiti di temperatura raccomandati potrebbe causare danni al dispositivo o ridurre la vita della batteria.

# Pulizia e gestione dell'orologio

Seguite questi punti per assicurarvi che l'orologio funzioni correttamente e conservi il suo aspetto. In caso contrario, l'orologio potrebbe danneggiarsi causando irritazioni cutanee.

- Spegnete l'orologio e rimuovete il cinturino prima di pulirlo.
- Non esponete il dispositivo a polvere, sudore, inchiostro, olio e prodotti chimici come cosmetici, spray antibatterici, detergenti mani, detersivi e insetticidi. Le parti esterne e interne dell'orologio potrebbero danneggiarsi oppure le prestazioni potrebbero diminuire. Se l'orologio viene esposto ad una delle sostanze di cui sopra, utilizzate un panno morbido per pulirlo.
- Non utilizzate saponi, agenti pulenti, materiali abrasivi e aria compressa per pulire l'orologio e non pulitelo con onde a ultrasuoni o fonti di calore esterne. Queste operazioni potrebbero danneggiare l'orologio. I residui di saponi, detergenti, igienizzanti per mani o agenti pulenti sull'orologio potrebbero causare irritazioni alla cute.
- Quando rimuovete creme, lozioni oppure oli solari, utilizzate detergenti senza sapone, quindi sciacquate e asciugate bene l'orologio.
- Il cinturino ibrido non è resistente all'acqua. Non nuotate e non fate la doccia mentre utilizzate il cinturino ibrido.
- Potrebbe essere avvertito uno stridio nel punto in cui il cinturino ibrido è agganciato all'orologio, a causa delle caratteristiche del materiale. Questo è normale e potete risolvere il problema applicando i prodotti per la cura di materiali in pelle sul cinturino nel punto di connessione.
- Evitate di esporre il cinturino ibrido dell'orologio a sostanza chimiche, alla luce solare diretta, ad ambienti caldi o umidi, oppure all'acqua. In caso contrario, il colore e la forma del cuoio potrebbero mutare. Se si bagna, asciugatelo immediatamente con un panno in microfibra e asciugatelo in un luogo ben ventilato e all'ombra.
- Se il cinturino ibrido si macchia, asciugatelo con un panno in microfibra. Se necessario, bagnate leggermente il panno con acqua dolce.

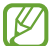

Il cinturino in dotazione potrebbe variare in base al Paese o al modello. Assicuratevi di pulire e di mantenere il cinturino in maniera corretta.

# Prestate attenzione a eventuali allergeni sull'orologio

- Samsung ha testato i materiali nocivi contenuti nell'orologio avvalendosi di enti di certificazione interni ed esterni, incluso il test di tutti i materiali a contatto con la cute, test di tossicità cutanea e la prova di usura.
- L'orologio contiene nichel. Adottate le necessarie precauzioni se la vostra cute è ipersensibile oppure se soffrite di allergie ad altri materiali di cui si compone l'orologio.
	- Nichel: l'orologio contiene una piccola quantità di nichel, al di sotto del valore di riferimento fissato dal regolamento europeo REACH. Non sarete esposti al nichel contenuto all'interno dell'orologio, il dispositivo ha superato tutti i test di certificazione internazionali. Tuttavia, se siete ipersensibili al nichel, utilizzate l'orologio con cautela.
- L'orologio viene prodotto utilizzando solo materiali in linea con gli standard della U.S. Consumer Product Safety Commission (CPSC), le normative dei paesi europei e gli altri standard internazionali.
- Per maggiori informazioni sulla modalità di gestione delle sostanze chimiche da parte di Samsung, fate riferimento al sito web Samsung.

# Appendice

# Risoluzione dei problemi

Prima di rivolgervi a un centro assistenza Samsung o a un centro assistenza autorizzato, provate le seguenti soluzioni. Alcune delle seguenti soluzioni potrebbero non essere applicabili all'orologio.

Inoltre, potete utilizzare Samsung Members per risolvere eventuali problemi riscontrati durante l'uso del dispositivo.

#### L'orologio mostra un messaggio di errore di rete o servizio non disponibile

- Se vi trovate in aree con segnale debole o scarsa ricezione, la rete potrebbe non essere disponibile. Spostatevi in un'altra area e riprovate. Mentre vi spostate, i messaggi di errore potrebbero comparire più volte.
- L'accesso ad alcune opzioni è soggetto a registrazione. Per maggiori informazioni, rivolgetevi al vostro gestore telefonico.

#### L'orologio non si accende

Se la batteria è completamente scarica, l'orologio non si accende. Caricate completamente la batteria prima di accendere l'orologio.

#### Il touchscreen risponde lentamente o in modo non corretto

- L'uso di una pellicola protettiva o di accessori opzionali sul touchscreen può comprometterne il corretto funzionamento.
- Se indossate dei guanti, se non avete le mani pulite, se toccate lo schermo con oggetti appuntiti o con la punta delle dita, il touchscreen potrebbe non funzionare correttamente.
- Il touchscreen potrebbe non funzionare correttamente in presenza di umidità o se esposto ad acqua.
- Riavviate l'orologio per eliminare eventuali problemi temporanei del software.
- Assicuratevi che il software dell'orologio sia aggiornato all'ultima versione.
- Se il touchscreen è graffiato o danneggiato, recatevi presso un centro assistenza Samsung o un centro assistenza autorizzato.

#### L'orologio si blocca o si verifica un problema

Tentate le seguenti soluzioni. Se il problema persiste, contattate un centro assistenza Samsung o un centro assistenza autorizzato.

#### Riavvio dell'orologio

Se l'orologio si blocca o è lento, potrebbe essere necessario chiudere le applicazioni o spegnere l'orologio e accenderlo di nuovo.

#### Riavvio forzato

Se l'orologio si blocca e non risponde, tenete premuto il pulsante Home e il pulsante Indietro contemporaneamente per più di 7 secondi per riavviarlo.

#### Ripristino dell'orologio

Se dopo aver tentato le soluzioni suggerite il problema persistesse, ripristinate il dispositivo ai dati di fabbrica.

Nel menu Applicazioni, toccate (2) (Impostazioni) → Generale → Ripristina → Ripristina. In alternativa, aprite l'applicazione Galaxy Wearable sul telefono e toccate Impostazioni orologio → Generale → Ripristina → Ripristina. Se l'orologio e il telefono non sono connessi al momento del ripristino dell'orologio, i dati salvati sull'orologio saranno eliminati.

#### Un altro dispositivo Bluetooth non riesce a localizzare l'orologio

- Assicuratevi che il Bluetooth dell'orologio sia attivo.
- Ripristinate l'orologio e provate di nuovo.
- Accertatevi che l'orologio e l'altro dispositivo Bluetooth si trovino entro la distanza di connessione Bluetooth (10 m). La distanza potrebbe variare in base all'ambiente in cui viene utilizzato il dispositivo.

Se i suggerimenti precedenti non risultassero utili per la risoluzione del problema, contattate un Centro assistenza Samsung o un centro assistenza autorizzato.

#### Non viene stabilita una connessione Bluetooth oppure l'orologio e il telefono sono disconnessi

- Accertatevi che il Bluetooth sia attivo su entrambi i dispositivi.
- Accertatevi che tra i dispositivi non ci siano ostacoli, come muri o apparecchiature elettriche.
- Accertatevi che sul telefono sia installata l'ultima versione dell'applicazione Galaxy Wearable. Se l'applicazione Galaxy Wearable non è aggiornata all'ultima versione, aggiornate l'applicazione all'ultima versione.
- Accertatevi che l'orologio e l'altro dispositivo Bluetooth si trovino entro la distanza di connessione Bluetooth (10 m). La distanza potrebbe variare in base all'ambiente in cui viene utilizzato il dispositivo.
- Riavviate entrambi i dispositivi e aprite di nuovo l'applicazione Galaxy Wearable sul telefono.

#### Impossibile effettuare o ricevere una chiamata

- Accertatevi che l'orologio sia connesso a un telefono tramite Bluetooth.
- Assicuratevi di avere effettuato l'accesso alla rete cellulare corretta con l'orologio e il telefono.
- Assicuratevi che sul telefono non sia impostato il blocco chiamate per il numero composto.
- Assicuratevi che sul telefono non sia impostato il blocco chiamate per il numero chiamante.
- Controllate se sono attive alcune modalità. Se sono attive alcune modalità, l'audio delle chiamate ricevute potrebbe disattivarsi e lo schermo non accendersi. Accendete lo schermo e visualizzate la chiamata in arrivo.

#### L'interlocutore non riesce a sentire la vostra voce

- Assicuratevi che il microfono integrato non sia ostruito o coperto.
- Assicuratevi che il microfono sia vicino alla bocca.
- Se doveste utilizzare un auricolare Bluetooth, accertatevi che sia connesso correttamente.

#### Durante le chiamate si sente un effetto eco

Regolate il volume o spostatevi in un'altra area.

#### La rete cellulare o Internet si disconnette spesso o la qualità dell'audio è scarsa

- Accertatevi che l'area dell'antenna interna dell'orologio non sia ostruita.
- Se vi trovate in aree con segnale debole o scarsa ricezione, la rete potrebbe non essere disponibile. I problemi di connettività potrebbero essere dovuti a problemi del gestore telefonico. Spostatevi in un'altra area e riprovate.
- Se utilizzate il dispositivo mentre siete in movimento, i servizi di rete wireless potrebbero non essere disponibili a causa di problemi con la rete del gestore telefonico.

#### La batteria non si carica bene (con caricabatteria approvati da Samsung)

- Accertatevi che l'orologio sia connesso correttamente al caricabatteria wireless.
- Recatevi presso un centro assistenza Samsung o un centro assistenza autorizzato e fate sostituire la batteria.

#### La batteria si scarica più rapidamente rispetto a quando l'avete acquistata

- Esponendo l'orologio o la batteria a temperature molto fredde o molto calde, la carica utile potrebbe diminuire.
- Il consumo di batteria aumenta quando utilizzate alcune applicazioni.
- La batteria è deperibile e la capacità di carica diminuisce nel tempo.

#### L'orologio risulta caldo al tocco

Quando utilizzate applicazioni che richiedono maggiori prestazioni oppure utilizzate a lungo applicazioni sull'orologio, questo potrebbe risultare caldo al tocco. Ciò è normale e non dovrebbe influire sulla durata o sulle prestazioni dell'orologio.

Se l'orologio si surriscalda o risulta caldo al tatto per un tempo prolungato, non utilizzatelo per qualche minuto. Se l'orologio continua a surriscaldarsi, contattate un Centro assistenza Samsung o un centro assistenza autorizzato.
## L'orologio non rileva la vostra posizione corrente

L'orologio utilizza le informazioni relative alla posizione del vostro telefono. I segnali GPS potrebbero essere ostruiti in alcuni luoghi, ad esempio al chiuso. Impostate l'utilizzo di una rete Wi-Fi o mobile sullo smartphone per rilevare la posizione corrente.

### Intorno alla scocca dell'orologio c'è un piccolo spazio vuoto

- Tale spazio è una caratteristica di fabbrica necessaria e le parti potrebbero subire piccole oscillazioni o vibrazioni.
- Nel tempo l'attrito tra le parti potrebbe far aumentare tale spazio.

### Lo spazio di archiviazione dell'orologio è insufficiente

Per liberare spazio di archiviazione, eliminate i dati non necessari e le applicazioni o i file inutilizzati.

# Rimozione della batteria

- Per rimuovere la batteria, contattate un centro assistenza autorizzato. Per le istruzioni sulla rimozione della batteria, visitate [www.samsung.com/global/ecodesign\\_energy.](http://www.samsung.com/global/ecodesign_energy)
- Per la vostra sicurezza, non dovete tentare di rimuovere la batteria. Una rimozione non corretta potrebbe causare danni alla batteria e al dispositivo, provocare infortuni e rendere il dispositivo non sicuro.
- Samsung declina ogni responsabilità per eventuali danni o perdite (sia derivanti dal contratto che da azione illecita, negligenza inclusa) causati dal mancato preciso rispetto delle presenti avvertenze e precauzioni, fatto salvo decesso o infortunio attribuibili a negligenza da parte di Samsung.

Il dispositivo e gli accessori illustrati in questo manuale potrebbero variare in base al Paese nel quale i prodotti vengono distribuiti.

## Copyright

Copyright © 2023 Samsung Electronics Co., Ltd.

Questo manuale è protetto dalle leggi internazionali sul copyright.

Nessuna parte di questo manuale può essere riprodotta, distribuita, tradotta o trasmessa in alcuna forma o tramite alcun mezzo, elettronico o meccanico, compresi fotocopie, registrazione o salvataggio in qualsiasi sistema di archiviazione o di recupero delle informazioni.

#### Marchi commerciali

- SAMSUNG e il logo SAMSUNG sono marchi commerciali registrati di Samsung Electronics Co., Ltd.
- Bluetooth<sup>®</sup> è un marchio commerciale registrato in tutto il mondo di Bluetooth SIG, Inc.
- Wi-Fi®, Wi-Fi Direct™, Wi-Fi CERTIFIED™, e il logo Wi-Fi sono marchi commerciali registrati di Wi-Fi Alliance.
- Tutti gli altri marchi e copyright sono proprietà dei rispettivi proprietari.

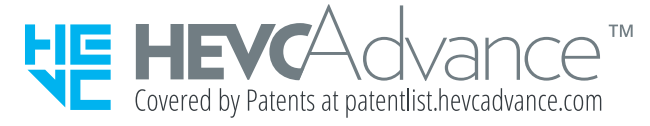